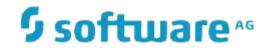

# **Natural Engineer**

**Application Analysis & Modification for Unix** 

Version 8.3

March 2016

**ADABAS & NATURAL** 

### Manual Order Number: NEE83-023UNX

Copyright © 1997-2016, Generation Systems Ltd., East Grinstead, UK.

This document applies to Natural Engineer version 8.3 and to all subsequent releases.

Specifications contained herein are subject to change, and these changes will be reported in subsequent revisions or editions.

Readers' comments are welcomed. Comments may be addressed to the Documentation Department at the address on the back cover. Internet users may send comments to the following e-mail address:

document@gensystems.com

#### Acknowledgements

The name Software AG and all Software AG product names are either trademarks or registered trademarks of Software AG and/or Software AG USA Inc. and/or its subsidiaries and/or its affiliates and/or their licensors. Other company and product names mentioned herein may be trademarks of their respective owners.

Detailed information on trademarks and patents owned by Software AG and/or its subsidiaries is located at <u>http://softwareag.com/licenses</u>.

This software may include portions of third-party products. For third-party copyright notices, license terms, additional rights or restrictions, please refer to "License Texts, Copyright Notices and Disclaimers of Third Party Products". For certain specific third-party license restrictions, please refer to section E of the Legal Notices available under "License Terms and Conditions for Use of Software AG Products / Copyright and Trademark Notices of Software AG Products". These documents are part of the product documentation, located at <a href="http://softwareag.com/licenses">http://softwareag.com/licenses</a> and/or in the root installation directory of the licensed product(s).

Use of this software is subject to adherence to Software AG's licensing conditions and terms. These terms are part of the product documentation, located at <u>http://softwareag.com/licenses</u> and/or in the root installation directory of the licensed product(s).

# TABLE OF CONTENTS

| TABLE OF CONTENTS                             | I   |
|-----------------------------------------------|-----|
|                                               |     |
| ABOUT THIS MANUAL                             | 1   |
| Purpose of this manual                        |     |
| Target Audience                               |     |
| Typographical Conventions used in this manual |     |
| How this manual is organized                  |     |
| Terminology                                   |     |
| Related Literature                            |     |
| IMPACT ANALYSIS PROCESSES                     | 9   |
| Chapter Overview                              |     |
| Impact Version                                |     |
| Impact Criteria                               |     |
| Impact Data Preparation                       |     |
| Impact Execution                              |     |
| Impact Element Maintenance                    |     |
| Impact Analysis Inventory                     |     |
| MODIFICATION PROCESSES                        |     |
| Chapter Overview                              |     |
| Modification Preferences                      |     |
| Modification Element Maintenance              |     |
| Execute Modification for All Objects          |     |
| Modification Inventory                        |     |
|                                               |     |
| COMBINATION SEARCH KEYWORDS                   |     |
| Chapter Overview                              |     |
| ADJUST                                        |     |
| CODE IMPROVEMENT                              |     |
| OBJECT BUILDER                                |     |
| NATRPC                                        |     |
| MULTI SEARCH                                  |     |
| MVSNAT22TO31                                  |     |
| PORTING.                                      |     |
| REFACTORING                                   |     |
| BIDDY                                         | A44 |
| INDEX                                         |     |

# ABOUT THIS MANUAL

### Purpose of this manual

This manual contains the Application Analysis and Modification for Natural Engineer.

It describes the Analysis and Modification processes available to interrogate and maintain your Natural applications within Natural Engineer.

The topics cover the Analysis options found under the Analysis menu, which include:

- How to create multiple Impact versions of Impact search criteria for an application, which allow multiple analysis of applications by more than one user.
- How to specify the Impact search criteria, what Natural keywords are supported, additional combination and miscellaneous keywords.
- Additional data preparation options to create Impact Sets and Object Builder line range criteria.
- The Impact execution process and how to review the Impact results using the Impact Element Maintenance screen or the Impact reporting options.

The topics cover the Modification options found under the Modification menu, which include:

- Specifying Modification Preferences to reference Text Logic Members (TLM) during Modification execution to include in-house written processes into the modified objects.
- Reviewing and re-specifying Modification parameters and settings prior to applying the actual Modification.
- The Modification execution process and how to review the Modification results.

# Target Audience

The target audience for this manual is intended to be any User of Natural Engineer at any level of experience.

# Typographical Conventions used in this manual

| UPPERCASE<br>TIMES        | Commands, statements, names of programs and utilities referred to in text paragraphs appear in normal (Times) uppercase.                                                               |
|---------------------------|----------------------------------------------------------------------------------------------------|
| UPPERCASE BOLD<br>COURIER | In illustrations or examples of commands, items in uppercase bold courier must be typed in as they appear.                                                                             |
| <>                        | Items in angled brackets are placeholders for user-supplied information.<br>For example, if asked to enter <file number="">, you must type the number<br/>of the required file.</file> |
| Underlined                | Underlined parts of text are hyperlinks to other parts within the online source manual. This manual was written in MS-Word 97 using the "hyperlink" feature.                           |

The following conventions are used throughout this manual:

The following symbols are used for instructions:

| $\Rightarrow$ | Marks the beginning of an instruction set.                    |
|---------------|---------------------------------------------------------------|
| 0             | Indicates that the instruction set consists of a single step. |
| 1.            | Indicates the first of a number of steps.                     |

About this manual

# How this manual is organized

This manual is organized to reflect the Application Analysis and Modification options of Natural Engineer in the following chapters:

| Chapter | Contents                                                                                                    |
|---------|----------------------------------------------------------------------------------------------------|
| 1       | Describes the various Impact options available to create Impact versions of search criteria, the search criteria, the various search keywords available, the Impact execution process and how to review the Impact results.                                                                                                    |
| 2       | Describes the various Modification options available to review and re-specify the Modification parameters and settings, execute Modification to modify the object source code within an application and how to review the Modified objects.                                                                                                    |
| 3       | Describes the combination keywords that are available when specifying Impact search criteria. These keywords allow various multiple sub-criteria to be specified and are used to handle more complex analysis within objects. An example of this would be the search keyword MVSNAT22TO31 that checks for Natural 2.2 to 3.1 migration compliance of applications. |

### Terminology

This section offers some of the terms that are specific to the Natural Engineer product.

Note: Familiarity is assumed with the general terminology of Natural, Adabas, Microsoft and Mainframe operating systems.

#### Analysis

The Analysis process of Natural Engineer searches application data within the Natural Engineer Repository, according to specified Search Criteria and generates reports on the search results.

#### Application

An Application is a library or group of related libraries, which define a complete Application. In Natural Engineer, the Application can have a one-to-one relationship with a single library of the same name, or a library of a different name, as well as related steplibs. The Application refers to all the source code from these libraries, which Natural Engineer loads into the Repository.

#### Browser

An Internet Browser such as Microsoft Internet Explorer or Netscape.

#### Category

Categories in Natural Engineer specify whether and how a Modification is applied to the Natural code. Valid categories are: Automatic change, Manual change, Reject the default Modification, No change to the data item, and the data item is in Generated Code.

A category is further broken down according to type of change (for example: Keyword, Literal, Data Item, Database Access, Definition).

#### Cobol

Abbreviation of Common Business Orientated Language. A programming language.

#### **Cobol Link**

A Cobol Link is the link between the individual Cobol modules and the executable Cobol program referenced in the JCL object.

#### Consistency

An option in the Analysis process that causes Natural Engineer to trace an Impact through the code, using left and right argument resolution to identify further code impacted by the code found.

#### About this manual

#### **Data Item**

A collective term used for any data fields within a programming object. These can be user-defined variables, DDM fields or System Variables. It is inter-changeable with the term 'variable'.

#### Environment

The Environment process is the means by which Natural Engineer generates a structured view of the application code in the Natural Engineer Repository. This provides application analysis reports and inventory information on the application and is used as the basis for Impact Analysis.

#### Exception

An Exception is an Item identified as impacted that does not require a Modification. Where there are a few similar Exception Items, they can be treated as Exceptions, and rejected in the Modification review process. Where there are many similar (therefore not Exceptions), consideration should be given to changing the Search Criteria so they are not identified as impacted in the first place.

#### **Generated Code**

This is code which has been generated by a Natural code generator, such as Construct, and which is not normally modified directly in the Natural editor.

#### Impact

An Impact is an instance of a Natural code Item; e.g., data item or statement (a "hit" scored by the Analysis process) that matches the defined Search Criteria used in the Analysis process.

#### Iteration

An Iteration is one examination cycle of a field identified according to the specified Search Criteria. For example, one Iteration is reading the field right to left. Multiple Iterations are performed when the option of 'Consistency' or Multi Search is requested for Analysis, and Natural Engineer performs as many Iterations as necessary to exhaust all possibilities of expressing and tracing the field, and can be limited by a setting in the NATENG.INI file.

#### JCL

Job Control Language.

#### JCL object

A JCL object is a collection of Job Control statements in the order which they are to be executed in a mainframe batch environment. Commonly referred to as JCL.

#### Library

A single library of source code, which exists in the Natural system file.

#### Modification

A Modification is a change suggested or made to an object or data item resulting in the required compliance of that object or data item. Modifications in Natural Engineer are classified according to Category and Type.

#### Refactoring

Improving a computer program by reorganizing its internal structure without altering its external behavior.

#### Soft Link

A Soft Link is where a link between two objects has been defined using an alphanumeric variable rather than a literal constant.

#### TLM

Text Logic Members are used to contain the code required to support inclusion of common code into the application. An example of this is the code to include into an application before updating a database.

#### Туре

The Type of Modification available, for example: Data Item, Keyword and Literal.

#### Variable

A collective term used for any data fields within a programming object. These can be user-defined variables, DDM fields or System Variables. It is inter-changeable with the term 'data item'.

About this manual

### **Related Literature**

The complete set of Natural Engineer manuals consists of:

#### 1 Natural Engineer Concepts and Facilities (NEE83-006ALL)

The Concepts and Facilities manual describes the many application systems problems and solutions offered by Natural Engineer, providing some guidelines and usage that can be applied to Natural applications.

#### 2 Natural Engineer Release Notes (NEE83-008ALL)

The Release Notes describe all the information relating to the new features, upgrades to existing functions and documentation updates that have been applied to Natural Engineer.

3 Natural Engineer Installation Guide for Windows (NEE83-010WIN) Natural Engineer Installation Guide for Mainframes(NEE83-010MFR) Natural Engineer Installation Guide for Unix (NEE83-010UNX)

The Installation Guide provides information on how to install Natural Engineer on PC, Unix and mainframe platforms.

#### 4 Natural Engineer Administration Guide (NEE83-040WIN) Natural Engineer Administration Guide (NEE83-040MFR)

The Administration Guide provides information on all the various control settings available to control the usage of the different functions within Natural Engineer.

5 Natural Engineer Application Management (NEE83-020WIN) Natural Engineer Application Management (NEE83-020MFR)

The Application Management manual describes all the functions required to add Natural applications into the Repository.

6 Natural Engineer Application Documentation (NEE83-022WIN) Natural Engineer Application Documentation (NEE83-022MFR)

The Application Documentation manual describes all the available functions to document a Natural application within the Repository. These functions will help enhance / supplement any existing systems documentation such as BSD / CSD / Specifications etc.

#### 7 Natural Engineer Application Analysis and Modification (NEE83-023WIN) Natural Engineer Application Analysis and Modification (NEE83-023MFR)

The Application Analysis and Modification manual describes all the available functions to carry out analysis of Natural applications; including basic keyword searches. The modification process is described and detailed to show how it can be applied to modify single selected objects within a Natural application, or the entire Natural application in one single execution.

#### 8 Natural Engineer Application Restructuring (NEE83-024WIN) Natural Engineer Application Restructuring (NEE83-024MFR)

The Application Restructuring manual describes the analysis and modification functionality required to carryout some of the more sophisticated functions such as Object Builder.

#### 9 Natural Engineer Utilities (NEE83-080WIN) Natural Engineer Utilities (NEE83-080MFR)

The Utilities manual describes all the available utilities found within Natural Engineer and, when and how they should be used.

#### 10 Natural Engineer Reporting (NEE83-025ALL)

The Reporting manual describes each of the reports available in detail, providing report layouts, how to trigger the report and when the report data becomes available. The various report-producing mediums within Natural Engineer are also described.

#### 11 Natural Engineer Batch Processing [Mainframes] (NEE83-026MFR)

The Batch Processing manual describes the various batch jobs (JCL) and their functionality.

#### 12 Natural Engineer Messages and Codes (NEE83-060ALL)

The Messages and Codes manual describes the various messages and codes produced by Natural Engineer.

13 Natural Engineer Web Interface Installation and Configuration Guide(NEA83-010ALL) The Web Interface Installation and Configuration Guide provides information on how to install and configure the Natural Engineer Web Interface.

#### 14 Natural Engineer Advanced Services (NEE83-017WIN)

The Advanced Services manual describes various advanced options such as the Refactoring of Natural application source code with Natural Engineer, conversion of applications for Natural for Ajax and Business Rule processing.

# 1

# IMPACT ANALYSIS PROCESSES

# **Chapter Overview**

The Impact Analysis processes provide all the facilities to run analytical interrogation of each application held on the Repository. The results from these interrogations provide the basis for any desired modifications to the objects within an application.

Once Impact Analysis has been executed, there are various reporting options to view the results either online or using textual reports.

All the Impact Analysis processes are available from the Impact Analysis menu.

The topics covered in this chapter:

- 1. Impact Version
- 2. Impact Criteria
- 3. Impact Data Preparation
- 4. Impact Execution
- 5. Impact Element Maintenance
- 6. Impact Analysis Inventory

# Impact Version

The Impact Version option allows you to save multiple sets of Impact Criteria for an application and provides a management facility to administer these search criteria for all options found in the Analysis and Modification menus.

The Impact Version screen allows you to add new versions, delete or modify existing versions and create Impact sets.

When deleting an Impact Version, then all the associated Impact Criteria and any Impact data that may have been generated during any previous Impact execution for this version, will all be deleted.

The Impact Version option supports up to a maximum of 99 versions per application.

### **Impact Version Screen**

The Impact Version screen is accessed by selecting option 'V' (Impact Version) from the Impact Analysis Menu screen.

The following Figure 1-1 illustrates the Impact Version screen.

|    |   |                    |      |        | Impact V | /ersions | Application: HOSPITAL<br>Version: 01 |
|----|---|--------------------|------|--------|----------|----------|--------------------------------------|
|    |   | Date<br>13/09/2001 |      |        |          |          | TANCES OF MESSAGE TO MSG             |
| -  |   | 13/09/2001         |      |        |          |          | TION HOSPITAL FOR DB FILES           |
|    |   |                    |      |        |          |          |                                      |
|    |   |                    |      |        |          |          |                                      |
|    |   |                    |      |        |          |          |                                      |
|    |   |                    |      |        |          |          |                                      |
|    |   |                    |      |        |          |          |                                      |
|    |   |                    |      |        |          |          |                                      |
|    |   |                    |      |        |          |          |                                      |
|    |   |                    |      |        |          |          |                                      |
| En |   |                    |      | -PF4PI |          |          | -PF8PF9PF10PF11PF12                  |
|    | I | Help               | Exit |        | Add      | Prev     | Next Main                            |

Figure 1-1 Impact Version screen

### SCREEN ITEMS DESCRIPTION

| Select      | This is the selection column where existing impact versions can be<br>selected for use, deleted or have the description modified. Valid selections<br>are: |  |  |
|-------------|----------------------------------------------------------------------------------------------------|--|--|
|             | <b>'S'</b> Select impact version for immediate use.                                                                                                    |  |  |
|             | <b>'D'</b> Delete impact version.                                                                                                    |  |  |
|             | <b>'M'</b> Modify the impact version description.                                                                                                    |  |  |
| Ver         | The impact version number for the application. A maximum of 99 versions of Impact Analysis is available for each application.                              |  |  |
| Date        | The date the impact version was modified.                                                                                                    |  |  |
| Time        | The time the impact version was modified.                                                                                                    |  |  |
| User-id     | The user identifier of the person who modified the impact version.                                                                                         |  |  |
| Description | Comment to describe the purpose of the impact version.                                                                                                    |  |  |

| PFKEYS     | DESCRIPTION                                                                                            |
|------------|----------------------------------------------------------------------------------------------------|
| PF1        | Activates the help function.                                                                           |
| PF3        | Exit from the current function and return to previous screen.                                          |
| PF6        | Add new impact version. This invokes a pop-up window for the impact version description to be entered. |
| PF7        | Displays previous page.                                                                                |
| <b>PF8</b> | Displays next page.                                                                                    |
| PF12       | Returns to the Natural Engineer Main Menu.                                                             |

The following Figure 1-2 illustrates the Addition of a new Impact Version.

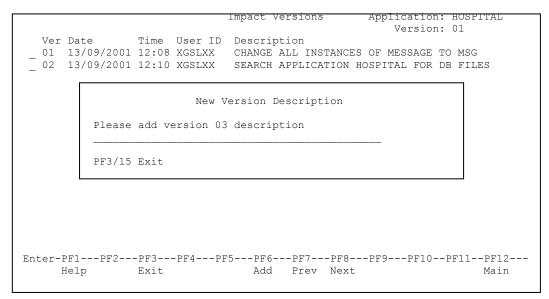

Figure 1-2 Add new Impact Version

Note: The same pop-up window is presented when selection 'M' – modify existing Impact Version description is used.

# 1

# Impact Criteria

Impact Criteria are used to identify instances of specified keywords and/or keyword values within object source code. The Impact Criteria can also be specified to hold replacement values, which are used by the Modification process.

The Impact Criteria can be added, deleted, updated and reviewed using the Impact Criteria Summary screen. Each set of criteria will apply to a single Impact version, allowing for multiple sets of criteria to be specified for a single application.

The Impact Criteria can be saved to the Repository, allowing them to be re-used across applications.

### **Impact Criteria Summary Screen**

The Impact Criteria Summary screen is accessed by selecting option 'C' (Impact Search Criteria) from the Impact Analysis Menu screen.

When this option is selected, the Impact Criteria Summary screen is displayed. This screen will show a summary of the criteria that have been specified for an Impact Version.

The Impact Criteria Summary screen utilizes left and right screen scrolling to show the complete information for each criteria. This is controlled by using '**PF10**' (W<) to scroll left and '**PF11**' (W>) to scroll right.

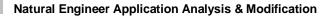

Enter-PF1---PF2---PF3---PF4---PF5---PF6---PF7---PF8---PF9---PF10--PF11--PF12----Help DeleC Exit GetSa SaveA Add Prev Next W< W> Main

The following Figure 1-3 illustrates the Impact Criteria Summary screen positioned left.

Figure 1-3 Impact Criteria Summary screen positioned left.

The following Figure 1-4 illustrates the Impact Criteria Summary screen positioned right.

|                | - Impact (     | Criteria Summary - | Application:<br>Version: |         |
|----------------|----------------|--------------------|--------------------------|---------|
|                |                | Replace Cons Opt   |                          |         |
| Keyword        | Defn.          | Position           | Parameters               |         |
|                |                |                    |                          |         |
|                |                |                    |                          |         |
|                |                |                    |                          |         |
|                |                |                    |                          |         |
|                |                |                    |                          |         |
|                |                |                    |                          |         |
|                |                |                    |                          |         |
|                |                |                    |                          |         |
|                |                |                    |                          |         |
|                |                |                    |                          |         |
| Enter-PF1PF2PF |                |                    |                          |         |
| Help DeleC Ex  | it GetSa SaveA | Add Prev Next      | M< 1                     | W> Main |
|                |                |                    |                          |         |

Figure 1-4 Impact Criteria Summary screen positioned right.

| Select                  | This is the selection column where existing criteria can be selected to be modified, deleted or removed. Valid selections are:                             |  |  |
|-------------------------|----------------------------------------------------------------------------------------------------|--|--|
|                         | <b>'S'</b> Select the criteria item. This will invoke the Impact Criteria screen where the criteria can be modified if required.                           |  |  |
|                         | <b>'D'</b> Delete criteria item.                                                                                                    |  |  |
|                         | Note: The delete process will only remove the criteria, any previously impacted data will still be available until the next impact execution.              |  |  |
|                         | <b>'R'</b> Delete the criteria and associated impact data from the previous Impact execution.                                                              |  |  |
| Language Indicator      | The programming language indicator for the Search Keyword. Possible values are:                                                                            |  |  |
|                         | ''(blank) All languages.                                                                                                    |  |  |
|                         | C Cobol.                                                                                                    |  |  |
|                         | N Natural.                                                                                                    |  |  |
| Search Keyword          | The keyword to be searched for.                                                                                                    |  |  |
| Keyword Value           | The associated value with the keyword, such as an object name.                                                                                             |  |  |
| Search Value            | The value specified for searching, such as the text in a literal.                                                                                          |  |  |
| Replace Value           | The value to replace the value found.                                                                                                    |  |  |
| <b>Replace TLM</b>      | The TLM to be inserted into the code.                                                                                                    |  |  |
| Replace Defn.           | The format and length to replace the definition found e.g. replace N8 with A8, where N8 is the Search Value (Definition) and A8 is the Replace Definition. |  |  |
| <b>Replace Position</b> | The physical replacement location for the TLM: Replace, After or Before.                                                                                   |  |  |
| Cons                    | Consistency - Causes the Analysis to trace impacts through the code.<br>There are 3 types of Consistency available:                                        |  |  |
|                         | Y Standard Consistency when using search keywords ADJUST, DATAITEM, DBFILE and DEFINITION.                                                                 |  |  |
|                         | S Single Iteration when using Multi Search criteria.                                                                                                    |  |  |
|                         | M Multiple Iteration when using Multi Search criteria.                                                                                                    |  |  |

# SCREEN ITEMS DESCRIPTION

# 1

### SCREEN ITEMS DESCRIPTION

| Opt                        | This shows the type of search criteria applicable. Valid types are : |                                                                                                    |
|----------------------------|----------------------------------------------------------------------|----------------------------------------------------------------------------------------------------|
|                            | Blank                                                                | Standard Impact criteria.                                                                                  |
|                            | IN1                                                                  | Incremental, "Apply to whole application".                                                                 |
|                            | IN2                                                                  | Incremental, "Only previously impacted objects".                                                           |
|                            | IN3                                                                  | Incremental, "Only previously impacted statements".                                                        |
|                            | OEM                                                                  | Object Builder or manual source code update.                                                               |
|                            |                                                                      | r more information on the Incremental types refer to the section <u>ntal Impact Criteria Preferences</u> . |
|                            |                                                                      | r more information on the Object Builder types refer to the<br><u>Object Builder Processing</u> .          |
| Modification<br>Parameters | This sho<br>keyword                                                  | ws specific modification parameters for specific search s.                                                 |

| PFKEYS | DESCRIPTION                                                                                                    |
|--------|----------------------------------------------------------------------------------------------------|
| PF1    | Activates the help function.                                                                                                    |
| PF2    | Delete all the criteria for the current selected version.                                                                                                    |
|        | Note: The clear process will only remove the criteria, any previously impacted data will still be available until the next impact execution.                                                                         |
| PF3    | Exit from the current function and return to previous screen.                                                                                                    |
| PF4    | Get saved criteria from the Repository. This will invoke a pop-up window displaying all the saved criteria. After selecting a saved criteria set, the criteria will be read into the Impact Criteria Summary screen. |
| PF5    | Save the defined criteria set to the Repository. Saves all the criteria specified for a version for re-use. This option invokes the same pop-up window used by the get saved option.                                 |
| PF6    | Invokes the Impact Criteria screen where the new criteria can be specified.                                                                                                    |
|        | Note: For more information on the Impact Criteria screen refer to the section <u>Impact Criteria screen</u> .                                                                                                    |
| PF7    | Displays previous page.                                                                                                    |
| PF8    | Displays next page.                                                                                                    |

| PFKEYS | DESCRIPTION                                                                                                    |  |
|--------|----------------------------------------------------------------------------------------------------|--|
| PF9    | Invokes the Impact Criteria screen, where the criteria can be specified and<br>then the Incremental Impact Criteria Preferences set. This option is only<br>available when impact data exists (created by one or more criteria). |  |
|        | Note: For more information on the Impact Criteria screen refer to the section Impact Criteria screen.                                                                                                    |  |
|        | Note: For more information on the Incremental Impact Criteria<br>Preferences refer to the section <u>Incremental Impact Criteria Preferences</u> .                                                                               |  |
| PF10   | Scrolls screen display to the left.                                                                                                    |  |
| PF11   | Scrolls screen display to the right.                                                                                                    |  |
| PF12   | Returns to the Natural Engineer Main Menu.                                                                                                    |  |

### **Incremental Impact Criteria Preferences**

Incremental Impact Criteria Preferences allow you to perform an Analysis over the results of a previous Analysis, i.e., only newly added search criteria will be used during the impact execution. The previous search criteria must not be modified; only new entries should be added.

This is called Incremental Impact.

The Incremental Impact Criteria Preferences can be set when adding Impact Criteria using '**PF9**' (Incrm) on the Impact Criteria Summary screen.

This will allow you to add new criteria, specifying the details in the same way as standard criteria. The difference is that when confirming the criteria using the '**PF5**' (Save), the Incremental Impact Criteria Preferences pop-up window is presented.

The following Figure 1-5 illustrates the Incremental Impact Criteria Preferences pop-up window.

|                     | Impact Criteria Application: H<br>Version: 0 |          |
|---------------------|----------------------------------------------|----------|
| Search Keyword: D   | אייא באבאיי                                  |          |
| -                   | ATATIEM                                      |          |
| Object Name         |                                              |          |
|                     | Impact Incremental Preferences               |          |
|                     |                                              |          |
|                     | Apply criteria to:                           |          |
|                     |                                              |          |
| Search Value (Non D | Y The whole application                      |          |
| #L-MESSAGE          | Only previously impacted objects             |          |
| Y Data Item         |                                              |          |
| I Dala Ilem         | _ Only previously impacted statements        |          |
|                     |                                              |          |
| Replace Value:      | PF5 to Save                                  |          |
| Repiace Varae       | 115 00 5400                                  |          |
|                     |                                              |          |
| _                   |                                              |          |
| _                   |                                              |          |
|                     |                                              |          |
| D 1 D. C.           |                                              |          |
| Replace Defn:       |                                              |          |
|                     | Mark Definitions:                            |          |
| Replace TLM:        | Position: Consistency: N                     |          |
|                     | 100101010 0010100010y. N                     |          |
| 1                   |                                              |          |
| Enter-PF1PF2PF3     | PF4PF5PF6PF7PF8PF9PF10PF                     | '11PF'12 |
| Help Types Exit     | Add Ma                                       | in       |
|                     |                                              |          |
|                     |                                              |          |

Figure 1-5 Incremental Impact Criteria Preferences pop-up window

The Incremental Impact Criteria Preferences screen allows the specification of how the Incremental Criteria are to be applied.

#### • "The Whole Application"

Impact Execution will apply the incremental criteria against all the objects in the current application, adding the incremental criteria impacts to the existing criteria.

This can prove to be useful if the application contains a large number of objects and rerunning all the impact criteria in addition to the newly added criteria may take a long time to complete.

These incremental criteria will have a criteria option set to "IN1".

#### • "Only Previously Impacted Objects"

Impact execution will apply the incremental criteria only against the objects that have been previously impacted during the last impact execution. All objects within the application that have not been previously impacted will not be impacted for the new incremental criteria.

This is a useful way of refining the impact results to help identify more specifically impact data of interest.

These incremental criteria will have a criteria option set to "IN2".

#### "Only Previously Impacted Statements"

Impact execution will apply the incremental criteria only against the statements that have been previously impacted during the last impact execution. All previously non-impacted statements in all objects within an application will not be impacted for the new incremental criteria.

This is another useful way of refining the impact results to help identify more specifically impact data of interest.

These incremental criteria will have a criteria option set to "IN3".

After incremental impact has been executed, there are three options that can be taken:

1. Add a new non- incremental criteria to the impact criteria in the current version

This will result in the next impact execution disregarding any previous impact results and will apply ALL the criteria in the current version against all the objects in the application.

2. Add a new Incremental criteria.

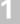

This will restart the Incremental impact process depending on the criteria option selected for the incremental criteria. When adding new incremental criteria it is not possible to go backwards in the incremental chain, i.e., it is only possible to add an incremental criteria at the same level as the previous incremental or the next level down.

Examples:

(1) If the previous impact execution was for an incremental "IN1", then new incremental criteria can be added as IN1, IN2 or IN3.

(2) If the previous impact execution was for an incremental "IN2", then new incremental criteria can be added as IN2 or IN3 only.

(3) If the previous impact execution was for an incremental "IN3", then new incremental criteria can be added as IN3 only.

3. Update the Incremental criteria

As there has been extensive post-processing to the results of all the criteria, it is not possible to update any criteria previous to the last incremental one. Therefore, the only criteria you can update is the last incremental one. The incremental criteria can only be changed as to how the incremental criteria is to be applied during impact execution (IN1; IN2; IN3).

### **Impact Criteria Screen**

Impact Criteria can be added or updated using the Impact Criteria screen. This can be invoked in one of two ways:

1. To add a new criteria by using '**PF6**' (Add) from the Impact Criteria Summary screen. With this method, the Search Keyword Selection pop-up window will also be presented providing easy selection of the required search keyword.

Note: For more information refer to the section <u>Search Keyword Selection pop-up</u> <u>window</u>.

2. To view or modify an existing criteria by selecting the criteria using 'S' from the Impact Criteria Summary screen.

The following Figure 1-6 illustrates the Impact Criteria screen with the Search Keyword CALLNAT selected.

| Impact Criteria                                                               | Application: HOSPITAL<br>Version: 01 |  |
|-------------------------------------------------------------------------------|--------------------------------------|--|
| Search Keyword: CALLNAT<br>Object Name:                                       |                                      |  |
| Keyword Value (Call Name)                                                     |                                      |  |
| Search Value (Data Item/Literal/Definition)                                   |                                      |  |
| Data Item _ Literal _ Definition _ Parameter<br>Word _ Case<br>Replace Value: |                                      |  |
| Data Item _ Literal _ Mask<br>Replace Keyword:                                |                                      |  |
| Replace Defn:                                                                 |                                      |  |
| Replace TLM: Position:                                                        |                                      |  |
| Enter-PF1PF2PF3PF4PF5PF6PF7PF8<br>Help Types Exit Add Optns RepKW             | PF9PF10PF11PF12<br>Main              |  |

Figure 1-6 Impact Criteria screen with Search Keyword CALLNAT selected

Note: The available options displayed on the Impact Criteria screen will vary depending on the Search Keyword selected, i.e., options that are not applicable to a Search Keyword will not appear on the screen.

| SCREEN ITEMS   | DESCRIPTION                                                                                                    |
|----------------|----------------------------------------------------------------------------------------------------|
| Search Keyword | This option allows you to select a keyword from a list of valid search keywords.                                                                                                    |
|                | Note: For more information on the available search keywords refer to th                                                                                                    |
|                | section <u>Search Keywords</u> .                                                                                                    |
| Object Name    | The name of the object to be included.                                                                                                    |
|                | The object name can be entered in full. For example 'XX021P01' will include object XX021P01 only.                                                                                                    |
|                | A group of objects can be selected by typing in a part name using an '*' (asterisk) wildcard. For example 'XX001*' will include all objects that are prefixed with 'XX001'.                                            |
|                | All Objects can be selected by typing in a single '*' (asterisk).                                                                                                    |
| Keyword Value  | The name of an object directly associated with the keyword.                                                                                                    |
|                | This option is only available for Impact Types and Search Keywords that reference other objects. For example:                                                                                                    |
|                | <b>FETCH</b> has an associated program object name.<br><b>CALLNAT</b> has an associated subprogram object name.<br><b>INPUT MAP</b> has an associated map object name.<br><b>HISTOGRAM</b> has an associated DDM name. |
|                | The Keyword Value can be specified using a full or partial call name.<br>Partial values can be input using wild card '?'. For example:                                                                                 |
|                | <b>XX?</b> Will search for all call names starting with XX.                                                                                                    |
|                | <b>?XX</b> Will search for all call names ending with XX.                                                                                                    |
|                | <b>?XX?</b> Will search for all call names containing XX.                                                                                                    |
|                | The Keyword Value can also be specified using a mask value for the call name. This can only be used for non-DDM related keywords, for example: CALLNAT, FETCH and INPUT MAP.                                           |
|                | Note: For more information on using call name masks refer to the section <u>Keyword Options pop-up window</u> .                                                                                                    |
| Search Value   | The value to be searched for. This can be either text within a literal string<br>a data item, a definition attribute (format and length) or number of<br>parameters being used within calls to other objects.          |
|                | You must specify for what type of value you are searching, using ' $\mathbf{Y}$ ' to select any of the following:                                                                                                    |
|                | Data Item                                                                                                    |
|                | A data item search locates all data items within objects for the specified value. Data item names can be input using either a complete name or part name using a '?' wildcard. For example:                            |

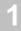

#### SCREEN ITEMS DESCRIPTION

| #ABC?  | Will search for all data items starting with #ABC. |
|--------|----------------------------------------------------|
| ?#ABC  | Will search for all data items ending with #ABC.   |
| ?#ABC? | Will search for all data items containing #ABC.    |

#### Literal

A literal search locates all the text, numeric constants or edit mask definitions within objects for the specified value. Values can be input using either complete values or part values using a '?' wildcard. For example:

| Hello?  | Will search for all literal strings starting with Hello. |
|---------|----------------------------------------------------------|
| ?Hello  | Will search for all literal strings. ending with Hello.  |
| ?Hello? | Will search for all literal strings containing Hello.    |

#### Definition

A definition search locates all the data items within objects for the specified value. Definitions can be input using either a single format and length value or a range of format and lengths values using a '-' (hyphen) to separate the range. For example:

A001 Will locate all one-byte alphanumeric data items.

**A001-A010** Will locate all alphanumeric data items with a length greater than or equal to one and less than or equal to ten.

*Note: Further refinement options are available using the Definition Options. For more information refer to the section* <u>*Definition Options*</u> <u>*screen*</u>.

#### Parameter

A parameter search locates all the statements that pass data items within objects for the specified value. For example CALLNAT, FETCH.

Parameter values are specified as a number of parameters. For example:

Specifying a value of 3 with the CALLNAT keyword will locate all CALLNATs that have three data items specified for the parameter reference.

#### Word

This treats the literal text string as individual words and the search value is validated against each word. For Example: 'ADABAS and Natural', with 'Word' specified will validate the three values as separate entries against the search value.

Therefore, if the search value was ADABAS and there were two literal text strings 'ADABAS and Natural' and 'An ADABAS Database', if WORD was specified then the two literal text strings would be impacted. If WORD was not specified then neither would be impacted.

#### SCREEN ITEMS DESCRIPTION

**Replace Value** 

#### Case

The Case option determines whether the search value entered is to be searched using the same upper and lower case format as used in literal text strings within the objects.

Therefore, if the search value was 'Hello' and there were two literal text strings 'Hello' and 'HELLO', if CASE was specified then only 'Hello' would be impacted. If CASE was not specified then both would be impacted.

#### Comments

These options provide the handling options for literal strings within comment lines. Available selections are:

'Y' Will report any impacts found within comment lines.

'N' Will ignore any impacts found within comment lines.

**'O'** Will only report impacts found within comment lines.

The value to replace the value found by the Search Value. This value is used during the modification process.

This can be either text within a literal string, a data item or an object. You must specify for what type of value you are replacing, using '**Y**' to select any of the following:

#### Data item

Identifies that the Replace Value is to be used as a data item.

For example, if you are searching for a literal and want to replace it with a data item this option is required to replace the literal correctly.

#### Literal

Identifies that the Replace Value is to be used as a literal.

For example, if you are searching for a data item and want to replace it with a literal then this option is required to replace the data item correctly.

#### Mask

This option provides the facility to modify applications to support language code processing.

This option is used to identify the Replace Value as a mask value, which will be used against the search value. This option is only available for Search Keywords utilizing language code processing for example: CALLNAT, FETCH and INPUT MAP.

The Replace Value must be specified using the following convention:

- (period) Ignore the character position.
- \* (asterisk) Wildcard used to indicate that the replacement applies to the last character position.

| SCREEN ITEMS              | DESCRIPTION                                                                                                    |
|---------------------------|----------------------------------------------------------------------------------------------------|
|                           | & (ampersand) The replacement character.                                                                                                    |
|                           | Examples:                                                                                                    |
|                           | Old Name Mask Value New Name                                                                                                    |
|                           | MAP001M        &         MAP00&M           MAP001        &         MAP00&           SUBPGM01         *&         SUBPGM0&                                                                                                    |
|                           | SUBPGM01*&SUBPGM0&SPGM1*&SPGM&                                                                                                    |
| Replace Keyword           | <ul> <li>This option allows you to select a keyword that will replace the Search Keyword. This option is only available for keywords that execute other objects, e.g., CALLNAT and you can replace this with, for example a CALL or FETCH statement.</li> <li>This option is only available for the following Search Keywords:</li> <li>CALL</li> <li>CALL FILE</li> <li>CALL INTERFACE4</li> <li>CALLNAT</li> <li>ESCAPE ROUTINE</li> <li>FETCH REPEAT</li> <li>FETCH REPEAT</li> <li>FETCH RETURN</li> <li>INVESTIGATE</li> <li>PERFORM</li> <li>RUN REPEAT</li> <li>RUN RETURN</li> <li>STOP</li> </ul> |
|                           | • <b>TERMINATE</b><br>Note: The replacement value can be selected by using ' <b>PF7</b> ' (Repkw)                                                                                                    |
|                           | which becomes active for this Search Keyword.                                                                                                    |
| <b>Replace Definition</b> | Replaces the data item definition with the new format or length.                                                                                                    |

| SCREEN ITEMS     | DESCRIPTION                                                                                                    |
|------------------|----------------------------------------------------------------------------------------------------|
| Align Decimals   | Specify whether decimal places (DP) are to be aligned. This applies to<br>any derived fields, i.e., any fields that are found to be propagated by the<br>specified field.                                    |
|                  | This option is only available for Impact Types DBFILE, DATAITEM and DEFINITION, and Consistency is set on.                                                                                                   |
|                  | If unchecked, any derived field DP will have the replace definition DP added to them.                                                                                                    |
|                  | If checked, and the derived field DP are greater than the replace definition DP, then no change is made to the derived field DP.                                                                             |
|                  | If checked, and the derived field DP are less than the replace definition DP, then the derived field DP are set to the replace definition DP value.                                                          |
|                  | For example, for the following source code, an Impact Criteria of DATAITEM #A and replace value of N5.2 is specified.                                                                                        |
|                  | 0010 #A (N7)<br>0020 #B (N7.1)<br>0030 #C (N7.3)<br>0040 #D (N9)<br>0050 MOVE #A TO #B #C #D                                                                                                    |
|                  | If Align Decimals is unchecked, the following modifications will be made:                                                                                                    |
|                  | 0010 #A (N5.2)<br>0020 #B (N5.3)<br>0030 #C (N5.5)<br>0040 #D (N7.2)                                                                                                    |
|                  | If Align Decimals is checked, the following modifications will be made:<br>0010 #A (N5.2)<br>0020 #B (N5.2)<br>0030 #C (N5.3)<br>0040 #D (N7.2)                                                              |
| Mark Definitions | Only used for search keywords DATAITEM or DBFILE. Causes the<br>analysis to mark definitions only, processing code only or both definitions<br>and processing code. This setting is ignored for Consistency. |
|                  | Valid selections are:                                                                                                    |
|                  | Y' Yes - Both definitions and processing code will be marked if impacted. This is the default setting.                                                                                                    |
|                  | 'N' No - Only processing code will be marked if impacted.                                                                                                    |
|                  | 'O' Only - Only definitions will be marked if impacted.                                                                                                    |
| Replace TLM      | The name of the Text Logic Member (TLM) to be inserted in the object source code.                                                                                                    |

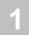

| ~                          |                                                                                                    |
|----------------------------|----------------------------------------------------------------------------------------------------|
| Position                   | <ul> <li>Determines the actual placement of the Replace TLM. Available options are:</li> <li>REPLACE</li> <li>AFTER</li> <li>BEFORE</li> </ul> |
| Consistency                | Causes the Analysis to trace code identified, for further impact on other code. For example:<br>MOVE #A TO #B.                                 |
|                            | Using the search keyword DATAITEM and search value #A the above statement will be impacted as follows:                                         |
|                            | With Consistency set off:                                                                                                    |
|                            | #A will be impacted as it is the specified item.                                                                                               |
|                            | With Consistency set on:                                                                                                    |
|                            | #A will be impacted as the specified item and #B will be impacted as it is being propagated by #A.                                             |
|                            | Note: This option is only available for Search Keywords ADJUST, DATAITEM, DBFILE and DEFINITION.                                               |
|                            | Valid selections are:                                                                                                    |
|                            | Y' Select this option.                                                                                                    |
|                            | ' ' Option not selected.                                                                                                    |
| Modification<br>Parameters | This is used for specific modification parameters for specific search keywords. The following search keywords currently use this option:       |
|                            | OBJECT BUILDER                                                                                                    |
|                            | <i>Note: For more information on Object Builder refer to the section <u><i>Object</i></u><br/><u><i>Builder Processing</i></u>.</i>            |

### SCREEN ITEMS DESCRIPTION

| PFKEYS | DESCRIPTION                                                                                                    |
|--------|----------------------------------------------------------------------------------------------------|
| PF1    | Activates the help function.                                                                                                    |
| PF2    | Invoke the Object Type Selection pop-up window.                                                                                   |
|        | Available selections are:                                                                                                    |
|        | Object Language                                                                                                    |
|        | 'C' COBOL                                                                                                    |
|        | 'N' Natural                                                                                                    |
|        | Object Types                                                                                                    |
|        | '4' Classes                                                                                                    |
|        | 'C' Copycode                                                                                                    |
|        | 'D' Data Definition Modules                                                                                                    |
|        | ' <b>3</b> ' Dialogs                                                                                                    |
|        | 'G' Global Data Areas                                                                                                    |
|        | ' <b>H</b> ' Helproutines                                                                                                    |
|        | L' Local Data Areas                                                                                                    |
|        | ' <b>M</b> ' Maps                                                                                                    |
|        | 'A' Parameter Data Areas                                                                                                    |
|        | <b>P</b> ' Programs                                                                                                    |
|        | 'N' Subprograms                                                                                                    |
|        | 'S' Subroutines                                                                                                    |
| PF3    | Exit from the current function and return to previous screen.                                                                     |
| PF5    | Saves new criteria or updates existing criteria.                                                                                  |
|        | Note: If the adding new criteria the PF key text will show 'Add', if updating existing criteria the PF key text will show 'Updt'. |

| PFKEYS DESCRIPTION |                                                                                                    |
|--------------------|----------------------------------------------------------------------------------------------------|
| PF6                | This option provides further refinement options for a Search Keyword.<br>The PF key text will always show 'Optns'.                                          |
|                    | The following Search Keywords use this facility:                                                                                                    |
|                    | Combination Search Keywords:                                                                                                    |
|                    | CODE IMPROVEMENT                                                                                                    |
|                    | This will invoke the Code Improvement Preferences screen where further<br>refinement options can be selected.                                               |
|                    | MULTI SEARCH                                                                                                    |
|                    | This will invoke the Multi Search Criteria screen where more advanced search criteria can be specified.                                                     |
|                    | MVSNAT22TO31                                                                                                    |
|                    | This will invoke the MVSNAT22TO31 Preferences screen where further refinement options can be selected.                                                      |
|                    | PORTING                                                                                                    |
|                    | This will invoke the PORTING Preferences screen where further refinement options can be selected.                                                           |
|                    | REFACTORING                                                                                                    |
|                    | This will invoke the Refactoring Preferences screen where further refinement options can be selected.                                                       |
|                    | Note: For more information on these Combination Search Keywords and their refinement options refer to Chapter 3 <u>Combination Search</u> <u>Keywords</u> . |
|                    | Natural Keywords that utilize optional clauses:                                                                                                    |
|                    | COMPOSE, FIND, SEND, STACK and WRITE                                                                                                    |
|                    | This will invoke the Keyword Options pop-up window where further refinement options can be selected.                                                        |
|                    | Natural Keywords that utilize call names:                                                                                                    |
|                    | These are Natural Keywords that make reference to an external object, for                                                                                   |

example: CALLNAT, FETCH and INPUT MAP.

refinement options can be selected.

This will invoke the Keyword Options pop-up window where further

*Note: For more information on using optional clauses and call name masks refer to the section <u>Keyword Options pop-up window</u>.* 

| PFKEYS | DESCRIPTION                                                                                                    |
|--------|----------------------------------------------------------------------------------------------------|
|        | <u>Miscellaneous Keywords:</u><br><b>DEFINITION</b><br>This will invoke the Definition Options screen where further refinement<br>options can be selected.                                                                                                    |
|        | <i>Note: For more information refer to the section <u><i>Definition Options</i></u></i><br><u>screen</u> .                                                                                                    |
| PF7    | This PF key is only available for the following Search Keywords: <ul> <li>CALL</li> <li>CALL FILE</li> <li>CALL INTERFACE4</li> <li>CALL LOOP</li> <li>CALLNAT</li> <li>ESCAPE ROUTINE</li> <li>FETCH</li> <li>FETCH REPEAT</li> <li>FETCH RETURN</li> <li>INVESTIGATE</li> <li>PERFORM</li> <li>RUN</li> <li>RUN REPEAT</li> <li>RUN RETURN</li> <li>STOP</li> <li>TERMINATE</li> </ul> |
|        | The PF key text will show 'Repkw'.                                                                                                    |
| PF12   | Returns to the Natural Engineer Main Menu.                                                                                                    |

## Search Keyword Selection Pop-up Window

The Search Keyword Selection pop-up window allows Search Keywords to be selected for the criteria specification.

It is presented by default when a new criteria is being added, but can also be invoked by typing '?' in the first character position of the Search Keyword screen field on the Impact Criteria screen.

The following Figure 1-7 illustrates the Impact Criteria screen with the Search Keyword Selection pop-up window.

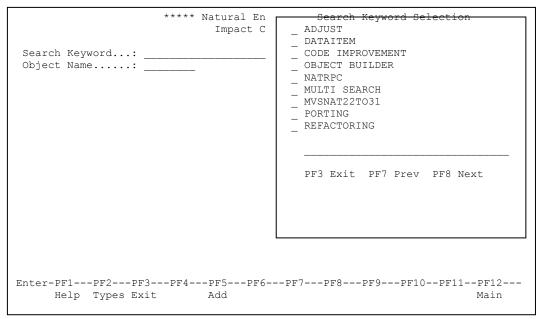

Figure 1-7 Impact Criteria screen with Search Keyword Selection pop-up window

| SCREEN ITEMS   | DESCRIPTION                                                                                               |  |
|----------------|----------------------------------------------------------------------------------------------------|--|
| Select         | This is the selection column where the required Search Keyword can be selected. Valid selections are:     |  |
|                | <b>'S'</b> Select the Search Keyword.                                                                     |  |
| Search Keyword | The list of available Search Keywords.                                                                    |  |
|                | Note: For more information on the available search keywords refer to the section <u>Search Keywords</u> . |  |
| Reposition     | Reposition the list of Search Keywords starting from the new value entered.                               |  |

| PFKEYS | DESCRIPTION                                       |
|--------|---------------------------------------------------|
| PF3    | Close the Search Keyword Selection pop-up window. |
| PF7    | Displays previous page.                           |
| PF8    | Displays next page.                               |

## 1

## Search Keywords

The Analysis process allows the selection of a Search Keyword in the Criteria. These may be <u>Natural Keywords</u>, <u>Cobol Keywords</u>, <u>Combination Keywords</u> or <u>Miscellaneous Keywords</u>.

### **Natural Keywords**

The following table lists the Natural Keywords available to Impact Criteria.

| ACCEPT           | END-ENDPAGE   | NEWPAGE            |
|------------------|---------------|--------------------|
| ADD              | END-ERROR     | NEWPAGE TITLE      |
| ASSIGN           | END-FILE      | OBTAIN             |
| AT BREAK OF      | END-FIND      | ON ERROR           |
| AT END OF DATA   | END-FOR       | OPEN CONVERSATION  |
| AT END OF FILE   | END-HISTOGRAM | OPEN DIALOG        |
| AT END OF PAGE   | END-IF        | OPTIMIZE           |
| AT START OF DATA | END-INTERFACE | OPTIONS            |
| AT TOP OF PAGE   | END-LOOP      | ORDER BY           |
| BACKOUT          | END-METHOD    | PASSW              |
| BEFORE BREAK     | END-NOREC     | PERFORM            |
| BROWSE           | END-PROCESS   | PLOT               |
| BROWSE BY        | END-PROPERTY  | PROCESS            |
| BROWSE WHERE     | END-REPEAT    | PRINT              |
| BROWSE WITH      | END-READ      | PROCESS COMMAND    |
| CALL             | END-SELECT    | PROCESS GUI ACTION |
| CALL FILE        | END-SORT      | PROCESS SQL        |
| CALL INTERFACE4  | END-START     | PROCESS REPORT     |
| CALL LOOP        | END-TOPPAGE   | PROCESS REPORTER   |

# 

## Natural Engineer Application Analysis & Modification

| CALLNAT             | END-SUBROUTINE    | PROPERTY          |
|---------------------|-------------------|-------------------|
| CLOSE CONVERSATION  | END-WORK          | READ              |
| CLOSE DIALOG        | ENTER             | READ BY           |
| CLOSE PC            | ESCAPE            | READ PC           |
| CLOSE PRINTER       | ESCAPE BOTTOM     | READ WITH         |
| CLOSE WORK          | ESCAPE ROUTINE    | READ WORK         |
| COMMIT              | EXAMINE           | REDEFINE          |
| COMPOSE             | EXAMINE TRANSLATE | REDUCE            |
| COMPOSE ASSIGNING   | EXPAND            | REINPUT           |
| COMPOSE EXTRACTING  | FETCH             | REINPUT MARK      |
| COMPOSE FORMATTING  | FETCH REPEAT      | REJECT            |
| COMPOSE MOVING      | FETCH RETURN      | RELEASE SETS      |
| COMPOSE RESETTING   | FIND              | RELEASE STACK     |
| COMPRESS            | FIND WITH         | RELEASE VARIABLES |
| COMPUTE             | FIND WHERE        | READ WHERE        |
| CREATE OBJECT       | ESCAPE TOP        | REPEAT            |
| DECIDE              | FIND COUPLED      | RETRY             |
| DECIDE VALUE        | FIND RETAIN       | REPEAT UNTIL      |
| DECIDE VALUE ALL    | FIND FIRST        | REPEAT WHILE      |
| DECIDE VALUE ANY    | FIND NUMBER       | RESET             |
| DECIDE VALUE NONE   | FIND UNIQUE       | RUN               |
| DECIDE WHEN         | FORMAT            | RETURN            |
| DECIDE WHEN ALL     | FIND SORTED       | ROLLBACK          |
| DECIDE WHEN ANY     | FOR               | RULEVAR           |
| DECIDE WHEN NONE    | HISTOGRAM VALUE   | SEPARATE          |
| DEFINE CLASS        | GET               | RUN REPEAT        |
| DEFINE DATA CONTEXT | GET SAME          | RUN RETURN        |

| DEFINE DATA GLOBAL      | GET TRANSACTION | SELECT        |
|-------------------------|-----------------|---------------|
| DEFINE DATA INDEPENDENT | GROUP BY        | SEND          |
| DEFINE DATA LOCAL       | HAVING          | SEND EVENT    |
| DEFINE DATA OBJECT      | HISTOGRAM       | SEND METHOD   |
| DEFINE DATA PARAMETER   | HISTOGRAM WHERE | SET CONTROL   |
| DEFINE INITIAL          | IF              | SET GLOBALS   |
| DEFINE PRINTER          | IF NO RECORDS   | SET KEY       |
| DEFINE REPORT           | IF SELECTION    | SETTIME       |
| DEFINE SUBROUTINE       | IGNORE          | SET WINDOW    |
| DEFINE WINDOW           | IMPORT          | SETTIME       |
| DEFINE WORK             | INCLUDE         | SHOW          |
| DELETE                  | INPUT           | SKIP          |
| DELETE FROM             | INPUT MARK      | SORT          |
| DISPLAY                 | INPUT MAP       | STACK         |
| DIVIDE                  | INPUT WINDOW    | STACK DATA    |
| DLOGOFF                 | INPUT TEXT      | STACK COMMAND |
| DLOGON                  | INSERT          | STOP          |
| DO                      | INTERFACE       | STORE         |
| DOEND                   | INVESTIGATE     | SUBTRACT      |
| DOWNLOAD                | LABEL           | SUSPEND       |
| DRAW                    | LIMIT           | TERMINATE     |
| EJECT                   | LOOP            | TRANSFER      |
| ELSE                    | MAP             | UPDATE        |
| END                     | METHOD          | UPLOAD        |
| END TRANSACTION         | MOVE            | WHILE         |
| END-ALL                 | MOVE ALL        | WRITE         |
| END-BEFORE              | MOVE BY NAME    | WRITE PC      |
|                         | •               | •             |

| END-BREAK   | MOVE BY POSITION | WRITE TITLE   |
|-------------|------------------|---------------|
| END-BROWSE  | MOVE EDITED      | WRITE TRAILER |
| END-CLASS   | MOVE INDEXED     | WRITE WORK    |
| END-DECIDE  | MOVE LEFT        |               |
| END-DEFINE  | MOVE RIGHT       |               |
| END-ENDDATA | MOVE ROUNDED     |               |
| END-ENDFILE | MULTIPLY         |               |

There are some generic level Search Keywords available that can be specified, which allow you to include related keywords. This allows you to specify a range of related keywords as one single criteria and Impact Analysis will then identify all related keywords.

These Search Keywords can be identified by a '?' at the end of the keyword. For example:

- 1. A Search Keyword of 'DEFINE ?' will identify the following keywords:
  - DEFINE DATA CONTEXT
  - DEFINE DATA GLOBAL
  - DEFINE DATA INDEPENDENT
  - DEFINE DATA LOCAL
  - DEFINE DATA OBJECT
  - DEFINE DATA PARAMETER
  - DEFINE CLASS
  - DEFINE INITIAL
  - DEFINE PRINTER
  - DEFINE REPORT
  - DEFINE SUBROUTINE
  - DEFINE WINDOW
  - DEFINE WORK
- 2. A Search Keyword of 'DEFINE DATA ?' will identify the following keywords:
  - DEFINE DATA CONTEXT
  - DEFINE DATA GLOBAL
  - DEFINE DATA INDEPENDENT
  - DEFINE DATA LOCAL
  - DEFINE DATA OBJECT

- DEFINE DATA PARAMETER
- 3. A Search Keyword of DEFINE DATA GLOBAL will only identify DEFINE DATA GLOBAL keywords.

#### Special Search Value for Search Keyword IF

For the Search Keyword '**IF**', a special Search Value of 'IS(format)' can be specified. This search value will impact any usage of the IS option within an IF statement.

Note: The IS option can be used to check whether the content of an alphanumeric field can be converted to a specific other format. For example, the IS option can be used to check the content of a field before the mathematical function VAL (extract numeric value from an alphanumeric field) is used to ensure that it will not result in a runtime error.

The search value IS(format) is specified in the search value field on the Impact Criteria screen and is only valid with the search keyword IF, where '(format)' is the desired format and length. Examples of possible search values are:

```
IS(N7)
IS(I002)
IS(D)
```

For Example:

```
::::

0090 DEFINE DATA LOCAL

0100 01 #ALPHA (A7)

0110 01 #NUMERIC (N7)

0120 END-DEFINE

::::

0250 IF #ALPHA IS(N5)

0260 COMPUTE #NUMERIC := VAL(#ALPHA) * 1

0270 WRITE #NUMERIC

0280 END-IF

::::
```

Using Impact criteria of search keyword 'IF' and search value 'IS(N5)' would provide Impact results for statement line number 0250.

#### **Cobol Keywords**

The following table lists the Cobol Keywords available to Impact Criteria.

| ACCEPTEND-RETURNONADDEND-REWRITEOPENALTEREND-SEARCHPERFORMBASED-STORAGE SECTIONEND-STARTPROCEDURE DIVISIONBASISEND-STRINGPROCESSBOSSEND-SUBSTRACTREADCALLEND-WITERECEIVECALLEND-WRITERECEIVECBLEND-XMLRELEASECLOSEENTRYREPORT SECTIONCONFIGURATION SECTIONENVIRONMENT DIVISIONRESETCONSTANT SECTIONEXAMINERETURNCOPYEXEC ADABASREWRITEDATA DIVISIONEXEC CICSSCREEN SECTIONDECLARATIVESEXEC DLISEARCHDELETEEXHIBITSELECTDISABLEEXIT METHODSERVICEDIVIDEEXIT PERFORMSERVICE LABELEJECTEXIT PERFORMSERVICE RELOADENABLEFILE SECTIONSETELSEGENERATESKIP1END CLASSGOBACKSKIP2 | ++INCLUDE             | END-READ             | OBJECT SECTION     |
|----------------------------------------------------------------------------------------------------|-----------------------|----------------------|--------------------|
| ALTEREND-SEARCHPERFORMBASED-STORAGE SECTIONEND-STARTPROCEDURE DIVISIONBASISEND-STRINGPROCESSBOSSEND-SUBSTRACTREADCALLEND-UNSTRINGREADYCANCELEND-WRITERECEIVECBLEND-WRITEREPLACECOMPUTEENTRYREPORT SECTIONCONFIGURATION SECTIONENVIRONMENT DIVISIONRESETCONSTANT SECTIONEXALUATERETURNCOPYEXEC ADABASREWRITEDATA DIVISIONEXEC CICSSCREEN SECTIONDECLARATIVESEXEC DLISEARCHDELETEEXHIBITSELECTDISABLEEXIT METHODSERVICEDIVIDEEXIT PERFORMSERVICE LABELELECTEXIT PERFORMSERVICE RELOADENABLEFILE SECTIONSETELECTEXIT PROGRAMSERVICE RELOADENABLEFILE SECTIONSET             | ACCEPT                | END-RETURN           | ON                 |
| BASED-STORAGE SECTIONEND-STARTPROCEDURE DIVISIONBASISEND-STRINGPROCESSBOSSEND-SUBSTRACTREADCALLEND-UNSTRINGREADYCANCELEND-WRITERECEIVECBLEND-XMLRELEASECLOSEENTERREPORT SECTIONCONFIGURATION SECTIONENVIRONMENT DIVISIONRESETCONTINUEEVALUATERESET TRACECONSTANT SECTIONEXAMINERETURNCOPYEXEC ADABASREWRITEDATA DIVISIONEXEC CICSSCREEN SECTIONDECLARATIVESEXEC DLISEARCHDELETEEXHIBITSELECTDISABLEEXIT METHODSERVICEDIVIDEEXIT PERFORMSERVICE LABELELECTEXIT PROGRAMSERVICE RELOADENABLEFILE SECTIONSETELECTEXIT PROGRAMSERVICE RELOADENABLEFILE SECTIONSET             | ADD                   | END-REWRITE          | OPEN               |
| BASISEND-STRINGPROCESSBOSSEND-SUBSTRACTREADCALLEND-UNSTRINGREADYCANCELEND-WRITERECEIVECBLEND-XMLRELEASECLOSEENTERREPORT SECTIONCOMPUTEENTRYREPORT SECTIONCONFIGURATION SECTIONENVIRONMENT DIVISIONRESETCONTINUEEVALUATERESET TRACECONTINUEEXEC ADABASREWRITEDATA DIVISIONEXEC CICSSCREEN SECTIONDECLARATIVESEXEC DLISEARCHDELETEEXITSELECTDISABLEEXIT METHODSERVICEDIVIDEEXIT PREFORMSERVICE LABELEJECTEXIT PROGRAMSERVICE RELOADENABLEFILE SECTIONSETELSEGENERATESKIP1                                                                                                  | ALTER                 | END-SEARCH           | PERFORM            |
| BOSSEND-SUBSTRACTREADCALLEND-SUBSTRACTREADYCALLEND-UNSTRINGREADYCANCELEND-WRITERECEIVECBLEND-XMLRELEASECLOSEENTERREPLACECOMPUTEENTRYREPORT SECTIONCONFIGURATION SECTIONENVIRONMENT DIVISIONRESETCONTINUEEVALUATERESET TRACECONSTANT SECTIONEXAMINERETURNCOPYEXEC ADABASREWRITEDATA DIVISIONEXEC CICSSCREEN SECTIONDECLARATIVESEXEC DLISEARCHDELETEEXHIBITSELECTDISABLEEXIT METHODSERVICEDIVIDEEXIT PERFORMSERVICE LABELEJECTEXIT PROGRAMSERVICE RELOADENABLEFILE SECTIONSETELSEGENERATESKIP1                                                                             | BASED-STORAGE SECTION | END-START            | PROCEDURE DIVISION |
| CALLEND-UNSTRINGREADYCANCELEND-WRITERECEIVECBLEND-XMLRELEASECLOSEENTERREPLACECOMPUTEENTRYREPORT SECTIONCONFIGURATION SECTIONENVIRONMENT DIVISIONRESETCONTINUEEVALUATERESET TRACECONSTANT SECTIONEXAMINERETURNCOPYEXEC ADABASREWRITEDATA DIVISIONEXEC CICSSCREEN SECTIONDECLARATIVESEXEC DLISEARCHDELETEEXHIBITSELECTDISABLEEXIT METHODSERVICEDIVIDEEXIT PERFORMSERVICE LABELEJECTEXIT PROGRAMSERVICE RELOADENABLEFILE SECTIONSETELSEGENERATESKIP1                                                                                                    | BASIS                 | END-STRING           | PROCESS            |
| CANCELEND-WRITERECEIVECBLEND-XMLRELEASECLOSEENTERREPLACECOMPUTEENTRYREPORT SECTIONCONFIGURATION SECTIONENVIRONMENT DIVISIONRESETCONTINUEEVALUATERESET TRACECONSTANT SECTIONEXAMINERETURNCOPYEXEC ADABASREWRITEDATA DIVISIONEXEC CICSSCREEN SECTIONDECLARATIVESEXEC QLSEEKDELETEEXHIBITSELECTDISABLEEXIT METHODSERVICEDIVIDEEXIT PERFORMSERVICE LABELEJECTEXIT PROGRAMSERVICE RELOADENABLEFILE SECTIONSETELSEGENERATESKIP1                                                                                                    | BOSS                  | END-SUBSTRACT        | READ               |
| CBLEND-XMLRELEASECLOSEENTERREPLACECOMPUTEENTRYREPORT SECTIONCONFIGURATION SECTIONENVIRONMENT DIVISIONRESETCONTINUEEVALUATERESET TRACECONSTANT SECTIONEXAMINERETURNCOPYEXEC ADABASREWRITEDATA DIVISIONEXEC CICSSCREEN SECTIONDECLARATIVESEXEC DLISEARCHDELETEEXHIBITSELECTDISABLEEXIT METHODSERVICEDIVIDEEXIT PERFORMSERVICE LABELEJECTEXIT PROGRAMSERVICE RELOADENABLEFILE SECTIONSETELSEGENERATESKIP1                                                                                                    | CALL                  | END-UNSTRING         | READY              |
| CLOSEENTERREPLACECOMPUTEENTRYREPORT SECTIONCONFIGURATION SECTIONENVIRONMENT DIVISIONRESETCONTINUEEVALUATERESET TRACECONSTANT SECTIONEXAMINERETURNCOPYEXEC ADABASREWRITEDATA DIVISIONEXEC CICSSCREEN SECTIONDECLARATIVESEXEC DLISEARCHDECIMAL-POINTEXEC SQLSEEKDELETEEXITSENDDISABLEEXIT METHODSERVICEDIVIDEEXIT PERFORMSERVICE LABELEJECTEXIT PROGRAMSERVICE RELOADENABLEFILE SECTIONSETELSEGENERATESKIP1                                                                                                    | CANCEL                | END-WRITE            | RECEIVE            |
| COMPUTEENTRYREPORT SECTIONCONFIGURATION SECTIONENVIRONMENT DIVISIONRESETCONTINUEEVALUATERESET TRACECONSTANT SECTIONEXAMINERETURNCOPYEXEC ADABASREWRITEDATA DIVISIONEXEC CICSSCREEN SECTIONDECLARATIVESEXEC DLISEARCHDECIMAL-POINTEXEC SQLSEEKDELETEEXITSENDDISABLEEXIT METHODSERVICEDIVIDEEXIT PERFORMSERVICE LABELEJECTEXIT PROGRAMSERVICE RELOADENABLEFILE SECTIONSETELSEGENERATESKIP1                                                                                                    | CBL                   | END-XML              | RELEASE            |
| CONFIGURATION SECTIONENVIRONMENT DIVISIONRESETCONTINUEEVALUATERESET TRACECONSTANT SECTIONEXAMINERETURNCOPYEXEC ADABASREWRITEDATA DIVISIONEXEC CICSSCREEN SECTIONDECLARATIVESEXEC DLISEARCHDELETEEXHIBITSELECTDISABLEEXIT METHODSERVICEDIVIDEEXIT PERFORMSERVICE LABELEJECTEXIT PROGRAMSETELSEGENERATESKIP1                                                                                                    | CLOSE                 | ENTER                | REPLACE            |
| CONTINUEEVALUATERESET TRACECONSTANT SECTIONEXAMINERETURNCOPYEXEC ADABASREWRITEDATA DIVISIONEXEC CICSSCREEN SECTIONDECLARATIVESEXEC DLISEARCHDECIMAL-POINTEXEC SQLSEEKDELETEEXITSENDDISPLAYEXIT METHODSERVICEDIVIDEEXIT PERFORMSERVICE RELOADENABLEFILE SECTIONSETELSEGENERATESKIP1                                                                                                    | COMPUTE               | ENTRY                | REPORT SECTION     |
| CONSTANT SECTIONEXAMINERETURNCOPYEXEC ADABASREWRITEDATA DIVISIONEXEC CICSSCREEN SECTIONDECLARATIVESEXEC DLISEARCHDECIMAL-POINTEXEC SQLSEEKDELETEEXHIBITSELECTDISABLEEXITSENDDISPLAYEXIT PERFORMSERVICE LABELEJECTEXIT PROGRAMSERVICE RELOADENABLEFILE SECTIONSETELSEGENERATESKIP1                                                                                                    | CONFIGURATION SECTION | ENVIRONMENT DIVISION | RESET              |
| COPYEXEC ADABASREWRITEDATA DIVISIONEXEC CICSSCREEN SECTIONDECLARATIVESEXEC DLISEARCHDECIMAL-POINTEXEC SQLSEEKDELETEEXHIBITSELECTDISABLEEXITSENDDISPLAYEXIT METHODSERVICEDIVIDEEXIT PROGRAMSERVICE RELOADENABLEFILE SECTIONSETELSEGENERATESKIP1                                                                                                    | CONTINUE              | EVALUATE             | RESET TRACE        |
| DATA DIVISIONEXEC CICSSCREEN SECTIONDECLARATIVESEXEC DLISEARCHDECIMAL-POINTEXEC SQLSEEKDELETEEXHIBITSELECTDISABLEEXITSENDDISPLAYEXIT METHODSERVICEDIVIDEEXIT PROGRAMSERVICE RELOADENABLEFILE SECTIONSETELSEGENERATESKIP1                                                                                                    | CONSTANT SECTION      | EXAMINE              | RETURN             |
| DECLARATIVESEXEC DLISEARCHDECIMAL-POINTEXEC SQLSEEKDELETEEXHIBITSELECTDISABLEEXITSENDDISPLAYEXIT METHODSERVICEDIVIDEEXIT PERFORMSERVICE LABELEJECTEXIT PROGRAMSERVICE RELOADENABLEFILE SECTIONSETELSEGENERATESKIP1                                                                                                    | СОРҮ                  | EXEC ADABAS          | REWRITE            |
| DECIMAL-POINTEXEC SQLSEEKDELETEEXHIBITSELECTDISABLEEXITSENDDISPLAYEXIT METHODSERVICEDIVIDEEXIT PERFORMSERVICE LABELEJECTEXIT PROGRAMSERVICE RELOADENABLEFILE SECTIONSETELSEGENERATESKIP1                                                                                                    | DATA DIVISION         | EXEC CICS            | SCREEN SECTION     |
| DELETEEXHIBITSELECTDISABLEEXITSENDDISPLAYEXIT METHODSERVICEDIVIDEEXIT PERFORMSERVICE LABELEJECTEXIT PROGRAMSERVICE RELOADENABLEFILE SECTIONSETELSEGENERATESKIP1                                                                                                    | DECLARATIVES          | EXEC DLI             | SEARCH             |
| DISABLEEXITSENDDISPLAYEXIT METHODSERVICEDIVIDEEXIT PERFORMSERVICE LABELEJECTEXIT PROGRAMSERVICE RELOADENABLEFILE SECTIONSETELSEGENERATESKIP1                                                                                                    | DECIMAL-POINT         | EXEC SQL             | SEEK               |
| DISPLAYEXIT METHODSERVICEDIVIDEEXIT PERFORMSERVICE LABELEJECTEXIT PROGRAMSERVICE RELOADENABLEFILE SECTIONSETELSEGENERATESKIP1                                                                                                    | DELETE                | EXHIBIT              | SELECT             |
| DIVIDEEXIT PERFORMSERVICE LABELEJECTEXIT PROGRAMSERVICE RELOADENABLEFILE SECTIONSETELSEGENERATESKIP1                                                                                                    | DISABLE               | EXIT                 | SEND               |
| EJECTEXIT PROGRAMSERVICE RELOADENABLEFILE SECTIONSETELSEGENERATESKIP1                                                                                                    | DISPLAY               | EXIT METHOD          | SERVICE            |
| ENABLE FILE SECTION SET<br>ELSE GENERATE SKIP1                                                                                                    | DIVIDE                | EXIT PERFORM         | SERVICE LABEL      |
| ELSE GENERATE SKIP1                                                                                                    | EJECT                 | EXIT PROGRAM         | SERVICE RELOAD     |
|                                                                                                    | ENABLE                | FILE SECTION         | SET                |
| END CLASS GOBACK SKIP2                                                                                                    | ELSE                  | GENERATE             | SKIP1              |
|                                                                                                    | END CLASS             | GOBACK               | SKIP2              |

| END DECLARATIVES | GO                      | SKIP3                   |
|------------------|-------------------------|-------------------------|
| END METHOD       | ID DIVISION             | SORT                    |
| END OBJECT       | IDENTIFICATION DIVISION | START                   |
| END PROGRAM      | IF                      | STOP                    |
| END-ADD          | INITIALIZE              | STRING                  |
| END-CALL         | INPUT-OUTPUT SECTION    | SUBTRACT                |
| END-COMPUTE      | INSERT                  | TITLE                   |
| END-DELETE       | INSPECT                 | TRANSFORM               |
| END-DISPLAY      | INVOKE                  | UNSTRING                |
| END-DIVIDE       | LINKAGE SECTION         | UNLOCK                  |
| END-EVALUATE     | LOCAL-STORAGE SECTION   | USE                     |
| END-EXEC         | MERGE                   | WHEN                    |
| END-IF           | METHOD-ID               | WORKING-STORAGE SECTION |
| END-INVOKE       | MOVE                    | WRITE                   |
| END-MULTIPLY     | MULTIPLY                | XML PARSE               |
| END-PERFORM      | NEXT SENTENCE           |                         |

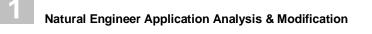

### **Combination Keywords**

These are special keywords that perform predefined functions.

- ADJUST
- CODE IMPROVEMENT
- OBJECT BUILDER
- NATRPC
- MULTI SEARCH
- MVSNAT22TO31
- PORTING
- REFACTORING

*Note: For more information on each of the combination keywords refer to Chapter 3* <u>*Combination Search Keywords.*</u>

#### **Miscellaneous Keywords**

These are additional Search Keywords that will identify all instances of non database data items (fields), Database data items (fields), DDMs, data item definitions (format and length) and literal strings within objects.

The miscellaneous keywords are:

- 1. DATAITEM
- 2. <u>DBFILE</u>
- 3. <u>DEFINITION</u>
- 4. <u>LITERAL</u>

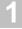

#### DATAITEM

This allows the user to search for any non-database field. The full value or a partial value, of the data item to be searched for, is specified in the Search Value field. Partial values can be input using wildcards '?'. For example:

#ABC Will search for data items named #ABC

#ABC? Will search for all data items starting with #ABC

- ?#ABC? Will search for all data items containing #ABC
- ?#ABC Will search for all data items ending with #ABC

#### DBFILE

This allows the user to search for any DDM and database field. The full value or a partial value, of the DDM to be searched for is specified in the Keyword Value field. Partial values can be input using wildcards '?'. For example:

- FILE1 Will search for all DDMs named FILE1
- FILE? Will search for all DDMs starting with FILE
- ?FILE? Will search for all DDMs containing FILE

?FILE Will search for all DDMs ending with FILE

Note: Specifying '?' on its own in the Keyword Value field, will result in all DDMs being searched for.

The full value or a partial value of the database field to be searched for is specified in the Search Value field. Partial values can be input using wildcards '?'. For example:

For example:

- NAME Will search for all database fields named NAME
- NAME? Will search for all database fields starting with NAME
- ?NAME? Will search for all database fields containing NAME
- ?NAME Will search for all database fields ending with NAME

Note: Specifying '?' on its own in the Search Value field, will result in all database fields being searched for.

1

#### Natural Engineer Application Analysis & Modification

Note: The DBFILE process does not identify any database fields that are used on a Map. This is because they are actually defined as Parameter Data within the map itself. These can be identified by using the DATAITEM search keyword.

The following Figure 1-8 illustrates the database fields defined within a map.

| 0001 * MAP2: PROTOTYPE                                                |  |
|-----------------------------------------------------------------------|--|
| 0002 * INPUT USING MAP 'XXXXXXXX'                                     |  |
| 0003 * #C-ADDRESS #C-ARRIVED #C-DOB #C-DUE-FOR-SURGERY #C-FIRST-NAME  |  |
| 0004 * #C-PATIENT-ID #C-RELEASED #C-SURNAME #G-MESSAGE #M-MAP-HEADING |  |
| 0005 * #M-UNDERLINE PATIENT.ADDRESS(*) PATIENT.ARRIVED PATIENT.DOB    |  |
| 0006 * PATIENT.DUE-FOR-SURGERY PATIENT.FIRST-NAME PATIENT.PATIENT-ID  |  |
| 0007 * PATIENT.RELEASED PATIENT.SURNAME                               |  |
| 0008 DEFINE DATA PARAMETER                                            |  |
| 0009 1 #C-ADDRESS (C)                                                 |  |
| 0010 1 #C-ARRIVED (C)                                                 |  |
| 0011 1 #C-DOB (C)                                                     |  |
| 0012 1 #C-DUE-FOR-SURGERY (C)                                         |  |
| 0013 1 #C-FIRST-NAME (C)                                              |  |
| 0014 1 #C-PATIENT-ID (C)                                              |  |
| 0015 1 #C-RELEASED (C)                                                |  |
| 0016 1 #C-SURNAME (C)                                                 |  |
| 0017 1 #G-MESSAGE (A070)                                              |  |
| 0018 1 #M-MAP-HEADING (A040)                                          |  |
| 0019 1 #M-UNDERLINE (A040)                                            |  |
| 0020 1 PATIENT.ADDRESS (A030/00001:00004)                             |  |
| 0021 1 PATIENT.ARRIVED (A020)                                         |  |
| 0022 1 PATIENT.DOB (N06.0)                                            |  |
| 0023 1 PATIENT.DUE-FOR-SURGERY (A006)                                 |  |
| 0024 1 PATIENT.FIRST-NAME (A020)                                      |  |
| 0025 1 PATIENT.PATIENT-ID (N07.0)                                     |  |
| 0026 1 PATIENT.RELEASED (D)                                           |  |
| 0027 1 PATIENT.SURNAME (A020)                                         |  |
| 0028 END-DEFINE                                                       |  |

Figure 1-8 Database fields defined within a map

## 1

#### DEFINITION

This option allows for the searching of a format and length or a range of format and lengths within the objects. The data is entered as a format type and length and with a range this is repeated with a '-' (hyphen) between the values.

#### For example:

| A001 | Will locate all one-byte alphanumeric data items. |
|------|---------------------------------------------------|
|------|---------------------------------------------------|

A001-A010 Will locate all alphanumeric data items with a length greater than or equal to one and less than or equal to ten.

Note: When this Search Keyword is selected, further refinement options become available by using '**PF6**' (Optns) from the Impact Criteria screen. For more information on these refinement options refer to the section <u>Definition Options Screen</u>.

#### LITERAL

The literal search locates all text and numeric constants in objects, as well as edit mask definitions. The literal can be specified in full or a partial value can be used. Partial values can be input using wildcards '?'.

For example:

- Hello? Will search for all literal strings starting with Hello
- ?Hello Will search for all literal strings ending with Hello
- ?Hello? Will search for all literal strings containing Hello
- Hello Will search for all literal strings named Hello

### **Forward/Backward Tracking**

Forward/Backward tracking can be used to control the tracking direction for a variable, when using search keyword MULTISEARCH or the search keywords DATAITEM, DBFILE or DEFINITION (which make use of the consistency option).

Forward/Backward tracking is controlled by the TRACKING parameter in the NATENG.INI file.

*Note: For more information on NATENG.INI file parameter TRACKING refer to Chapter* 2 *in the Natural Engineer Administration Guide for Unix manual.* 

Forward tracking by Value will track the forward direction of a variable showing all the derivatives being populated from the variable.

Backward tracking by Value will track the backward direction of a variable showing all the derivatives that have populated the variable.

Forward/Backward tracking by Value affects any statements using the following Natural Keywords:

- MOVE
- ASSIGN
- MOVE BY NAME
- ASSIGN ROUNDED
- MOVE LEFT
- MOVE RIGHT
- MOVE ROUNDED

Forward/Backward tracking by Usage will track the direction of the variable using all syntactical relationships.

#### **Example of Forward/Backward Tracking**

The following example uses a search keyword of DATAITEM, with a search value of #A and Consistency switched on. Results for each of the tracking options is then described.

Sample Source Code:

:::: 0110 MOVE #A TO #B 0120 IF #A > #C 0130 WRITE 'HELLO' 0140 END-IF 0150 MOVE #D TO #A 0160 END

1. Forward tracking by Value will result in:

- #A at statement lines 0110, 0120 and 0150 being marked as 'Specified' matches.
- #B at statement line 0110 would be marked as 'Derived'.
- 2. Backward tracking by Value will result in:
  - #A at statement lines 0110, 0120 and 0150 being marked as 'Specified' matches.
  - #D at statement line 0150 would be marked as 'Derived'.
- 3. Forward tracking by Usage will result in:
  - #A at statement lines 0110, 0120 and 0150 being marked as 'Specified' matches.
  - #B at statement line 0110 would be marked as 'Derived'.
  - #C at statement line 0120 would be marked as 'Derived'.
- 4. Backward tracking by Usage will result in:
  - #A at statement lines 0110, 0120 and 0150 being marked as 'Specified' matches.
  - #D at statement line 0150 would be marked as 'Derived'.
- 5. Normal tracking will result in:
  - #A at statement lines 0110, 0120 and 0150 being marked as 'Specified' matches.
  - #B at statement line 0110 would be marked as 'Derived'.
  - #C at statement line 0120 would be marked as 'Derived'.
  - #D at statement line 0150 would be marked as 'Derived'.

1

Natural Engineer Application Analysis & Modification

### **Keyword Options Pop-up Window**

The Keyword Options pop-up window is invoked using '**PF6**' (Optns) from the Impact Criteria screen. It provides the facility to add further refinement options for select Search Keywords. There are two main levels of refinement options available:

#### 1. Specify Sub Keywords.

Sub Keywords represent the optional clauses that can be used with a Natural Keyword. The following Natural Keywords are supported:

| COMPOSE | FIND  | SEND |
|---------|-------|------|
| STACK   | WRITE |      |

#### 2. Allow the use of call name mask values specified in Keyword Value.

Call names can be specified as a Keyword Value using a full or partial call name, or, as a mask value. If a mask value is used then the refinement option needs to be specified to indicate that the call name is a mask value.

Note: Impact will only match call names that are coded as literal strings when using mask values.

The following Search Keywords are supported:

| CALL ?          | CALL       | CALL FILE    |
|-----------------|------------|--------------|
| CALL INTERFACE4 | CALL LOOP  | CALLNAT      |
| FETCH ?         | FETCH      | FETCH REPEAT |
| FETCH RETURN    | INPUT MAP  | INVESTIGATE  |
| OPEN DIALOG     | RUN ?      | RUN          |
| RUN REPEAT      | RUN RETURN |              |

The Keyword Options pop-up window is a common screen, which is used for all the Search Keywords listed above, the only variation is the list of Sub Keywords. The Sub Keywords represent the optional clauses that can be added to a Search Keyword, and will only list the relevant optional clauses for the selected Search Keyword.

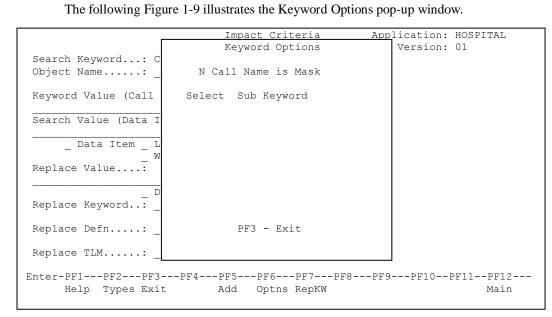

Figure 1-9 Keyword Options pop-up window

| SCREEN | ITEMS | DESCRIPTION |
|--------|-------|-------------|
|        |       |             |

| Call Name is Mask | This option identifies the call name used for the Keyword Value as a mask value.                                         |                                                                                                    |  |
|-------------------|----------------------------------------------------------------------------------------------------|----------------------------------------------------------------------------------------------------|--|
|                   | This option is only available for any Search Keywords that utilize call names, for example CALLNAT, FETCH and INPUT MAP. |                                                                                                    |  |
|                   | Possible values are:                                                                                                    |                                                                                                    |  |
|                   | Y' Call name is using mask value.                                                                                        |                                                                                                    |  |
|                   | 'N' Call name is not using mask value.                                                                                   |                                                                                                    |  |
|                   | The mask value used must be specified using the following convention:                                                    |                                                                                                    |  |
|                   | . (period)                                                                                                    | Indicates a single position that is not to be checked.                                                       |  |
|                   | * (asterisk)                                                                                                    | Wildcard used to indicate that the last character position is to be checked by the following mask character. |  |
|                   |                                                                                                    | For example: *N will check the last character in a call name for a numeric digit.                            |  |
|                   | Ν                                                                                                    | The position is to be checked for a numeric digit.                                                           |  |
|                   | Α                                                                                                    | The position is to be checked for an alphabetical character (upper or lower case).                           |  |
|                   | С                                                                                                    | The position is to be checked for an alphabetical character (upper or lower case), numeric digit or a blank. |  |
|                   | 'c'                                                                                                    | One or more positions to be checked for the characters bound by apostrophes.                                 |  |
|                   |                                                                                                    | For example: 'ABC' will check the call name to contain 'ABC'.                                                |  |
|                   | Note: The maximum length for a mask value is 8 bytes.                                                                    |                                                                                                    |  |
|                   | Examples:                                                                                                    |                                                                                                    |  |
|                   | For the following code statements:                                                                                       |                                                                                                    |  |
|                   | 0220 CALLNAT 'XX001P01' #PARM                                                                                            |                                                                                                    |  |
|                   | 0350 CALLNAT 'XXN01' #FIELD-A #FIELD-B #RESPONSE                                                                         |                                                                                                    |  |
|                   | 1000 CALLNAT 'XXP01A'                                                                                                    |                                                                                                    |  |
|                   | 1550 CALNAT 'XXABCP1A'                                                                                                   |                                                                                                    |  |
|                   | 1600 CALLNAT 'ABCMAP&'                                                                                                   |                                                                                                    |  |
|                   | A Search Key<br>used as Keyw                                                                                             | word of CALLNAT is used with the following mask values<br>vord Values:                                       |  |
|                   | Mask Value                                                                                                    | Statement Description                                                                                        |  |

|              | DESCRIPTION     |                                |                                                                                                    |
|--------------|-----------------|--------------------------------|----------------------------------------------------------------------------------------------------|
|              | AANNNANN        | 0220                           | Checks for alphabetic characters in<br>positions 1, 2 and 6. Checks for numeric<br>digits in positions 3, 4, 5, 7 and 8. |
|              | N               | 0220                           | Ignore positions 1 to 7 and check for numeric digit in position 8.                                                       |
|              | *N              | 0220<br>0350                   | Check last position for numeric digit.                                                                                   |
|              | A               | 1550                           | Ignore positions 1 to 7 and check for alphabetic character in position 8.                                                |
|              | * <b>A</b>      | 1000<br>1550                   | Check last position for alphabetic character.                                                                            |
|              | 'ABC'           | 1550                           | Check for the characters 'ABC' in positions 3, 4 and 5.                                                                  |
|              | 'ABC'           | 1550                           | Check for the characters 'ABC' in positions 3, 4 and 5.                                                                  |
|              | *'&'            | 1600                           | Check last position for '&'.                                                                                             |
| Sub Keywords |                 |                                | optional clauses for the Natural Keyword<br>available for each supported Natural                                         |
|              | Natural Keyword | Option                         | al Clauses                                                                                                    |
|              | COMPOSE         |                                | ACTING<br>ATTING<br>NG                                                                                                   |
|              | FIND            | FIRST<br>NUME<br>UNIQU<br>RETA | JE<br>N                                                                                                    |
|              |                 | SORT                           |                                                                                                    |
|              | SEND            | EVEN<br>METH                   |                                                                                                    |
|              | SEND<br>STACK   | EVEN                           | OD<br>IAND                                                                                                    |

PFKEYS

PF3

1

Close the Keyword Options pop-up window.

DESCRIPTION

### **Definition Options Screen**

The Definition Options screen is invoked using '**PF6**' (Optns) from the Impact Criteria screen. It provides the facility to add further refinement options for select Search Keywords.

The following Figure 1-10 illustrates the Definition Options screen.

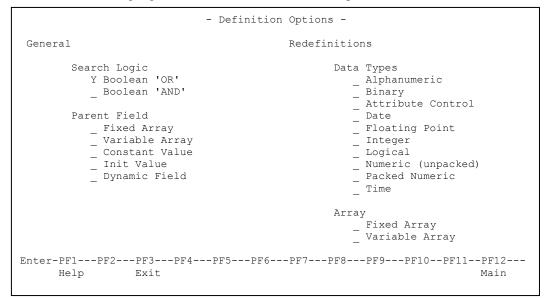

Figure 1-10 Definition Options screen

#### SCREEN ITEMS DESCRIPTION

| Search Logic group: |                                                                                                    |                                                                                                    |  |  |
|---------------------|----------------------------------------------------------------------------------------------------|----------------------------------------------------------------------------------------------------|--|--|
| Search Logic        |                                                                                                    | Determines the relationship between the Parent Field and Redefinition options to be used during the Analysis process.          |  |  |
|                     | Boolean 'OR'                                                                                                    | Analysis will apply 'OR' logic for the Parent Field and Redefinition options.                                                  |  |  |
|                     | Boolean 'AND                                                                                                    | Analysis will apply 'AND' logic for the Parent Field and Redefinition options.                                                 |  |  |
|                     | For example:                                                                                                    |                                                                                                    |  |  |
|                     |                                                                                                    | d Array from the Parent Field options and Packed<br>ne Redefinitions options and running Analysis against the<br>e code        |  |  |
|                     |                                                                                                    |                                                                                                    |  |  |
|                     | For Boolean 'OR                                                                                                    | R', the impact result will show                                                                                                |  |  |
|                     | 0010 01 #FIXE<br>0020 01 #FIXE<br>0030 01 REDEE                                                                     |                                                                                                    |  |  |
|                     | For Boolean 'AND', the impact result will show                                                                      |                                                                                                    |  |  |
|                     | 0020 01 #FIXE<br>0030 01 REDEE                                                                                      | ED-ARRAY-2 (A10/1:10)<br>FINE #FIXED-ARRAY-2                                                                                   |  |  |
| Parent Field group: |                                                                                                    |                                                                                                    |  |  |
| Fixed Array         | Search for any da<br>For example:<br>01 #FIXED-ARF                                                                  | ata item that is defined as a fixed array.                                                                                     |  |  |
| Variable Array      | Search for any data item that is defined as a variable array.<br>For example:<br>01 #VARIABLE-ARRAY (A10/1: #INDEX) |                                                                                                    |  |  |
| Constant Value      | For example:                                                                                                    | Search for any data item that is defined using a CONSTANT value.<br>For example:<br>01 #CONSTANT-FIELD (A5) CONSTANT <'ABCDE'> |  |  |
| Init Value          | For example:                                                                                                    | ata item that is defined with an initial value.                                                                                |  |  |

| Dynamic Field      | Search for any data item that is defined using the DYNAMIC clause. |                             |  |
|--------------------|--------------------------------------------------------------------|-----------------------------|--|
|                    | For example:                                                       |                             |  |
|                    | 01 #DYNAMIC-FIELD (A) DYNAM                                        | IC                          |  |
| Data Types group:  |                                                                    |                             |  |
| Alphanumeric       | Search for any data item that is defined using format A.           |                             |  |
| Binary             | Search for any data item that is defined using format B.           |                             |  |
| Attribute Control  | Search for any data item that is def                               | ined using format C.        |  |
| Date               | Search for any data item that is def                               | ined using format D.        |  |
| Floating Point     | Search for any data item that is def                               | ined using format F.        |  |
| Integer            | Search for any data item that is def                               | ined using format I.        |  |
| Logical            | Search for any data item that is def                               | ined using format L.        |  |
| Numeric [unpacked] | Search for any data item that is defined using format N.           |                             |  |
| Packed Numeric     | Search for any data item that is def                               | ined using format P.        |  |
| Time               | Search for any data item that is def                               | ined using format T.        |  |
| Array group:       |                                                                    |                             |  |
| Fixed Array        | Search for any data item that is red                               | lefined as a fixed array.   |  |
|                    | For example:                                                       |                             |  |
|                    | 01 #ALPHA-FIELD<br>01 REDEFINE #ALPHA-FIELD                        | (A50)                       |  |
|                    | 02 #FIXED-ARRAY                                                    | (A10/1:5)                   |  |
| Variable Array     | Search for any data item that is red                               | efined as a variable array. |  |
|                    | For example:                                                       |                             |  |
|                    | 01 #ALPHA-FIELD<br>01 REDEFINE #ALPHA-FIELD                        | (A50)                       |  |
|                    | 01 REDEFINE #ALPHA-FIELD<br>02 #VARIABLE-ARRAY                     | (A10/1:#INDEX)              |  |
|                    |                                                                    |                             |  |

#### SCREEN ITEMS DESCRIPTION

| PFKEYS | DESCRIPTION                                                   |
|--------|---------------------------------------------------------------|
| PF1    | Activates the help function.                                  |
| PF3    | Exit from the current function and return to previous screen. |
| PF12   | Returns to the Natural Engineer Main Menu.                    |

## Impact Data Preparation

The Impact Data Preparation options provide the facility to prepare further pre-analysis data, which is referenced during the Impact execution. The Impact Data Preparation data is used in conjunction with any Impact Criteria that may have already been specified.

Any specifications made using the Impact Data Preparation options is applicable to the currently selected Impact Version.

The Impact Data Preparation option is accessed by selecting option ' $\mathbf{P}$ ' (Impact Data Preparation) from the Impact Analysis Menu screen.

This provides a sub-menu with the following options:

- 1. Impact Sets
- 2. Object Builder Processing

### **Impact Sets**

Impact Sets are a means of creating a sub-set of objects within an Application for a given Impact Version, which will allow impact to be executed against the specified Impact Set only. This means that impact can be executed against sets of objects within an Application without the need for creating individual applications containing the sub-sets of objects required.

Objects can be selected individually using 'S' in the selection column against each required object or by using 'PF11' (S All) to select all the objects.

Once all selections have been made, the objects now form the Impact set, which will be used during any subsequent Impact Executions for this version. Only objects within the Impact Set will be impacted. All other objects in the Application, but outside the Impact Set, will not be impacted.

If no Impact Set exists for an Impact version within an Application, then all the objects in the Application will be impacted.

## 1

## **Impact Sets Screen**

The Impact Sets screen is accessed by selecting option 'S' (Impact Sets) from the Impact Data Preparation sub menu screen.

The following Figure 1-11 illustrates the Impact Sets screen.

|                                                                                                    | Impact Set Selecti | on Application: HOSPITAL<br>Version: 01 |
|----------------------------------------------------------------------------------------------------|--------------------|-----------------------------------------|
| Sel Object Name<br>_ XXCONPDA<br>_ XXCONUPD<br>_ XXEXIT<br>_ XXGETID<br>_ XXMTHVAL<br>_ XXTIDYUP<br>_ XXVALCC<br>_ XX001L01<br>_ XX001L01<br>_ XX001L01<br>_ XX001L01<br>_ XX001L01<br>_ XX001L01<br>_ XX002L01<br>_ XX002L01<br>_ XX002P01<br>_ Reposition -> |                    | _ Object Lang. * All                    |
|                                                                                                    |                    | Object Types 4C3GHLMAPNS                |
| Help Types Exit                                                                                                    | Prev               | Next S All D All Main                   |

Figure 1-11 Impact Sets screen

| SCREEN ITEMS | DESCRIPT                                                                                                    | TION                                                                                                    |
|--------------|----------------------------------------------------------------------------------------------------|----------------------------------------------------------------------------------------------------|
| Sel          | This is the selection column where individual data items can be selected Valid selections are:                                                                                                 |                                                                                                    |
|              |                                                                                                    | t object.<br>·lect object                                                                                         |
| Object Name  | List of objects loaded in the Repository for the current application.<br>Objects that have been selected for Impact Sets will have an asterisk (*) to<br>the left of the object name.          |                                                                                                    |
| Reposition   | Reposition the list of objects starting from the new value entered. The reposition value can be input using either a complete name or part name using an '*' (asterisk) wildcard. For example: |                                                                                                    |
|              | Value                                                                                                    | Result                                                                                                    |
|              | *                                                                                                    | Will reposition at the start of the Object list.                                                                  |
|              |                                                                                                    | For the HOSPITAL system, this would start the object list from object XXCONPDA.                                   |
|              | XXE*                                                                                                    | Will reposition at the first object name that matches the mask XXE or is greater than the mask input.             |
|              |                                                                                                    | For the HOSPITAL system, this would start the object list from object XXEXIT.                                     |
|              | XX000G01                                                                                                    | Will reposition at the first object name that matches the mask exactly or is greater than the object name input.  |
|              |                                                                                                    | For the HOSPITAL system, this would start the object list from object XX001L01 as object XX000G01 does not exist. |

| IC - 2 |  |  |
|--------|--|--|
|        |  |  |
|        |  |  |
|        |  |  |
|        |  |  |
|        |  |  |

| PFKEYS | DESCRIPTION                                                                  |  |
|--------|------------------------------------------------------------------------------|--|
| PF1    | Activates the help function.                                                 |  |
| PF2    | Invoke the Object Type Selection pop-up window.<br>Available selections are: |  |
|        | Object Language                                                              |  |
|        | 'C' COBOL                                                                    |  |
|        | 'N' Natural                                                                  |  |
|        | Object Types                                                                 |  |
|        | '4' Classes                                                                  |  |
|        | C' Copycode                                                                  |  |
|        | <b>'3'</b> Dialogs                                                           |  |
|        | <b>'G'</b> Global Data Areas                                                 |  |
|        | ' <b>H</b> ' Helproutines                                                    |  |
|        | 'L' Local Data Areas                                                         |  |
|        | ' <b>M</b> ' Maps                                                            |  |
|        | 'A' Parameter Data Areas                                                     |  |
|        | <b>P</b> ' Programs                                                          |  |
|        | 'N' Subprograms                                                              |  |
|        | 'S' Subroutines                                                              |  |
| PF3    | Exit from the current function and return to previous screen.                |  |
| PF7    | Displays previous page.                                                      |  |
| PF8    | Displays next page.                                                          |  |
| PF10   | Selects all objects.                                                         |  |
| PF11   | De-select all selected objects.                                              |  |
| PF12   | Returns to the Natural Engineer Main Menu.                                   |  |
|        |                                                                              |  |

1

Natural Engineer Application Analysis & Modification

### **Object Builder Processing**

The Object Builder Processing option provides the facility to set up Object Builder line range criteria, which are used during Impact execution. These criteria will appear in the Impact Criteria Summary screen and will have a type of 'OEM' denoted.

The setting up of Object Builder line range criteria using the Object Builder Processing option, is the same as using the Impact Criteria screen to add the Search Keyword 'OBJECT BUILDER' and specifying the line range in the Modification Parameters field. Impact execution treats both sets of criteria identically.

The Object Builder Processing method of specifying Object Builder line range criteria is easier to use, in that the object source code is displayed on the screen. The Impact Criteria method requires prior knowledge of the line ranges to be available, either from hardcopy listings or using the Natural editor.

Note: For more information on the Impact Criteria and the criteria type 'OEM', refer to the section <u>Impact Criteria</u>.

*Note: For more information on the Object Builder process refer to the Natural Engineer Application Restructuring manual.* 

### **Object Builder Objects Selection Screen**

The Object Builder Processing option is accessed by selecting option '**O**' (Object Builder Processing) from the Impact Data Preparation sub menu screen. This will display the Object Builder Objects Selection screen with a list of the available objects within an application.

The following Figure 1-12 illustrates the Object Builder Objects Selection screen.

| -Object Bu                                                                             | ilder Objects Selection - Application: HOSPITAL                                                                                             |
|----------------------------------------------------------------------------------------|----------------------------------------------------------------------------------------------------|
| Select<br><br><br><br><br><br><br><br><br><br><br><br><br>                             | Object<br>XX021L01<br>XX021L02<br>XX021M01<br>XX02P01 *<br>XX022P01<br>XX022P01<br>XX023P01<br>XX023P01<br>XX024P01<br>XX024P01<br>XX025P01 |
| Reposition:<br>Object Lang.:<br>Object Types:<br>Enter-PF1PF2PF3PF4<br>Help Types Exit |                                                                                                    |

Figure 1-12 Object Builder Objects Selection screen

| SCREEN ITEMS | DESCRIPTION                                                                                                    |                                                                                                    |
|--------------|----------------------------------------------------------------------------------------------------|----------------------------------------------------------------------------------------------------|
| Select       | This is the se<br>Valid selection                                                                                                    | election column where individual objects can be selected.                                                                                                    |
|              | 'S' Selec                                                                                                    | t object.                                                                                                    |
| Object       | List of objects containing Soft Links within an application. Objects that have had line ranges specified and saved to the Repository, will have an asterisk (*) to the right of the object name. For example: XX021P01 * |                                                                                                    |
| Reposition   | reposition va                                                                                                    | he list of objects starting from the new value entered. The<br>lue can be input using either a complete name or part name<br>asterisk) wildcard. For example:                                                                                                |
|              | Value                                                                                                    | Result                                                                                                    |
|              | *                                                                                                    | Will reposition at the start of the Object list.                                                                                                    |
|              |                                                                                                    | For the HOSPITAL system, this would start the object list from object XXCONPDA.                                                                                                    |
|              | XXE*                                                                                                    | Will reposition at the first object name that matches the mask XXE or is greater than the mask input.                                                                                                    |
|              |                                                                                                    | For the HOSPITAL system, this would start the object list from object XXEXIT.                                                                                                    |
|              | XX000G01                                                                                                    | <ul><li>Will reposition at the first object name that matches the mask exactly or is greater than the object name input.</li><li>For the HOSPITAL system, this would start the object list from object XX001L01 as object XX000G01 does not exist.</li></ul> |
|              |                                                                                                    |                                                                                                    |

SCREEN ITEMS DESCRIPTION

1

|    | ٢. |  |  |
|----|----|--|--|
| r. |    |  |  |
|    |    |  |  |
|    |    |  |  |
|    |    |  |  |
|    |    |  |  |
|    |    |  |  |

| PFKEYS | DESCRIPTION                                                   |  |  |
|--------|---------------------------------------------------------------|--|--|
| PF1    | Activates the help function.                                  |  |  |
| PF2    | Invoke the Object Type Selection pop-up window.               |  |  |
|        | Available selections are:                                     |  |  |
|        | Object Language                                               |  |  |
|        | 'C' COBOL                                                     |  |  |
|        | ' <b>N</b> ' Natural                                          |  |  |
|        | Object Types                                                  |  |  |
|        | <b>'C'</b> Copycode                                           |  |  |
|        | <b>'H'</b> Helproutines                                       |  |  |
|        | ' <b>M</b> ' Maps                                             |  |  |
|        | <b>P</b> ' Programs                                           |  |  |
|        | 'N' Subprograms                                               |  |  |
|        | 'S' Subroutines                                               |  |  |
| PF3    | Exit from the current function and return to previous screen. |  |  |
| PF7    | Displays previous page.                                       |  |  |
| PF8    | Displays next page.                                           |  |  |
| PF12   | Returns to the Natural Engineer Main Menu.                    |  |  |

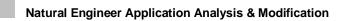

### **Object Builder Processing Screen**

The Object Builder Processing screen is accessed by selecting an object from the Object Builder Selection screen.

The following Figure 1-13 illustrates the Object Builder Processing screen.

```
- Object Builder Processing - Application: HOSPITAL
 Object Name: XX021P01 Line Number....: 0610
                                                           Version: 01
                        Set Start Point:
                                             _____Objects: ______
  Source Code
  _____
   0610 01 #M-UNDERLINE (A40)
   0620
         END-DEFINE
   0630
   0640 SET KEY ALL
0650 MOVE *DATN TO #L-TEMP-DATE
   0660 DECIDE ON FIRST VALUE OF #G-SELECTED-OPTION
   0670 VALUE "A"
          MOVE *DATX TO PATIENT.RELEASED
 S 0680
   0690
          CALLNAT "XXGETID" PATIENT.PATIENT-ID #L-TEMP-DATE-N6
                      ADD A PATIENT" TO #M-MAP-HEADING
************* TO #M-UNDERLINE
   0700
          MOVE "
         MOVE "
   0710
  0720MOVE (AD=D) TO #C-GROUP(*)0730MOVE (AD=P) TO #C-PATIENT-ID
 E 0730
   0740 VALUE "D"
0750 PERFORM GET-RECORD
  0750
Enter-PF1---PF2---PF3---PF4---PF5---PF6---PF7---PF8---PF9---PF10--PF11--PF12---
                                       Prev Next Top Bot
     Help
                Exit Range Save
                                                                     Main
```

Figure 1-13 Object Builder Processing screen

| 1 |   | 7 |  |
|---|---|---|--|
|   | Ч |   |  |
|   |   |   |  |
|   |   |   |  |

#### SCREEN ITEMS DESCRIPTION

| Objects Name    | The name of the selected object.                                                                                                    |  |
|-----------------|----------------------------------------------------------------------------------------------------|--|
| Line Number     | Will display the first line number of the source code being displayed. It is possible to reposition to any source code line by typing in a value (N4) and using the ' <b>ENTER</b> ' key. |  |
| Set Start Point | To Set Start Point enter line number in the space provided (N4). This will define the start line for the component, marking it as <b>S</b> (Component Start) in the source code.          |  |
| Set End Point   | To Set End Point enter line number in the space provided (N4). This will define the end line for the component, marking it as $E$ (Component End) in the source code.                     |  |
| Objects         | The generated PDA and Subprogram name overrides are input here. The format is <b>pppppppp,0000000</b> where:                                                                              |  |
|                 | ppppppp is the name of the generated PDA. For example PDA01 and                                                                                                    |  |
|                 | <b>00000000</b> is the name of the generated sub-program, for example SUB01.                                                                                                    |  |
|                 | Note: For more information refer to the section <u>Modification Parameters</u> .                                                                                                    |  |
| Source Code     | Display the selected source code for the currently selected object. Any source code lines that are part of a saved line range will have the following in the first 2 bytes of the line:   |  |
|                 | <b>S</b> Indicates that the line is the start of a range.                                                                                                    |  |
|                 | <b>E</b> Indicates that the line is the end of a range.                                                                                                    |  |
|                 | Note: If a single line has been selected for start and end ranges, e.g., 0100-0100, then the indicator will show only S.                                                                  |  |

| PFKEYS | DESCRIPTION                                                                                                    |  |
|--------|----------------------------------------------------------------------------------------------------|--|
| PF1    | Activates the help function.                                                                                                    |  |
| PF3    | Exit from the current function and return to previous screen.                                                                   |  |
| PF4    | Invokes a pop-up window displaying all the line ranges and generated object name overrides that have been saved for the object. |  |
|        | Note: For more information refer to section <u>Saved Ranges pop-up</u><br><u>window</u> .                                       |  |
| PF5    | Save the specified line ranges.                                                                                                 |  |
| PF7    | Displays previous page.                                                                                                    |  |
| PF8    | Displays next page.                                                                                                    |  |
| PF9    | Displays the first page of the source code listing.                                                                             |  |
| PF10   | Displays the last page of the source code listing.                                                                              |  |
| PF12   | Returns to the Natural Engineer Main Menu.                                                                                      |  |
|        |                                                                                                    |  |

## Saved Ranges Pop-up Window

The Saved Ranges pop-up window is accessed by selecting '**PF4**' (Range) from the Object Builder Processing screen.

|                  | Saved Ranges                 | on: HOSPITAL |
|------------------|------------------------------|--------------|
| Object Name: XXO |                              | on: 01       |
|                  | Sel Range Objects            |              |
| Source Code      |                              |              |
|                  | _ 0680-0730 XX021A01,XX021N0 | 01           |
| 0610 01 #M-UN    |                              |              |
| 0620 END-DEFI    |                              |              |
| 0630 *           |                              |              |
| 0640 SET KEY     |                              |              |
| 0650 MOVE *DA    |                              |              |
| 0660 DECIDE O    |                              |              |
| 0670 VALUE "A    |                              |              |
| S 0680 MOVE *    |                              |              |
| 0690 CALLNA      |                              |              |
| 0700 MOVE "      |                              |              |
| 0710 MOVE "      | PF3 Exit                     |              |
| 0720 MOVE (      | PF6 Delete All Ranges        |              |
| E 0730 MOVE (    | PF7 Prev PF8 Next            |              |
| 0740 VALUE "D    |                              |              |
| 0750 PERFOR      |                              |              |
| Enter-PF1PF2P    |                              |              |
| Help E           | xit Range Save Prev Next Top | Bot Main     |
|                  |                              |              |

The following Figure 1-14 illustrates the Saved Ranges pop-up window.

Figure 1-14 Saved Ranges pop-up window

| SCREEN ITEMS | DESCRIPTION                                                                                                    |  |  |
|--------------|----------------------------------------------------------------------------------------------------|--|--|
| Select       | This is the selection column where line ranges can be deleted. Valid selections are:                              |  |  |
|              | <b>'D'</b> Delete line range.                                                                                     |  |  |
| Range        | Lists each start and end line range that has been specified and saved for the selected object.                    |  |  |
| Objects      | Lists any generated PDA and Subprogram name overrides that have been specified and saved for the selected object. |  |  |

| PFKEYS | DESCRIPTION                                                   |
|--------|---------------------------------------------------------------|
| PF3    | Exit from the current function and return to previous screen. |
| PF6    | Deletes all specified line ranges for the selected object.    |
| PF7    | Displays previous page.                                       |
| PF8    | Displays next page.                                           |

\_

## Impact Execution

The Impact Execution option invokes the Impact process, which will execute the Impact Criteria against the application code held in the Repository.

Each search criteria is checked against every element of the Repository. If 'Consistency' has been selected for the criterion, every impact found is then re-processed against the code in order to find the impacts of the impacts, using every left-right argument. This tracing process continues through the code until no further impacts or related impacts are found.

The number of times these Iterations occur can be limited by using the Maximum Iterations setting found in the Impact Criteria Summary screen.

This is accessed by selecting option 'E' (Impact Execution) from the Impact Analysis Menu screen. This will open the NATRJE Job Submission screen.

The following Figure 1-19 illustrates the NATRJE submission screen for the Impact Execution option.

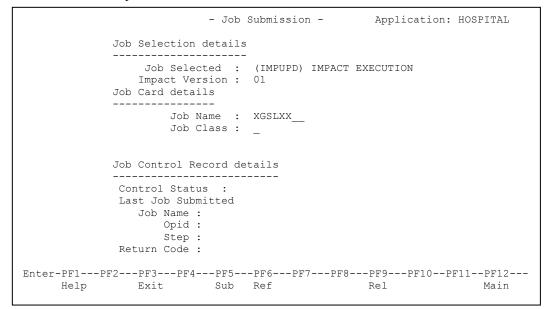

#### Figure 1-19 NATRJE Job Submission screen

Note: For more information on the NATRJE Job Submission screen refer to the Natural Engineer Batch Processing (Unix) manual.

# Impact Element Maintenance

The Impact Element Maintenance option provides the facility to review the results of the last executed Impact Analysis for the currently selected version. All impacted objects within an application are available for selection, once selected the impacted data items within the object are listed.

The impacted data items can be selected to reveal the source code context within the object and the impact match reason showing why the data item has been impacted. The context of the data item within the data definitions of the selected object are also shown.

The Impact Element Maintenance option is accessed by selecting option ' $\mathbf{M}$ ' (Impact Element Maintenance) from the Impact Analysis Menu screen.

## **Impact Object Selection Screen**

All the impacted objects for the previous Impact Execution for the current selected Impact Version are listed on the Impact Object Selection screen. Each object can be selected to show a list of the individual impacted data items within the selected object.

The following Figure 1-20 illustrates the Impact Object Selection screen.

|               | -                    | Impact | Object | Select: | ion -              | Application:  | HOSPITAL |
|---------------|----------------------|--------|--------|---------|--------------------|---------------|----------|
| Select        | Object Name          | 9      |        |         |                    | Version:      | 01       |
|               | XXGETID              |        |        |         |                    |               |          |
| —             | XX000G00             |        |        |         |                    |               |          |
| —             | XX001L01             |        |        |         |                    |               |          |
| —             | XX001M01             |        |        |         |                    |               |          |
| —             | XX001P01             |        |        |         |                    |               |          |
| -             | XX001101<br>XX002L01 |        |        |         |                    |               |          |
| -             | XX002H01<br>XX002M01 |        |        |         |                    |               |          |
| _             | XX002M01<br>XX002P01 |        |        |         |                    |               |          |
| —             | XX002P01<br>XX021M01 |        |        |         |                    |               |          |
| —             |                      |        |        |         |                    |               |          |
| _             | XX021P01             |        |        |         |                    |               |          |
| _             | XX022M01             |        |        |         |                    |               |          |
| _             | XX022P01             |        |        |         |                    |               |          |
| _             | XX023M01             |        |        |         |                    |               |          |
| _             | XX023P01             |        |        |         |                    |               |          |
| _             | XX024M01             |        |        |         |                    |               |          |
| Reposition -> | ·                    |        |        |         | Objec <sup>.</sup> | t Lang. * All |          |
|               |                      |        |        |         | Objec <sup>.</sup> | t Types 4CD3G | HLMAPNS  |
| Enter-PF1PF2  | PF3PF4               | 1PF5   | PF6    | PF7     | -PF8               | PF9PF10P      | F11PF12  |
| Help Typ      | es Exit              |        |        | Prev    | Next               |               | Main     |
|               |                      |        |        |         |                    |               |          |
|               |                      |        |        |         |                    |               |          |

Figure 1-20 Impact Object Selection screen

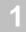

| Select      | This is the selection column where individual objects can be selected. Valid selections are:                                                                                                   |                                                                                                    |  |  |  |
|-------------|----------------------------------------------------------------------------------------------------|----------------------------------------------------------------------------------------------------|--|--|--|
|             | 'S' Select object.                                                                                                    |                                                                                                    |  |  |  |
| Object Name | Lists all the objects that have been impacted by the previous Impact Execution                                                                                                    |                                                                                                    |  |  |  |
| Reposition  | Reposition the list of objects starting from the new value entered. The reposition value can be input using either a complete name or part name using an '*' (asterisk) wildcard. For example: |                                                                                                    |  |  |  |
|             | * Will reposition at the start of the Object list.                                                                                                    |                                                                                                    |  |  |  |
|             |                                                                                                    | For the HOSPITAL system, this would start the object list from object XXCONPDA.                                   |  |  |  |
|             | XXE*                                                                                                    | Will reposition at the first object name that matches the mask XXE or is greater than the mask input.             |  |  |  |
|             |                                                                                                    | For the HOSPITAL system, this would start the object list from object XXEXIT.                                     |  |  |  |
|             | XX000G01                                                                                                    | Will reposition at the first object name that matches the mask exactly or is greater than the object name input.  |  |  |  |
|             |                                                                                                    | For the HOSPITAL system, this would start the object list from object XX001L01 as object XX000G01 does not exist. |  |  |  |

# SCREEN ITEMS DESCRIPTION

| PFKEYS | DES                          | CRIPTION                                                      |  |  |
|--------|------------------------------|---------------------------------------------------------------|--|--|
| PF1    | Activates the help function. |                                                               |  |  |
| PF2    | Invok                        | Invoke the Object Type Selection pop-up window.               |  |  |
|        | Avail                        | Available selections are:                                     |  |  |
|        | Object Language              |                                                               |  |  |
|        | 'C'                          | COBOL                                                         |  |  |
|        | 'N'                          | Natural                                                       |  |  |
|        | Obje                         | ct Types                                                      |  |  |
|        | <b>'4'</b>                   | Classes                                                       |  |  |
|        | 'С'                          | Copycode                                                      |  |  |
|        | ' <b>D</b> '                 | Data Definition Modules                                       |  |  |
|        | <b>'3'</b>                   | Dialogs                                                       |  |  |
|        | 'G'                          | Global Data Areas                                             |  |  |
|        | <b>'H</b> '                  | Helproutines                                                  |  |  |
|        | ʻL'                          | Local Data Areas                                              |  |  |
|        | $\mathbf{M}$                 | Maps                                                          |  |  |
|        | 'A'                          | Parameter Data Areas                                          |  |  |
|        | Έ'                           | Programs                                                      |  |  |
|        | 'N'                          | Subprograms                                                   |  |  |
|        | 'S'                          | Subroutines                                                   |  |  |
| PF3    | Exit f                       | Exit from the current function and return to previous screen. |  |  |
| PF7    | Displays previous page.      |                                                               |  |  |
| PF8    | Displ                        | ays next page.                                                |  |  |
| PF12   | Retur                        | ns to the Natural Engineer Main Menu.                         |  |  |
|        |                              |                                                               |  |  |

## 1

## **Impact Object Categorization Screen**

After selecting an object using option 'S' from the Impact Object Selection screen, the Impact Object Categorization screen is displayed, showing all the individual impacted data items within the selected object.

The following Figure 1-21 illustrates the Impact Object Categorization screen.

|         |     |          | -     | Impact   | Object | Categoriza | ation - | Application:<br>Version: |         |
|---------|-----|----------|-------|----------|--------|------------|---------|--------------------------|---------|
| Obj     | ect | : XX021F | 201 - | Program  |        |            |         |                          |         |
|         | Т   | Line At  | tr    | Ext.Obj  | Elemen | t Name     |         |                          |         |
|         | I   | 0020 A0  | 070   | XX000G00 | #G-MES | SAGE       |         |                          |         |
| —       | А   | 0020 NC  | 07    | XX021L01 | PATIEN | T.PATIENT  | -ID     |                          |         |
| —       | А   | 0030     |       | XX021L01 | PATIEN | T.PATIENT  | -ID     |                          |         |
| —       | А   | 0040 A0  | 02    | XX021L01 | PATIEN | T.#V-YY    |         |                          |         |
| —       | А   | 0050 NC  | 05    | XX021L01 | PATIEN | T.#V-NUMB  | ER      |                          |         |
| —       | А   | 0060 A0  | 20    | XX021L01 | PATIEN | T.FIRST-NA | AME     |                          |         |
| _       | А   | 0070 A0  | 20    | XX021L01 | PATIEN | T.SURNAME  |         |                          |         |
| _       | А   | 0080 NC  | 06    | XX021L01 | PATIEN | T.DOB      |         |                          |         |
| _       | А   | 0090     |       | XX021L01 | PATIEN | T.DOB      |         |                          |         |
| _       | А   | 0100 A0  | 06    | XX021L01 | PATIEN | T.#V-DOB   |         |                          |         |
| _       | А   | 0110 A0  | )30   | XX021L01 | PATIEN | T.ADDRESS  |         |                          |         |
| _       | А   | 0120 A0  | 20    | XX021L01 | PATIEN | T.ARRIVED  |         |                          |         |
| _       | А   | 0130     |       | XX021L01 | PATIEN | T.ARRIVED  |         |                          |         |
| _       |     |          |       | XX021L01 |        |            |         |                          |         |
|         |     |          |       |          |        | T.DUE-FOR  | -SURGER | Y                        |         |
| _       |     |          |       |          |        |            |         |                          |         |
| Enter-P | F1  | PF2      | -PF3  | -PF4P    | F5PF   | 6PF7       | -PF8    | PF9PF10P                 | F11PF12 |
| Н       | elp |          | Exit  |          |        | Prev       | Next    |                          | Main    |
|         | Ť   |          |       |          |        |            |         |                          |         |

Figure 1-21 Impact Object Categorization screen

#### SCREEN ITEMS DESCRIPTION The selected object name followed by the type of object applicable. Object Sel This is the selection column where individual data items can be selected. Valid selections are: 'S' Select object. Т This is a 2-byte value, which denotes the type of impact. Note: For more information on type of impact refer to the section Impact Types. Line number in the object where the Impact was identified. Line Attr The definition of the item, if appropriate. The name of the object that contains the item as impacted e.g., external Ext.Obj Local Data Area with a Data Item definition. **Element Name** Lists all the data items impacted within the selected object.

| PFKEYS | DESCRIPTION                                                   |  |
|--------|---------------------------------------------------------------|--|
| PF1    | Activates the help function.                                  |  |
| PF3    | Exit from the current function and return to previous screen. |  |
| PF7    | Displays previous page.                                       |  |
| PF8    | Displays next page.                                           |  |
| PF12   | Returns to the Natural Engineer Main Menu.                    |  |
|        |                                                               |  |

#### **Impact Element Categorization Screen**

After selecting a data item using option 'S' from the Impact Object Categorization screen, the Impact Element Categorization screen is displayed, showing all the usage information for the selected impacted data item, within the selected object.

The following Figure 1-22 illustrates the Impact Element Categorization screen.

- Impact Element Categorization - Application: HOSPITAL Version: 01 Object: XX021P01 Page: 1 Field : PATIENT.DOB Attr : N006 Impact Type: Database File and Field Ext. Object: XX021L01 Search Criteria: Searching All Objects for DBFILE ? with value '?' Stmt Source Line 0080 2 DOB N 6.0 /\* BEGIN REDEFINE: DOB 0090 R 2 DOB 1570 WHEN PATIENT.DOB = 0 OR #V-DOB NOT = MASK(MMDDYY) MOVE BY NAME PATIENT TO PATIENT-UPDATE 2030 Enter-PF1---PF2---PF3---PF4---PF5---PF6---PF7---PF8---PF9---PF10--PF11--PF12---Prev Next Help Exit Ctxt Main

Figure 1-22 Impact Element Categorization screen

| SCREENTENIS     | DESCRIPTION                                                                                                    |
|-----------------|----------------------------------------------------------------------------------------------------|
| Object          | The name of the selected object.                                                                                      |
| Field           | The name of the selected data item.                                                                                   |
| Attr            | The format and length of the selected data item.                                                                      |
| Impact Type     | The type of impact description based on the 2-byte code found on the Object Categorization screen.                    |
|                 | <i>Note: For more information on type of impact refer to the section <u>Impact</u> <u>Types</u>.</i>                  |
| Ext. Object     | The name of the object that contains the item as impacted e.g., external Local Data Area with a Data Item definition. |
| Search Criteria | The reason for this data item impact based on the criteria specified.                                                 |
| Stmt            | The statement line number of the code that is identified as impacted.                                                 |
| Source Line     | The statement code which is impacted.                                                                                 |
|                 |                                                                                                    |

| SCREEN ITEMS DESC | RIPTION |
|-------------------|---------|
|-------------------|---------|

| PFKEYS | DESCRIPTION                                                                                                    |
|--------|----------------------------------------------------------------------------------------------------|
| PF1    | Activates the help function.                                                                                                    |
| PF3    | Exit from the current function and return to previous screen.                                                                                |
| PF7    | Displays previous page.                                                                                                    |
| PF8    | Displays next page.                                                                                                    |
| PF10   | Invokes the Field Context List screen, which shows the context of the selected data item within the data definitions of the selected object. |
| PF12   | Returns to the Natural Engineer Main Menu.                                                                                                   |

## 1

## **Field Context List Screen**

The context of any selected data item can be seen using the Field Context List screen, which displays the relationship of the selected data item within the data definitions of an object and the relative offsets where applicable.

The Field Context List screen is invoked by using '**PF10**' (Ctxt) from the Element Categorization screen.

The following Figure 1-23 illustrates the Field Context List screen.

|    | oject: XXO<br>Field: PAT |       | ·YY             | - Field Context List -            | Application: HOSPITAL<br>Page: 1 |
|----|--------------------------|-------|-----------------|-----------------------------------|----------------------------------|
|    | Stmt                     | Start | End Lvl         | Field Name                        | Attr                             |
|    | 0003<br>0004             | 1     |                 | PATIENT-ID<br>REDEFINE PATIENT-ID | <br>N7                           |
|    | 0005                     | 1     | 2 03            | #V-YY                             | Α2                               |
|    | 0006                     | 3     | 7 03            | #V-NUMBER                         | N5                               |
|    |                          |       |                 |                                   |                                  |
| Er | nter-PF1                 |       | PF3PF4-<br>Cxit | PF5PF6PF7PF8<br>Prev Next         | PF9PF10PF11PF12<br>z Top Main    |

Figure 1-23 Field Context List screen

| SCREEN ITEMS | DESCRIPTION                                                         |  |
|--------------|---------------------------------------------------------------------|--|
| Object       | The name of the selected object.                                    |  |
| Field        | The name of the selected data item.                                 |  |
| Stmt         | The statement line number within the data definitions of an object. |  |
| Start        | The starting position of each data item.                            |  |
| End          | The ending position of each data item.                              |  |
| Lvl          | The level number for each data item.                                |  |
| Field Name   | The data item name.                                                 |  |
| Attr         | The Format and Length of each data item.                            |  |

| PFKEYS | DESCRIPTION                                                   |  |
|--------|---------------------------------------------------------------|--|
| PF3    | Exit from the current function and return to previous screen. |  |
| PF7    | Displays previous page.                                       |  |
| PF8    | Displays next page.                                           |  |
| PF10   | Reposition to the top of the list.                            |  |
| PF12   | Returns to the Natural Engineer Main Menu.                    |  |

# Impact Types

The following table shows all of the available impact types by criteria group:

| Туре       | Description                                                 |
|------------|-------------------------------------------------------------|
| Standa     | rd                                                          |
| Ι          | Data Item.                                                  |
| ID         | Data Item - Derived fields.                                 |
| Μ          | Database Access.                                            |
| Α          | Database File and Field.                                    |
| AD         | Database File and Field - Derived fields.                   |
| K          | Keyword.                                                    |
| Т          | Literal.                                                    |
| ТС         | Literal comments.                                           |
| Q          | Definition.                                                 |
| QD         | Definition - Derived fields.                                |
| S          | Source code change.                                         |
| Adjust     |                                                             |
| J          | Adjust.                                                     |
| Code In    | nprovement                                                  |
| 7A         | FIND <de=val> OR <de=val>.</de=val></de=val>                |
| 7B         | FIND <de> GE <val> AND <de> LE <val>.</val></de></val></de> |
| 7C         | FIND <de=val> AND <de=val>.</de=val></de=val>               |
| 7D         | FIND <de=val> WHERE <non-de>.</non-de></de=val>             |
| <b>7</b> E | FIND <de> AND <non-de>.</non-de></de>                       |
| <b>7</b> F | Nested READ/FIND loops.                                     |
| 7G         | Assignment stmts with different format/lengths.             |
| <b>7H</b>  | REPEAT UNTIL/WHILE.                                         |
| <b>7I</b>  | Comparison statements arrays vs. literals.                  |
| 7J         | SUBSTRING.                                                  |

83

| Туре       | Description                                                                           |
|------------|---------------------------------------------------------------------------------------|
| 7K         | HISTOGRAM.                                                                            |
| 7L         | Numerical fields in calculations.                                                     |
| 7M         | Arrays within group fields.                                                           |
| 7N         | External Objects.                                                                     |
| 70         | Callnats and number of parms.                                                         |
| 7P         | System variables referenced GT 1.                                                     |
| 7Q         | PDA fields in calculations.                                                           |
| 7 <b>R</b> | Array assignments in non-db loops.                                                    |
| <b>7S</b>  | Assignment stmts with different format/lengths.                                       |
| <b>7</b> T | Alpha literal values and variables.                                                   |
| <b>7</b> U | DECIDE ON using system variables.                                                     |
| <b>7</b> V | Insert RECORD option for READ WORK FILE.                                              |
| 7W         | Move Occurrence No. to each PE member.                                                |
| 7X         | Replace MOVE INDEXED with appropriate MOVE.                                           |
| 7Y         | FOR & REPEAT loops to use named constants.                                            |
| 7Z         | Find unused dataitems in programs.                                                    |
| 71         | Split STACK COMMAND stmts with embedded data.                                         |
| 72         | Find unused Global variables.                                                         |
| 73         | Find unused source code lines.                                                        |
| Object     | Builder                                                                               |
| G          | Object Builder Line Range.                                                            |
| Р          | Object Builder Field Element.                                                         |
| V          | Object Builder View Used.                                                             |
| С          | Object Builder Initial/Temporary Impact.                                              |
| X          | Object Builder field external to line range referencing a line within the line range. |
| <b>T</b> 7 |                                                                                       |

Y Object Builder Escape Routine.

#### Natural RPC

- 4A Natural keyword FETCH prohibited.
- **4B** Natural keyword RUN prohibited.
- 4C Natural keyword INPUT prohibited.
- **4D** Natural keyword STOP works the same as ESCAPE ROUTINE.
- 4E Natural keyword TERMINATE works the same as ESCAPE ROUTINE.

#### Multi Search

- 1 Specified
- 1D Derived
- 1X Excluded

#### Natural version 2.2-3.1 Conversion

- **3a** Redefinition of DB Arrays.
- **3b** DEFINE WINDOW Minimum Size.
- **3c** DIVIDE and Decimal Positions. The actual DIVIDE statement.
- **3h** DIVIDE and Decimal Positions. The Data Definition affected.
- 3d Comparison Logic for MU's in FIND..WITH.
- **3e** Empty Statement Blocks. IGNORE inserted into empty statement block.
- **3**@ Empty Statement Blocks. Empty Statement block commented out and maximum variable value inserted.
- **3g** No uppercase translation for \*COM.
- **3I** Results of SIN, COS and TAN functions.
- **3j** More precise SQRT Function Results.
- **3k** Assignments of Numbers with Decimals to Time Fields.
- **31** MOVE RIGHT JUSTIFIED where target field is smaller than source field.
- **3m** Negative Values to Date Fields.
- **3n** More precise results for Floating Point Conversions and computation of floating point exponentiation.
- **30** Comparison and Assignment of Variable Array Ranges.
- **3p** NAT1117 and NAT0924 replaced by NAT0082.

- **3q** Obsolete Error Messages.
- **3r** Changed System Variable \*TPSYS under BS2000.
- **3s** Priority of PRINT/WORK FILE Statements.
- 3t Usage of User Exit Modules Copies from SYSEXT.
- **3u** Internal Handling of AD=O.
- **3v** EJECT Statement Required Operand LESS.
- **3w** ESCAPE not Valid AT START OF DATA. ESCAPE TOP and ESCAPE BOTTOM not allowed in ON ERROR blocks.
- **3x** Decimal Digits of Constant Values.
- **3y** NEWPAGE Statement Required Operands LESS/TOP.
- **3z** PRINT Statement LS Parameter invalid.
- **31** BEFORE BREAK within IF condition invalid.
- **32** SUBSTRING clause, where the offset plus the length of the substring must not exceed the length of the field.
- **33** MOVE BY NAME statement where redefinition of alpha fields to numeric exist and both source and target numeric field are same length.

#### Porting

- **6A** Alpha variables with redefinition variables defined using formats Binary, Integer or Packed.
- **6B** Numeric variables that are moved to Alpha variables.

#### Refactoring

| 81 | Screen I/O within database processing loops. |
|----|----------------------------------------------|
| 82 | Missing database labels.                     |
| 83 | Missing non-database labels.                 |

- 84 Convert numeric back references to labels.
- **85** Find unused source code lines.
- 86 Find unused dataitems in programs.

## Impact Analysis Inventory

The Analysis Inventory consists of a set of Impact Reports, which provide various types of information concerning the Impact Analysis, including a view of used Search Criteria. Reports are available at the summary, object and detailed data item levels.

The information provided by the Impact reports complements the information found in the Impact Element Maintenance screen.

The Impact Reports can be accessed by selecting option 'I' (Impact Reports) from the Impact Analysis Menu screen.

The following list illustrates the Impact Reports that are available:

- Search Criteria
- Application Impact Summary
- Object Impact Summary
- Impacted External: Objects
- Impacted External: Interfaces
- Impacted CONSTRUCT Models
- All Impacts
- Impacted JCL Steps
- Data Item Impact Inventory
- Impacted Steplib Inventory
- Data Item Impact Usage Inventory

Note: For more information on the Impact Reports refer to Chapter 3 in the Natural Engineer Reporting manual.

# 2

## MODIFICATION PROCESSES

## Chapter Overview

This chapter describes the Modification options available from the Modification menu.

The Modification processes provide all the facilities to modify object source code for the objects within an application held on the Repository. The Modification process relies on the Analysis information generated by the Impact execution and is controlled by the Impact Version process.

Once Modification has been executed, there are various reporting options to view the results either online or using textual reports.

All the Modification processes are available from the Modification menu.

The topics covered in this chapter:

- 1. Modification Preferences
- 2. Modification Element Maintenance
- 3. Execute Modification for All Objects
- 4. Modification Inventory

## **Modification Preferences**

The Modification Preferences option is used to specify override TLMs for an application and is accessed from the Modification menu.

TLMs are Natural objects with an object type of Text, containing the required processing code to be used during modification. They need to exist on either the modification library specified in the Application Properties or, can be held on the Natural SYSTEM library.

After the override TLMs have been saved, they need to be defined using the Modification Preferences option in order that Natural Engineer can recognize them and use them during the modification process.

When override TLMs are specified for an application, they will override any site wide TLM settings that are in place, across all versions for the currently selected application.

Note: Site wide TLMs are specified using the Default Text Logic Members option found by selecting option ' $\mathbf{T}$ ' (Default Text Logic Members) from the Options Menu screen.

For more information on the Default Text Logic Members option refer Chapter 1 in the Natural Engineer Administration Guide for Unix manual.

**Modification Processes** 

## 2

## Supplied Sample Text Logic Members

Natural Engineer comes supplied with three Text Logic Member (TLM) objects that can be adapted and used for the Modification Preferences option.

The sample TLMs supplied are:

- 1. TLMSTART
- 2. TLMCOM
- 3. TLMAFTER
- 4. TLMDYNAM

Note: These objects can be found on the Natural Engineer SYSNEE library and will need to be moved to either SYSTEM or modification libraries as required. If moved to the SYSTEM library, they will be available to all modification libraries.

New TLMs can be generated and added to the required Natural library and their usage must correspond to the TLM types that are available.

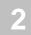

#### TLMSTART

This is an example 'Start' TLM. It may be used for Structured Mode or Reporting Mode objects.

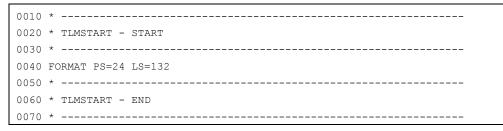

This will get inserted before the first line of procedural code in an object e.g., after the definitions in a Structured Mode program.

#### TLMCOM

This is an example 'Comment' TLM. It will get inserted at the start of an object for object types: Program, Subprogram and Subroutine.

```
0010 /* -----

0020 /* TLMCOM-START

0030 /* -----

0040 /* Updated by: XX-USER Dated: XX-DATE Time: XX-TIME using NEE

0050 /* -----

0060 /* TLMCOM -END

0070 /* -----
```

The XX-USER will be translated to \*USER contents

The XX-DATE will be translated to DD/MM/YYYY from \*DATX

The XX-TIME will be translated to HH:II:SS from \*TIMX

The user can add additional code to their own specifications.

**Modification Processes** 

## 2

#### TLMAFTER

This is an example 'After Field' TLM for a field that would get inserted after a particular keyword or data item if specified in the Impact Criteria or on the Modification Element Maintenance screen.

```
0010 * -----

0020 * TLMAFTER - START

0030 * -----

0040 PERFORM ##VALIDATION

0050 * -----

0060 * TLMAFTER - END

0070 * -----
```

#### TLMDYNAM

This is an example 'Dynamic operand replacement' TLM. It is used when a TLM that has been used to modify a statement and retain the original statement operands.

For more information refer to the section <u>Dynamic Operand replacement in Text Logic</u> <u>Members</u>.

```
0010 /* -----
0020 /*
0030 /* Sample TLM to show dynamic replacement of operands.
0040 /\star This example shows how to use dynamic operand replacement to
0050 /\,\star\, convert all MOVE statements to ASSIGNS
0060 /*
0070 /* Impact Criteria = MOVE with replacement TLM set of TLMDYNAM
0080 /*
0090 /* Up to 10 dynamic operands per statement may be specified.
0100 /* Conditional logic is specified via **NEE XX-OPERn and closed via
0110 /* **NEE BLOCK-END
0120 /*
0130 /* START OF TLMDYNAM
0140 /*
0150 /* -----
0160 ASSIGN XX-OPER2 = XX-OPER1
0170 **NEE XX-OPER3
0180 ASSIGN XX-OPER3 = XX-OPER1
0190 **NEE BLOCK-END
0200 **NEE XX-OPER4
0210 ASSIGN XX-OPER4 = XX-OPER1
0220 **NEE BLOCK-END
0230 **NEE XX-OPER5
0240 ASSIGN XX-OPER5 = XX-OPER1
0250 **NEE BLOCK-END
0260 **NEE XX-OPER6
0270 ASSIGN XX-OPER6 = XX-OPER1
0280 **NEE BLOCK-END
0290 /* -----
0300 /* END OF TLMDYNAM
0310 /* -----
```

**Modification Processes** 

#### **Dynamic Operand replacement in Text Logic Members**

If a TLM is used to modify a statement, it is possible to retain the use of the operands from the original statement within the TLM.

For example, if all MOVE statements are to be replaced by ASSIGN statements, the following search criteria could be specified:

Search Keyword = MOVE, Replace TLM value = 'TLMDYNAM' Replace Position set to REPLACE.

*Note: For details on the sample TLM: TLMDYNAM refer to the section <u>Supplied Sample</u> <u>Text Logic Members</u>.* 

Points to note using Dynamic Operand replacement TLMs:

- 1. Operands in the original statement are referenced in the TLM by using XX-OPERn. A maximum of 10 operands can be replaced this way, i.e., XX-OPER1 to XX-OPER10.
- 2. The replace TLM will only be activated with position set to REPLACE (search criteria specification). If position AFTER or BEFORE is used, then the dynamic operand replacement will not occur.
- 3. Conditional logic can be used within the TLM, by using the '\*\*NEE' notation at the start of the statement line.

In the sample TLM above at line 0170, the statement '\*\*NEE XX-OPER3' is an IF condition checking to see if XX-OPER3 exists in the original statement. If it does then the statement ASSIGN XX-OPER3 = XX-OPER1 will be included in the modified object. The '\*\*NEE BLOCK-END' statement acts as an END-IF.

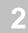

#### Example of Dynamic Operand replacement in a TLM

The following example illustrates a simple object which will have a modification applied changing the MOVE statement to ASSIGN using the example TLM illustrated above.

Sample object before modification:

```
0010 DEFINE DATA LOCAL
0020 01 #A
                    (A10)
0030 01 #B
                    (A10)
0040 01 #C
                   (A10)
                    (A10)
0050 01 #D
0060 01 #E
                    (A10)
0070 END-DEFINE
0080 /*
0090 MOVE #A TO #B #C #D #E
0100 /*
0110 END
```

The operands for dynamic replacement are:

#A for XX-OPER1#B for XX-OPER2#C for XX-OPER3#D for XX-OPER4#E for XX-OPER5

**Modification Processes** 

After modification the object code will look like this:

```
0010 DEFINE DATA LOCAL
0020 01 #A
             (A10)
0030 01 #B
             (A10)
0040 01 #C
             (A10)
0050 01 #D
             (A10)
0060 01 #E
              (A10)
0070 END-DEFINE
0080 /*
0090 /* MOVE #A TO #B #C #D #E /* NEE OLD CODE
0100 /*
0110 /* -----
0120 /* START OF TLMDYNAM
0130 /* -----
0140 ASSIGN #B = #A
0150 ASSIGN #C = #A
0160 ASSIGN #D = #A
0170 ASSIGN #E = #A
0180 /* -----
                                              ____
0190 /* END OF TLMDYNAM
0200 /* -----
0210 END
```

Note: The leading comments from the supplied sample TLM: TLMDYNAM have been removed for the purpose of this example.

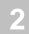

#### **Modification Preferences Screen**

All the specifications for the override TLMs are defined using the Modification Preferences screen.

This is accessed by selecting option '**P**' (Modification Preferences) from the Modification Menu screen.

The following Figure 2-1 illustrates the Modification Preferences screen.

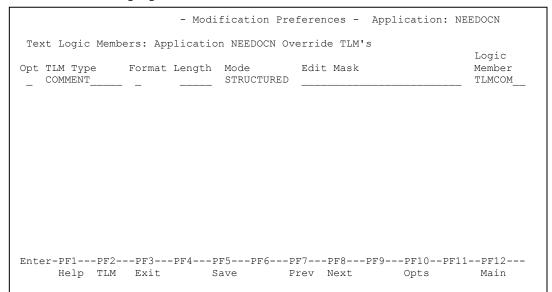

Figure 2-1 Modification Preferences screen

Modification Processes

# 2

#### SCREEN ITEMS DESCRIPTION

| Opt      | Line command options. Valid options are:               |                                                                                                    |
|----------|--------------------------------------------------------|----------------------------------------------------------------------------------------------------|
|          | <b>T</b> ' Insert a new line.                          |                                                                                                    |
|          |                                                        | e current line.                                                                                                    |
| TLM Type | Specify what type of TLM is defined. Valid values are: |                                                                                                    |
|          | START                                                  | A TLM to be inserted at the Start of an Object. This is after the definition of the data items in the object.                                                                                       |
|          | DATA                                                   | A TLM that provides data items to be included in an object.                                                                                                    |
|          | MISC                                                   | A TLM that is placed at the end of the object that can<br>contain processing, for example including common<br>routines.                                                                             |
|          | COMMENT                                                | To be inserted at the start of the object to explain<br>another TLM inserted in the object. The following<br>variables can be specified and will be replaced at<br>remedy execution.                |
|          |                                                        | • XX-DATE, which will be translated into DD/MM/YYYY                                                                                                    |
|          |                                                        | • XX-TIME, which will be translated into HH:MM:SS                                                                                                    |
|          |                                                        | • XX-USER, which will contain the user-id of the person who executed modification for the object.                                                                                                   |
|          | CMPT<br>COMMENT                                        | The Component comment inserted at the start of the new component subprogram that has been created.                                                                                                  |
|          | CMPT<br>DATA                                           | Component parameter data inserted as the last parameter<br>passed in the subprogram. The TLM data must be<br>specifically coded in this routine and must contain the<br>following definition first. |
|          |                                                        | 01 #EXTRA-PDA                                                                                                    |
|          |                                                        | If a component TLM is required to pass a data item<br>#RESPONSE between the new subprogram and the<br>object calling it then the following is the structure for<br>this TLM:                        |
|          |                                                        | 01 #EXTRA-PDA<br>02 #RESPONSE (A1)                                                                                                    |

#### DESCRIPTION SCREEN ITEMS **SAG05 R1** This is the default modification for empty FOR and REPEAT statement blocks. The TLM will insert the keyword IGNORE into the empty block. For Example: 1020 REPEAT 1030 IGNORE 1040 END-REPEAT Note: Used in Nat 2.2 to Nat 3.1 conversion. **SAG05 R2** This TLM type can be used as an alternative to the default SAG05R1. This will comment out the empty statement block but then insert a line of code to set the applicable variable to the maximum value. For Example: FOR #A = 1 TO 10, will insert MOVE 10 TO #A. This will only be applied to a FOR loop block, a REPEAT loop block will only get commented out. Additionally, if this TLM type is selected in the preference screen, then prior to modification the update field button will need to be used on the Modification Element Maintenance screen to ensure the correct TLM is applied during modification. Note: Used in Nat 2.2 to Nat 3.1 conversion. Format The format of the data item the TLM relates to. (Not used at present.) Length The length of the data item the TLM relates to. (Not used at present.) Mode Programming mode to which the TLM applies. Valid values are: Structured Structured mode Reporting Reporting mode The specific edit mask for the data item that the TLM relates to. (Not used Edit Mask at present.) Logic Member Name of the TLM to be used.

**Modification Processes** 

| PFKEYS | DESCRIPTION                                                                                                    |  |
|--------|----------------------------------------------------------------------------------------------------|--|
| PF1    | Activates the help function.                                                                                                    |  |
| PF2    | Displays a selection list of valid TLM Types.                                                                                        |  |
|        | Note: For more information on TLM Types refer to the screen item $\underline{TLM}$<br>$\underline{Type}$                             |  |
| PF3    | Exit from the current function and return to previous screen.                                                                        |  |
| PF5    | Saves the specified default TLM details.                                                                                             |  |
| PF7    | Displays previous page.                                                                                                    |  |
| PF8    | Displays next page.                                                                                                    |  |
| PF10   | Displays the options available to view alternate TLM settings.<br>Note: For the Default TLM option only SiteWide TLM's are viewable. |  |
| PF12   | Returns to the Natural Engineer Main Menu.                                                                                           |  |

## Modification Element Maintenance

The Modification Element Maintenance option provides the facility to review and modify interactively, the default modifications to be applied to objects from the last Impact execution for the currently selected version within an application. All impacted objects within an application are available for selection, once selected a list of the impacted data items within the object are listed.

The Modification Element Maintenance option allows each modification to be updated to change the modification types, categories and replacement values as desired. The Modification changes to be applied can be reviewed before they are implemented, using the Browser.

The Modification Element Maintenance option also provides the facility to review the Impact results in the Browser.

Modifications to single objects can be implemented from this option.

The Modification Element Maintenance option is accessed by selecting option '**M**' (Modification Element Maintenance) from the Modification Menu screen.

**Modification Processes** 

## **Modification Object Selection Screen**

All the impacted objects for the previous Impact Execution for the current selected Impact Version are listed on the Modification Object Selection screen. Each object can be selected to show a list of the individual impacted data items within the selected object.

The following Figure 2-2 illustrates the Modification Object Selection screen.

|               | - Modification | Object Selection - Appl | ication: HOSPITAL |
|---------------|----------------|-------------------------|-------------------|
|               |                | 5 11                    | Version: 01       |
| Select        | Object Name    | Date of Mc              | odification       |
|               | XXGETID        | N/A                     |                   |
| _             | XXTIDYUP       | N/A                     |                   |
| _             | XX000G00       | 23 Sep 200              | )1 at 14:18:28    |
| _             | XX001L01       | 23 Sep 200              | )1 at 14:18:28    |
| _             | XX001M01       | 23 Sep 200              | )1 at 14:18:28    |
| _             | XX001P01       | 23 Sep 200              | )1 at 14:18:29    |
| _             | XX002L01       | 23 Sep 200              | )1 at 14:18:29    |
| _             | XX002M01       | 23 Sep 200              | )1 at 14:18:30    |
| _             | XX002P01       | 23 Sep 200              | )1 at 14:18:30    |
| _             | XX021L01       | N/A                     |                   |
|               | XX021L02       | N/A                     |                   |
| _             | XX021M01       | 23 Sep 200              | )1 at 14:18:31    |
| _             | XX021P01       | 23 Sep 200              | )1 at 14:18:32    |
| _             | XX022M01       | 23 Sep 200              | )1 at 14:18:32    |
|               | XX022P01       | 23 Sep 200              | )1 at 14:18:33    |
| Reposition -> |                |                         |                   |
| Object Lang.  | * All Obje     | ct Types 4CD3GHLMAPNS   |                   |
| Enter-PF1PF2- | PF3PF4PF5      | -PF6PF7PF8PF9           | -PF10PF11PF12     |
| Help Type     | es Exit        | Prev Next               | Main              |
|               |                |                         |                   |

Figure 2-2 Modification Object Selection screen

| SCREEN ITENIS           | DESCRIPTION                                                                                                    |                                                                                                    |
|-------------------------|----------------------------------------------------------------------------------------------------|----------------------------------------------------------------------------------------------------|
| Select                  | This is the set<br>Valid selection                                                                                                    | election column where individual objects can be selected.<br>ns are:                                              |
|                         | 'S' Select                                                                                                    | object.                                                                                                    |
| Object Name             | Lists all the impacted objects for the current Impact Version.                                                                                                    |                                                                                                    |
| Date of<br>Modification | The date and time Modification was applied to an object. If the object has not yet been modified, then this will default to ' $N/A$ '.                                                 |                                                                                                    |
| Reposition              | Reposition the list of objects starting from the new value entere<br>reposition value can be input using either a complete name or p<br>using an '*' (asterisk) wildcard. For example: |                                                                                                    |
|                         | *                                                                                                    | Will reposition at the start of the Object list.                                                                  |
|                         |                                                                                                    | For the HOSPITAL system, this would start the object list from object XXCONPDA.                                   |
|                         | XXE*                                                                                                    | Will reposition at the first object name that matches the mask XXE or is greater than the mask input.             |
|                         |                                                                                                    | For the HOSPITAL system, this would start the object list from object XXEXIT.                                     |
|                         | XX000G01                                                                                                    | Will reposition at the first object name that matches the mask exactly or is greater than the object name input.  |
|                         |                                                                                                    | For the HOSPITAL system, this would start the object list from object XX001L01 as object XX000G01 does not exist. |
|                         |                                                                                                    |                                                                                                    |

SCREEN ITEMS DESCRIPTION

|      | DESCRIPTION                                                   |                         |  |
|------|---------------------------------------------------------------|-------------------------|--|
| PF1  | Activates the help function.                                  |                         |  |
| PF2  | Invoke the Object Type Selection pop-up window.               |                         |  |
|      | Availa                                                        | ble selections are:     |  |
|      | Object Language                                               |                         |  |
|      | 'C'                                                           | COBOL                   |  |
|      | ' <b>N</b> '                                                  | Natural                 |  |
|      | Objec                                                         | t Types                 |  |
|      | <b>'4</b> '                                                   | Classes                 |  |
|      | ΎC'                                                           | Copycode                |  |
|      | ' <b>D</b> '                                                  | Data Definition Modules |  |
|      | <b>'3</b> '                                                   | Dialogs                 |  |
|      | 'G'                                                           | Global Data Areas       |  |
|      | <b>'H</b> '                                                   | Helproutines            |  |
|      | ʻL'                                                           | Local Data Areas        |  |
|      | ' <b>M</b> '                                                  | Maps                    |  |
|      | ' <b>A</b> '                                                  | Parameter Data Areas    |  |
|      | Τ.                                                            | Programs                |  |
|      | 'N'                                                           | Subprograms             |  |
|      | 'S'                                                           | Subroutines             |  |
| PF3  | Exit from the current function and return to previous screen. |                         |  |
| PF7  | Displays previous page.                                       |                         |  |
| PF8  | Displays next page.                                           |                         |  |
| PF12 | Returns to the Natural Engineer Main Menu.                    |                         |  |

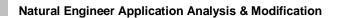

# **Modification Object Categorization Screen**

After selecting an object using option 'S' from the Modification Object Selection screen, the Modification Object Categorization screen is displayed, showing all the individual impacted data items within the selected object.

The following Figure 2-3 illustrates the Modification Object Categorization screen.

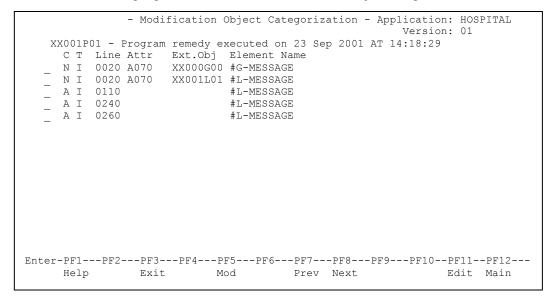

Figure 2-3 Modification Object Categorization screen

# SCREEN ITEMS DESCRIPTION

| Object       | The selected object name followed by the type of object applicable. The date and time Modification was applied to an object is appended to the end. If the object has not yet been modified, then this will default to ' <b>not yet modified</b> '. |
|--------------|----------------------------------------------------------------------------------------------------|
| Sel          | This is the selection column where individual data items can be selected. Valid selections are:                                                                                                    |
|              | 'S' Select object.                                                                                                    |
| С            | This is a 1-byte value, which denotes the Category of Modification to be applied for the data item.                                                                                                    |
|              | <i>Note: For more information on these categories refer to the section <u><i>Modification Categories.</i></u></i>                                                                                                    |
| Т            | This is a 2-byte value, which denotes the type of impact.                                                                                                    |
|              | <i>Note: For more information on type of impact refer to the section <u>Impact</u> <u><i>Types.</i></u></i>                                                                                                    |
| Line         | Line number in the object where the Impact was identified.                                                                                                    |
| Attr         | The definition of the item, if appropriate.                                                                                                    |
| Ext.Obj      | The name of the object that contains the item as impacted e.g., external Local Data Area with a Data Item definition.                                                                                                    |
| Element Name | Lists all the data items impacted within the selected object.                                                                                                    |

| PFKEYS | DESCRIPTION<br>Activates the help function.                                                                                                    |  |
|--------|----------------------------------------------------------------------------------------------------|--|
| PF1    |                                                                                                    |  |
| PF3    | Exit from the current function and return to previous screen.                                                                                                    |  |
| PF5    | Executes any automatic Modification changes, by copying the code into<br>the defined Modification library and changing the code as required.                                                                                                    |  |
|        | <i>Note: This will only apply Modification changes to the currently selected object.</i>                                                                                                    |  |
|        | Note: If the object is from a PAC application, then a set of validations will be performed to check that the modification can be applied. For more information refer to the section <u>PAC Applications</u> .                                                                           |  |
| PF7    | Displays previous page.                                                                                                    |  |
| PF8    | Displays next page.                                                                                                    |  |
| PF11   | Invokes the Natural editor for the object that has been selected. Natural Engineer will be closed down. The Natural editor that is invoked will depend on the object type of the selected object, e.g., if a program object has been selected, then the program editor will be invoked. |  |
|        | The library will be the Modification library specified in the Application Properties.                                                                                                    |  |
|        | Note: It is possible to return back to Natural Engineer by typing in<br>' <b>NATENG</b> ' in the Natural command line. This will return you back to the<br>Object Categorization screen.                                                                                                |  |
| PF12   | Returns to the Natural Engineer Main Menu.                                                                                                    |  |
|        |                                                                                                    |  |

# **Modification Element Categorization Screen**

After selecting a data item using option 'S' from the Modification Object Categorization screen, the Modification Element Categorization screen is displayed, showing all the usage information for the selected impacted data item, within the selected object.

The following Figure 2-4 illustrates the Modification Element Categorization screen.

|                 | - Modification Element Ca | tegorization - App | Version: HOSPITA   | AL   |
|-----------------|---------------------------|--------------------|--------------------|------|
| Object: XX001P  | 01                        |                    | Page: 1            |      |
| Field : #L-MES  | SAGE                      |                    | 2                  |      |
| Attr :          | External Object Name:     |                    |                    |      |
| Category :      | A Automatic               | Replace Defn:      | TLM:               |      |
| Type :          | I Data Item               |                    | Pos:               |      |
| Replace Value:  | #L-MSG                    |                    |                    |      |
| User Comment :  |                           |                    |                    |      |
| TLM Data :      |                           |                    |                    |      |
| Reason : Data : | item can be automatically | changed            |                    |      |
| User ID:        | Last Update :             |                    |                    |      |
|                 | Execution Date : 23       | Sep 2001 at 14:18: | :29                |      |
| Stmt Source Li  | ne                        |                    |                    |      |
| 0020 1 #L-MES   | SSAGE                     | A 70 /* Messa      | age at bottom of S | Scre |
| 0110 RESET #L-1 | MESSAGE                   |                    |                    |      |
| 0240 MOVE "     | INVALID OPTION SELECTED"  | TO #L-MESSAGE      |                    |      |
| 0260 MOVE "     | INVALID PF KEY PRESSED" T | O #L-MESSAGE       |                    |      |
|                 |                           |                    |                    |      |
|                 |                           |                    |                    |      |
| Enter-PF1PF2-   | PF3PF4PF5PF6-             | PF7PF8PF9-         | PF10PF11PF1        | 12   |
| Help            | Exit Updt SCri            | t Prev Next +Par   | rm Ctxt Mai        | in   |
|                 |                           |                    |                    |      |

Figure 2-4 Modification Element Categorization screen

| SCREEN ITEMS            | DESCRIPTION                                                                                                    |  |
|-------------------------|----------------------------------------------------------------------------------------------------|--|
| Page                    | The page number for the Source Lines being displayed. Up to 6 lines of source code are displayed at a time.                                                                   |  |
| Object                  | The name of the selected object.                                                                                                    |  |
| Field                   | The name of the selected data item.                                                                                                    |  |
| Attr                    | The Format and Length of the selected data item, if appropriate.                                                                                                    |  |
| External Object<br>Name | The name of the object that contains the item identified as impacted e.g., external Local Data Area with a Data Item definition.                                              |  |
| Category                | The default Modification Category provided by Impact execution. This can be overwritten with a different value and updated using ' <b>PF5</b> ' (Updt)                        |  |
|                         | Note: For more information on these categories refer to the section <u>Modification Categories</u> .                                                                          |  |
| Туре                    | The default Impact Type provided by Impact execution. This can be overwritten with a different value and updated using ' <b>PF5</b> ' (Updt).                                 |  |
|                         | <i>Note: For more information on type of impact refer to the section <u>Impact</u> <u>Types</u> in Chapter 1.</i>                                                             |  |
| Replace Defn            | The definition to replace the original definition of the Item.                                                                                                    |  |
| TLM                     | The name of the TLM to be used. This will display the name of the TLM that was specified with the Search Criteria, otherwise will be blank. A new TLM name can be input here. |  |
| Pos                     | The position the TLM will be inserted relative to the Item. Available values are:                                                                                             |  |
|                         | <ul><li>After</li><li>Before</li><li>Replace.</li></ul>                                                                                                    |  |
| Replace Value           | The value with which to replace the Item.                                                                                                    |  |
| User Comment            | A user-entered comment usually used to explain any change made to the defaults.                                                                                               |  |
| TLM Data                | Data for passing to the TLM. The modification process will move the value into the TLM Data field. TLM data field is XX-TLM.                                                  |  |
| Reason                  | Natural Engineer's reason for assigning the Category and Type.                                                                                                    |  |
| User ID                 | The User ID of the last change made to that Item.                                                                                                    |  |
| Last Update             | The date and time of the last update to the Modification options.                                                                                                    |  |
| Execution Date          | The date and time Modification was applied to an object. If the object has not yet been modified, then this will default to ' <b>not yet modified</b> '.                      |  |
|                         |                                                                                                    |  |

| Seren in Links                                          |                                                                                                    |                                                                       |
|---------------------------------------------------------|----------------------------------------------------------------------------------------------------|-----------------------------------------------------------------------|
| Object Details                                          | This section will display all the references of the selected data item for the selected object. Up to 6 lines are displayed per page. These details are organized in the following columns: |                                                                       |
| Stmt The statement line number of the code as impacted. |                                                                                                    | The statement line number of the code that is identified as impacted. |
|                                                         | Source Line                                                                                                    | The statement code which is impacted.                                 |

| PFKEYS | DESCRIPTION                                                                                                    |  |
|--------|----------------------------------------------------------------------------------------------------|--|
| PF1    | Activates the help function.                                                                                                    |  |
| PF3    | Exit from the current function and return to previous screen.                                                                                                    |  |
| PF5    | Applies any changes made to the Modification settings, to the Item.                                                                                                    |  |
| PF6    | Displays the Impact reason for the selected data item, based on the criteria specified.                                                                                             |  |
| PF7    | Displays previous page.                                                                                                    |  |
| PF8    | Displays next page.                                                                                                    |  |
| PF9    | Additional Modification parameters. These parameters are available for<br>maps so that the user can additionally specify entries for the following<br>values:                       |  |
|        | AL Display length for alphanumeric data item.                                                                                                    |  |
|        | <b>NL</b> Display length for a numeric data item.                                                                                                    |  |
|        | <b>EM</b> Edit mask for the data item.                                                                                                    |  |
| PF10   | Invokes the Field Context List screen, which shows the context of the selected data item within the data definitions of the selected object and the relative offsets if applicable. |  |
| PF12   | Returns to the Natural Engineer Main Menu.                                                                                                    |  |
|        |                                                                                                    |  |

# **Field Context List Screen**

The context of any selected data item can be seen using the Field Context List screen, which displays the relationship of the selected data item within the data definitions of an object.

# SCREEN ITEMS DESCRIPTION

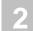

The Field Context List screen is invoked by using '**PF10**' (Ctxt) from the Element Categorization screen.

The following Figure 2-5 illustrates the Field Context List screen.

| Object: XX<br>Field: #L | -TEMP-DAT |                 |                                     | st - Application:<br>Version:<br>Page:<br>Attr | 01               |
|-------------------------|-----------|-----------------|-------------------------------------|------------------------------------------------|------------------|
| 5 CIII C                | Start     |                 |                                     | ALLI                                           |                  |
| 0460<br>0470            | 1         |                 | #L-TEMP-DATE<br>REDEFINE #L-TEMP-DA | <br>N8<br>TE                                   |                  |
| 0480                    | 1         | 2 02            |                                     | A2                                             |                  |
| 0490                    | 3         |                 | #L-TEMP-DATE-N6                     | NG                                             |                  |
|                         |           |                 |                                     |                                                |                  |
| Enter-PF1-              |           | PF3PF4-<br>Exit |                                     | -PF8PF9PF10F<br>Next Top                       | PF11PF12<br>Main |

Figure 2-5 Field Context List screen

| - |
|---|
|   |
|   |

# ObjectThe name of the selected object.FieldThe name of the selected data item.StmtThe Natural statement line number within the data definitions of an object.LevelThe level number for each data item.Field NameThe data item name.AttrThe Format and Length of each data item.

DESCRIPTION

SCREEN ITEMS

| PFKEYS | DESCRIPTION                                                   |
|--------|---------------------------------------------------------------|
| PF3    | Exit from the current function and return to previous screen. |
| PF7    | Displays previous page.                                       |
| PF8    | Displays next page.                                           |
| PF10   | Reposition to the top of the list.                            |
| PF12   | Returns to the Natural Engineer Main Menu.                    |

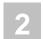

# **Modification Categories**

The following table shows all of the available modification categories:

| Cat | Description                                                                                                    |
|-----|----------------------------------------------------------------------------------------------------|
| Α   | Automatic<br>These are changes that can be made automatically by the Natural<br>Engineer Modification process.                                                                                                    |
| G   | <b>Generated</b><br>Applies to CONSTRUCT and Predict Case objects. These are<br>changes that must be made manually by a user.                                                                                                    |
| Μ   | Manual These are changes that must be made manually by a user.                                                                                                    |
| Ν   | <b>Not Applicable</b><br>These are Items that are not relevant for change.                                                                                                    |
| R   | <b>Reject</b><br>These are Items that have been Rejected for change by a user.                                                                                                    |
| X   | User Exit<br>These are changes applied based on customized settings applied<br>using the Natural Engineer supplied User Exit NEEUEX3.<br>Note: For more information on User Exit usage refer to the section<br><u>User Exit Modification</u> . |

# **User Exit Modification**

Customizable modifications can be applied by making use of the supplied user exit module NEEUEX3.

The user exit module can be customized to replace selected Impact items within an object with up to 20 lines of new source code.

Note: The user exit module supplied is named 'NEEUEX3X' on the Natural Engineer SYSNEE library. This is to avoid overwriting any existing (modified) versions on the production SYSNEE library during Natural Engineer installation. If this user exit has not been loaded before, then it will need to be renamed to 'NEEUEX3' before making use of the User Exit Modification functionality.

The user exit module can be invoked during the Modification process by selecting an impacted statement line in the Impact item list on the Modification Element Maintenance screen and changing the Modification Category to 'X' (User Exit).

# **Example of User Exit Modification**

This example is based on the sample code from the supplied user exit module.

Impact Analysis is run against the HOSPITAL application using the following Impact Criteria settings of DBFILE (Impact Type), PATIENT (Keyword Value) and PATIENT-ID (Search Value).

The impacted item at statement line number 0690 within object XX021P01 is selected and the Modification Category changed to 'X' (User Exit).

The Modification process is then invoked for object XX021P01.

Sample source code for object XX021P01 before Modification:

```
0630 *

0640 SET KEY ALL

0650 MOVE *DATN TO #L-TEMP-DATE

0660 DECIDE ON FIRST VALUE OF #G-SELECTED-OPTION

0670 VALUE "A"

0680 MOVE *DATX TO PATIENT.RELEASED

0690 CALLNAT "XXGETID" PATIENT.PATIENT-ID #L-TEMP-DATE-N6

0700 MOVE " ADD A PATIENT" TO #M-MAP-HEADING
```

# 2

# **Natural Engineer Application Analysis & Modification**

Sample source code for object XX021P01 after Modification:

```
0630 *
0640 SET KEY ALL
0650 MOVE *DATN TO #L-TEMP-DATE
0660 DECIDE ON FIRST VALUE OF \#G-SELECTED-OPTION
0670 VALUE "A"
0680 MOVE *DATX TO PATIENT.RELEASED
0690 /* CALLNAT "XXGETID" PATIENT.PATIENT-ID #L-TEMP-DATE-N6 /* NEE OLD
0700 *
                                                               /* Changed
0710 * Start of Block of Code from NEEUEX3
                                                               /* Changed
                                                               /* Changed
0720 *
0730
     CALLNAT "SAGGETID" PATIENT.PATIENT-ID #L-TEMP-DATE-N6
                                                               /* Changed
0740 *
                                                               /* Changed
0750 * End of Block of Code from NEEUEX3
                                                               /* Changed
0760 *
                                                               /* Changed
0770 MOVE "
                          ADD A PATIENT" TO #M-MAP-HEADING
```

# Execute Modification for All Objects

The Execute Modification for All Objects option invokes the Modification process, which will apply the specified Modifications to the object source code for all the objects within an application, held on the Repository in one single operation.

This option is usually executed after review and confirmation that all Modification Categories, Types and other settings are as required, using the Modification Element Maintenance screen and Modification Reports.

Each object is modified as follows:

- The object is found in the application Natural library (i.e., the Natural library from which the Extract process extracted the objects).
- The object is then copied over to the Modification library (i.e., as specified in the Application Properties).
- During the copy phase, the Modification process checks the Impact and Modification data held in the Repository for the object being modified and applies it to the modified version.

This is accessed by selecting option 'A' (Execute Modification for All Objects) from the Modification Menu screen. This will open the NATRJE Job Submission screen.

```
2
```

The following Figure 2-6 illustrates the NATRJE submission screen for the Execute Modification for All Objects option.

```
- Job Submission -
                                                 Application: HOSPITAL
            Job Selection details
            _____
                 Job Selected : (REMEXE) EXECUTE REMEDY FOR ALL OBJECTS
            Job Card details
            _____
                    Job Name : XGSLXX
                    Job Class :
            Job Control Record details
             Control Status :
             Last Job Submitted
                Job Name :
                   Opid :
                   Step :
             Return Code :
Enter-PF1---PF2---PF3---PF4---PF5---PF6---PF7---PF8---PF9---PF10--PF11--PF12---
                         Sub Ref
     Help
              Exit
                                               Rel
                                                                 Main
```

#### Figure 2-6 NATRJE Job Submission screen

Note: For more information on the NATRJE Job Submission screen refer to the Natural Engineer Batch Processing (Unix) manual.

Warning: For any objects being modified, if the same object already exists in the Modification library, then it will be over written by the new version created during the Modification process.

# **PAC Applications**

This section only applies if Natural Engineer is executing in a mainframe environment and PAC version 2.4.2 or above is installed.

If the Modification is to be applied to objects from a PAC Application, then the Modification process will apply a set of validations to each object to check that the object can be modified. If any of the validations fail, then the object will not be modified.

The validations are:

- The object is already 'checked out' by another PAC user.
- The Repository version of the object is different to the PAC version of the object.
- If a PAC Check Out log for the object has not been created.

# Modification Inventory

The Modification Inventory consists of a set of Modification Reports, which provide various types of information concerning the Modification process. Reports are available at the summary, object and detailed data item levels.

The Modification Reports can be accessed by selecting option ' $\mathbf{R}$ ' (Modification Reports) from the Modification Menu screen.

The following list illustrates the Modification Reports that are available:

- Application Modification Summary
- Object Modification Summary
- Category / Type Summary
- PREDICT Changes
- Data Item Inventory Modification
- Data Item Inventory for Automatic Modification
- Data Item Inventory for Manual Modification
- Impacted Objects Not directly Modified
- CONSTRUCT Models Not directly Modified
- Database Data Requirements Modification

# Note: For more information on the Modification Reports refer to Chapter 3 in the Natural Engineer Reporting manual.

In addition to the Modification Reports, all modification changes generate audit trail records of the before and after images of the changed source code. These audit trail records can be reviewed using the Change Management Tracking option from the Utilities menu.

*Note: For more information on the Change Management Tracking option refer to Chapter 2 in the Natural Engineer Utilities for Unix manual.* 

# 3

# COMBINATION SEARCH KEYWORDS

# Chapter Overview

This chapter describes the combination search keywords that can be used when specifying Search Criteria for the Impact Analysis option.

These search keywords are not Natural statements in themselves, but are used to qualify a group of Impact Criteria, which may encompass several Natural statements in the process.

The topics in this chapter are:

- 1. <u>ADJUST</u>
- 2. <u>CODE IMPROVEMENT</u>
- 3. <u>OBJECT BUILDER</u>
- 4. <u>NATRPC</u>
- 5. MULTI SEARCH
- 6. <u>MVSNAT22TO31</u>
- 7. <u>PORTING</u>
- 8. <u>REFACTORING</u>

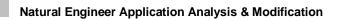

# ADJUST

The search keyword ADJUST can be used to change the name of an object within an application.

Impact will identify the object that has been specified within an application and using the consistency option with this search keyword, will result in all references to the object being identified within the other objects in the application.

Modification will copy and rename the specified object to the modification library and then change all impacted references within objects to use the new object name.

3

# Specifying Adjust

To use the Adjust criteria, you must first select the search keyword 'ADJUST' from the Search Keyword Selection pop-up window on the Impact Criteria screen.

The following Figure 3-1 illustrates the specification of search keyword ADJUST on the Impact Criteria screen.

|                         | - Impact Criteria | - Application: HOSPITAL |
|-------------------------|-------------------|-------------------------|
|                         | -                 | Version: 01             |
| Search Keyword: ADJU    | 1 C m             | 10101011 01             |
| -                       |                   |                         |
| Object Name:            |                   |                         |
|                         |                   |                         |
| Keyword Value (Object M | Jame)             |                         |
|                         |                   |                         |
|                         |                   |                         |
|                         |                   |                         |
|                         |                   |                         |
|                         |                   |                         |
|                         |                   |                         |
| Replace Value:          |                   |                         |
|                         |                   |                         |
|                         | Them Titemal      |                         |
| _ Data                  | Item _ Literal    |                         |
|                         |                   |                         |
|                         |                   |                         |
|                         |                   |                         |
|                         |                   |                         |
|                         |                   |                         |
|                         |                   | Consistency: N          |
| Modification Parms      |                   |                         |
| Enter-PF1PF2PF3         | PF4PF5PF6PF7      | -PF8PF9PF10PF11PF12     |
| Help Types Exit         | Add               | Main                    |
|                         |                   |                         |
|                         |                   |                         |

Figure 3-1 The specification of search keyword ADJUST

## SCREEN ITEMS DESCRIPTION

| Keyword Value        | The name of an object.                                                                                                    |  |  |  |  |  |
|----------------------|----------------------------------------------------------------------------------------------------|--|--|--|--|--|
| <b>Replace Value</b> | The replacement name to be used for the selected object.                                                                                                    |  |  |  |  |  |
| Consistency          | If not selected, then the object specified in the keyword value will be<br>renamed using the replacement name. All calling references within the<br>application will not be modified.                |  |  |  |  |  |
|                      | If selected, then the object specified in the keyword value will be renamed<br>using the replacement name and all calling references within the<br>application will be modified to use the new name. |  |  |  |  |  |

3

**Natural Engineer Application Analysis & Modification** 

# Example to illustrate the use of Adjust

This example will use the search keyword ADJUST to change the name of object XX021P01 to be SAG21P01. Consistency will be activated so that all references within the sample application HOSPITAL for object XX021P01 are found and changed to be SAG21P01.

**Step 1** Create a new version of the Impact Criteria and using a Keyword of ADJUST, a Keyword value of 'XX021P01', a Replace Value' of 'SAG21P01' and Consistency activated.

The following Figure 3-2 illustrates the specification of search keyword ADJUST in the Impact Criteria screen.

|                                                   | Impact Criteria | Application:<br>Version: |         |
|---------------------------------------------------|-----------------|--------------------------|---------|
| Search Keyword: ADJUST<br>Object Name:            |                 |                          |         |
| Keyword Value (Object Name)<br>XX021P01           |                 |                          |         |
| Replace Value:<br>SAG21P01 Data Item <sup>-</sup> | Y Literal       |                          |         |
|                                                   |                 | Consistency: Y           |         |
| Modification Parms                                |                 |                          |         |
| Enter-PF1PF2PF3PF4                                | PF5PF6PF7PF8    | -PF9PF10P                | F11PF12 |
| Help Types Exit                                   | Add             |                          | Main    |

Figure 3-2 The specification of search keyword ADJUST

**Step 2** Execute Impact analysis.

**Step 3** Review the Impact results using the Impact Element Maintenance option. Impact Analysis will find impacts for three objects: XX002P01, XX021P01 and XX025P01.

The following Figure 3-3 illustrates the Object Impact Selection screen displaying the impacted objects for search keyword: ADJUST.

| Option<br>_<br>_<br>_    | - :<br>Object Name<br>XX002P01<br>XX021P01<br>XX025P01 | Impact | Object | Select      | ion - | Application:<br>Version:        |                 |
|--------------------------|--------------------------------------------------------|--------|--------|-------------|-------|---------------------------------|-----------------|
| Reposition ->            |                                                        |        |        |             | Objec | t Lang. * All<br>t Types 4CD3GI |                 |
| Enter-PF1PF2<br>Help Typ |                                                        | PF5-   | PF6    | PF7<br>Prev |       | PF9PF10PI                       | F11PF12<br>Main |
|                          |                                                        |        |        |             |       |                                 |                 |

Figure 3-3 Object Impact Selection screen with impact results for ADJUST

Object XX021P01 has been impacted for the object rename. Objects XX002P01 and XX025P01 have been impacted because they make reference to object XX021P01.

Object XX002P01 will be selected using option 'S', to review the impacted data items using the Object Categorization screen.

The following Figure 3-4 illustrates the Object Categorization screen displaying the impacted data items within object XX002P01 for search keyword: ADJUST.

```
- Impact Object Categorization - Application: HOSPITAL
Version: 01
Object: XX002P01 - Program
C Line Attr Ext.Obj Element Name
_ T 0250 XX021P01
Enter-PF1---PF2---PF3---PF4---PF5---PF6---PF7---PF8---PF9---PF10--PF11--PF12----
Help Exit Prev Next Main
```

Figure 3-4 Object Categorization screen with impact results for ADJUST

One single data item has been impacted within object XX002P01. For more detailed impact information, we need to select the data item using 'S' to display the Element Categorization screen.

The following Figure 3-5 illustrates the Element Categorization screen displaying the usage of the impacted data items within object XX002P01 for search keyword: ADJUST.

```
- Impact Element Categorization - Application: HOSPITAL
                                                           Version: 01
 Object: XX002P01
                                                                     1
                                                             Page:
 Field : XX021P01
                Impact Type: Literal
                                               Ext. Object:
 Attr :
 Search Criteria: Searching All Objects for ADJUST , replace with 'SAG21P01'
 Stmt Source Line
 0250
            FETCH "XX021P01" /* ADD NEW PATIENT
Enter-PF1---PF2---PF3---PF4---PF5---PF6---PF7---PF8---PF9---PF10--PF11--PF12---
      Help
                  Exit
                                         Prev Next
                                                           Ctxt
                                                                       Main
```

Figure 3-5 Element Categorization screen with impact results for ADJUST

The Element Categorization screen shows us that the data item impacted is the literal 'XX021P01'.

The other impacted objects in this example can be reviewed using the same selection options to display the Object Categorization and Element Categorization screens.

**Step 4** Review modification information by selecting objects using the Modification Element Maintenance option. Select each object to view the modification strategy. All object changes with a category of 'A' will be automatically completed by Natural Engineer. All others must be reviewed.

The following Figure 3-6 illustrates the Modification Object Selection screen displaying the modification details for search keyword: ADJUST.

|               | - Modification Obj | ect Selection - Application: H<br>Version: 0 |       |
|---------------|--------------------|----------------------------------------------|-------|
| Option        | Object Name        | Date of Modification                         |       |
| -             | XX002P01           | N/A                                          |       |
| _             | XX021P01           | N/A<br>N/A                                   |       |
| -             | XX025P01           | N/ A                                         |       |
|               |                    |                                              |       |
|               |                    |                                              |       |
|               |                    |                                              |       |
|               |                    |                                              |       |
|               |                    |                                              |       |
|               |                    |                                              |       |
|               |                    |                                              |       |
|               |                    |                                              |       |
|               |                    |                                              |       |
| Reposition -> |                    |                                              |       |
| -             | * All Object T     | ypes 4CD3GHLMAPNS                            |       |
| Enter-PF1PF2  | PF3PF4PF5PF6       | PF7PF8PF9PF10PF1                             | 1PF12 |
| Help Type     | es Exit            | Prev Next                                    | Main  |

Figure 3-6 Modification Object Selection screen with modification details for ADJUST

Object XX002P01 will be selected using option 'S', to review the impacted data items using the Object Categorization screen.

3

The following Figure 3-7 illustrates the Modification Object Categorization screen displaying the impacted data items within object XX002P01 for search keyword: ADJUST.

- Modification Object Categorization - Application: HOSPITAL Version: 01 XX002P01 - Program - not yet modified C T Line Attr Ext.Obj Element Name A T 0250 XX021P01 Enter-PF1---PF2---PF3---PF4---PF5---PF6---PF7---PF8---PF9---PF10--PF11--PF12----Help Exit Mod Prev Next Edit Main

Figure 3-7 Modification Object Categorization screen with modification details for ADJUST

One single data item has been impacted within object XX002P01. For more detailed impact information, we need to select the data item using 'S' to display the Element Categorization screen.

# 3

## Natural Engineer Application Analysis & Modification

The following Figure 3-8 illustrates the Modification Element Categorization screen displaying the modification details for object XX002P01 for search keyword: ADJUST.

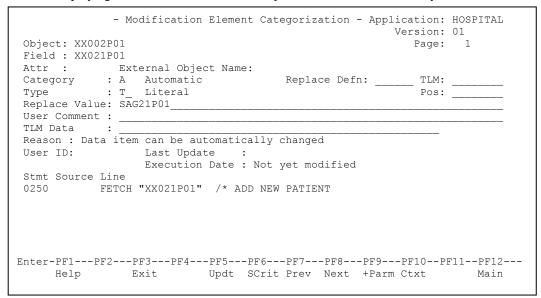

Figure 3-8 Modification Element Categorization screen with modification details for ADJUST

The other impacted objects in this example can be reviewed using the same selection options to display the Object Categorization and Element Categorization screens.

3

**Step 5** Execute modification using the Execute Modification for All Objects option from the Modification menu to apply all modifications in one single operation.

This will copy each object to the Modification library HOSPITAX, and apply the changes that have been specified. The changes applied are:

- 1. Rename object XX021P01 to SAG21P01,
- 2. In object XX002P01, change statement at line number 0250:

From: FETCH "XX021P01"

To FETCH "SAG21P01".

3. In object XX025P01, change statement at line number 1080 :

From: FETCH RETURN "XX021P01" #M-PATIENT-ID (#W-LOOP)

To: FETCH RETURN "SAG21P01" #M-PATIENT-ID (#W-LOOP).

**Step 6** Review the modifications applied by opening the modification library HOSPITAX in Natural.

The following Figure 3-9 illustrates the modified objects in the modification library HOSPITAX.

| User  | XGSLXX               | - I       | IST O    | oje     | cts in a     | Library -    | Libra      | ry HOSPITAX |
|-------|----------------------|-----------|----------|---------|--------------|--------------|------------|-------------|
| Cmd   | Name<br>*            | Туре<br>* | S/C<br>* | SM<br>* | Version<br>* | User ID<br>* | Date<br>*  | Time<br>*   |
|       | SAG21P01             | Program   | s        | R       | 1.2.GS       | 21P01        | 19         | - <u></u>   |
|       | XX002P01             | Program   | S        | S       | 3.1.04       | XGSLXX       | 2001-09-23 | 17:01:23    |
|       | XX025P01             | Program   | S        | S       | 3.1.04       | XGSLXX       | 2001-09-23 | 17:01:24    |
|       |                      |           |          |         |              |              |            |             |
| -     | of List.             |           |          |         |              |              | 3 Obj      | ects found  |
|       | and ===><br>r-PF1PF2 | PF3PF4-   | PF5-     |         | PF6PF7       | PF8PI        |            | 11PF12      |
| LILCE | Help Pri             |           | IIJ      |         |              | + +-         |            | Canc        |

Figure 3-9 Modified objects in modification library HOSPITAX

From the object list it can be seen that object XX021P01 has been renamed to SAG12P01.

3

3

The following Figure 3-10 illustrates the modified source code within object XX002P01.

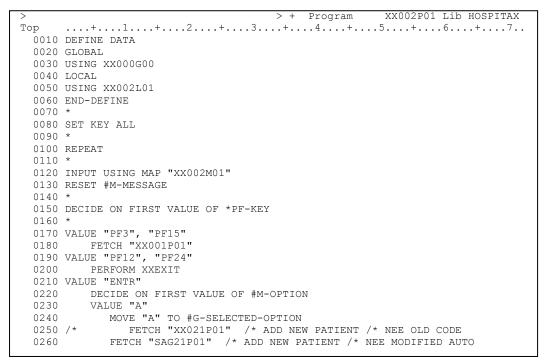

Figure 3-10 Modified source code within object XX002P01

# 3

## **Natural Engineer Application Analysis & Modification**

The following Figure 3-11 illustrates the modified source code within object XX025P01.

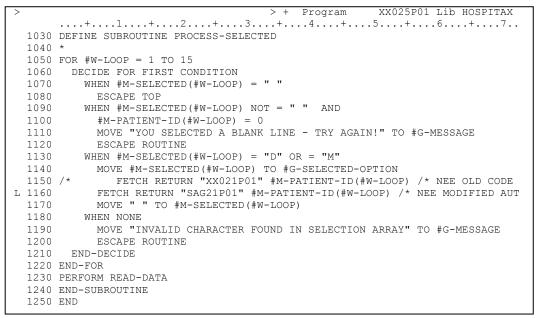

Figure 3-11 Modified source code within object XX025P01

**Step 7** Copy the rest of the application HOSPITAL objects, taking care that the objects XX002P01 and XX025P01 do not get over written. Apply a CATALL to the HOSPITAX library and then execute the HOSPITAL system using the modified objects.

3

# CODE IMPROVEMENT

The combination search keyword CODE IMPROVEMENT is used to locate certain Natural statements that may cause performance considerations within Natural Applications.

This search keyword uses a sub-set of criteria, which are specified using the options provided by the PFkey '**PF6**' (Optns) from the Impact Criteria screen.

*Note:* For more information on the PFkey '**PF6**' (Optns) refer to the section <u>Impact</u> <u>Criteria screen</u>.

Once impacted, then for some cases it may be possible to modify the code to correct the inefficiencies found, using the Modification process.

# **Specifying Code Improvement**

To use the Code Improvement criteria, you must first select the search keyword 'CODE IMPROVEMENT' from the Search Keyword Selection pop-up window on the Impact Criteria screen. This will enable the PFkey '**PF6**' (Optns) on the Impact Criteria screen.

Note: Only one set of CODE IMPROVEMENT criteria is allowed per Impact Version.

The following Figure 3-13 illustrates the specification of search keyword CODE IMPROVEMENT on the Impact Criteria screen.

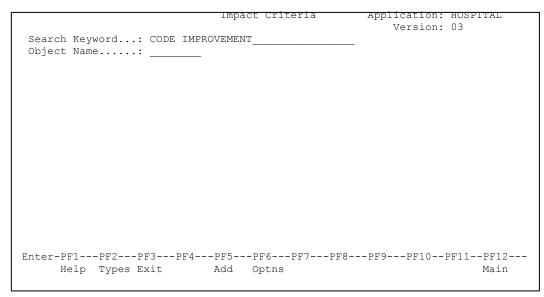

Figure 3-13 The specification of search keyword CODE IMPROVEMENT

Using '**PF6**' (Optns) will invoke the Code Improvement Options screen where all the Code Improvement options can be selected / de-selected.

3

# **Code Improvement Options Screen**

The following Figure 3-14 illustrates the Code Improvement Options screen showing the first page of the available options.

| - Code Improvement Options - Application: HOSPITAL<br>Version: 03                                                                                                    |
|----------------------------------------------------------------------------------------------------|
| <pre>FIND <de=val> OR <de=val> FIND <de> GE <val> AND <de> LE <val> FIND <de=val> AND <de=val> FIND <de=val> WHERE <non-de> FIND <de=val> WHERE <non-de> Nested READ/FIND loops Assignment stmts with different format/lengths REPEAT UNTIL/WHILE Comparison statements arrays vs. literals Alpha literal values and variables Insert RECORD option for READ WORK FILE Replace MOVE INDEXED with appropriate MOVE Find unused dataitems in programs Find unused Global variables</non-de></de=val></non-de></de=val></de=val></de=val></val></de></val></de></de=val></de=val></pre> |
| nter-PF1PF2PF3PF4PF5PF6PF7PF8PF9PF10PF11PF12<br>Help Exit Prev Next SelA ADel Main                                                                                                    |

Figure 3-14 Code Improvement Options screen showing first page of options

The following Figure 3-15 illustrates the Code Improvement Options screen showing the second page of the available options.

| - Code Improvement Options - Application: HOSPITAL<br>Version: 03                                                                                                    |
|----------------------------------------------------------------------------------------------------|
| SUBSTRING<br>HISTOGRAM<br>Numerical fields in calculations<br>Arrays within group fields<br>External Objects<br>Callnats and number of parms<br>System variables referenced GT 1<br>PDA fields in calculations<br>Array assignments in non-db loops<br>DECIDE ON using system variables<br>Move Occurrence No. to each PE member<br>FOR & REPEAT loop to use named constants<br>Split STACK COMMAND stmts with embedded data<br>Find unused source code lines |
| Enter-PF1PF2PF3PF4PF5PF6PF7PF8PF9PF10PF11PF12<br>Help Exit Prev Next SelA ADel Main                                                                                                    |

Figure 3-15 Code Improvement Options screen showing second page of options

3

#### SCREEN ITEMS DESCRIPTION **Code Improvement** Each Code Improvement option is listed. Options A 'Y' in the selection column next to each option indicates that the option will be checked for. If a selection column is blank then that option will not be referenced during Impact execution. Note: At least one Code Improvement option must be selected. Available selections are: FIND <de=val> OR <de=val> FIND <de> GE <val> AND <de> LE <val> FIND <de=val> AND <de=val> FIND <de=val> WHERE <non-de> FIND <de> AND <non-de> **Nested READ/FIND loops** Assignment stmts with different format/lengths **REPEAT UNTIL/WHILE** Comparison statements arrays vs. literals Alpha literal values and variables Insert RECORD option for READ WORK FILE **Replace MOVE INDEXED with appropriate MOVE** . Find unused dataitems in programs Find unused Global variables SUBSTRING HISTOGRAM Numerical fields in calculations Arrays within group fields **External Objects** Callnats and number of parms System variables referenced GT 1 **PDA fields in calculations** Array assignments in non-db loops **DECIDE ON using system variables** Move Occurrence No. to each PE member . FOR & REPEAT loops to used named constants Split STACK COMMAND stmts with embedded data • Find unused source code lines . Note: For more information on each option refer to the section Code Improvement Preferences Explained.

| PFKEYS | DESCRIPTION                                                   |
|--------|---------------------------------------------------------------|
| PF1    | Activates the help function.                                  |
| PF3    | Exit from the current function and return to previous screen. |
| PF7    | Displays previous page.                                       |
| PF8    | Displays next page.                                           |
| PF10   | Selects all the Code Improvement options.                     |
| PF11   | Deselects all the Code Improvement options.                   |
| PF12   | Returns to the Natural Engineer Main Menu.                    |

# **Code Improvement Preferences Explained**

The Code Improvement Preferences help identify inefficiencies within Natural objects that may cause a degradation of performance.

Some of the inefficiencies can be modified using the Modification process, others will only have the Impact process available and manual modifications may need to be applied to each of these.

3

3

### FIND <de=val> OR <de=val>

| Impact       | Impact will look for any FIND statements that have a WITH clause that<br>uses " <descriptor=value> OR &lt; descriptor=value&gt;", where the same<br/>descriptor is used.<br/><u>Example:</u><br/>0230 FIND VEHICLES WITH MAKE = 'BMW' OR MAKE = 'VW'</descriptor=value> |
|--------------|----------------------------------------------------------------------------------------------------|
| Impact Type  | 7A                                                                                                    |
| Modification | Manual.                                                                                                    |

#### FIND <de> GE <val> AND <de> LE <val>

| Impact       | Impact will look for any FIND statements that have a WITH clause that<br>uses " <descriptor> GE <value> AND &lt; descriptor&gt; LE <value>", where<br/>the same descriptor is used.<br/><u>Example:</u><br/>0230 FIND VEHICLES WITH MAKE GE 'BMW' AND MAKE LE 'VW'</value></value></descriptor> |
|--------------|----------------------------------------------------------------------------------------------------|
| Impact Type  | 7B                                                                                                    |
| Modification | Manual.                                                                                                    |

## FIND <de=val> AND <de=val>

| Impact       | Impact will look for any FIND statements that have a WITH clause that<br>uses " <descriptor=value> AND &lt; descriptor=value&gt;".<br/><u>Example:</u><br/>0230 FIND VEHICLES WITH MAKE = 'BMW' AND COLOR = 'RED'</descriptor=value> |
|--------------|----------------------------------------------------------------------------------------------------|
| Impact Type  | 7C                                                                                                    |
| Modification | Manual.                                                                                                    |

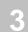

## FIND <de=val> WHERE <non-de>

| Impact       | Impact will look for any FIND statements that have a WITH clause that<br>uses " <descriptor=value>" and a WHERE clause that uses<br/>"&lt; non-descriptor&gt;".<br/><u>Example:</u><br/>0230 FIND VEHICLES WITH MAKE = 'BMW' WHERE MODEL = 'M3'</descriptor=value> |
|--------------|----------------------------------------------------------------------------------------------------|
| Impact Type  | 7D                                                                                                    |
| Modification | Manual.                                                                                                    |

### FIND <de> AND <non-de>

| Impact       | <ul> <li>Impact will look for any non-descriptor searches. For any non-descriptors found, Impact will show the DDM and any FIND statements referencing them. There are two types of non-descriptor searched for:</li> <li>[1] Database fields that have descriptor type set to 'N' in the DDM being referenced.</li> <li>Example:</li> <li>0230 FIND GSL-VEH WITH MAKE = 'BMW' AND MODEL = 'M3'</li> <li>Note: The descriptor MODEL in this example has a descriptor type of 'N' (non-descriptor) set in the DDM GSL-VEH.</li> <li>[2] Database fields that have a descriptor type set to 'D' in the DDM, but are not marked as descriptors in the FDT.</li> <li>Note: For this Impact, the database must be active and contain the relevant FDT.</li> <li>Example:</li> <li>0230 FIND GSL-EMP WITH NAME = 'PAUL' AND MAR-STAT = 'S'</li> <li>Note: The descriptor MAR-STAT in this example has a descriptor type of 'N' (non-STAT = 'S')</li> </ul> |
|--------------|----------------------------------------------------------------------------------------------------|
|              | <i>'D' (descriptor) set in the DDM GSL-EMP, but is not marked as a descriptor in the FDT (EMPLOYEES).</i>                                                                                                    |
| Impact Type  | 7E                                                                                                    |
| Modification | Manual.                                                                                                    |

3

### **Nested READ/FIND loops**

| Impact       | Impact will look for any FIND statements, including FIND FIRST and<br>FIND (1), which are within READ loops.<br>Both the READ and FIND statements are impacted.<br>If the FIND statement is part of an internal subroutine and is invoked by<br>using a PERFORM statement within a READ loop, then PERFORM<br>statement will also be impacted.<br><u>Example:</u><br>0420 READ EMPLOYEES<br>0430 FIND VEHICLES WITH PERSONNEL-ID ='12345678'<br>0440 WRITE '=' PERSONNEL-ID (0420) '=' NAME (0420)<br>0450 WRITE '=' MAKE (0430)<br>0460 '=' MODEL (0430) '=' REG-NUM (0430)<br>0470 END-FIND<br>0480 END-READ<br>::::<br>0530 READ EMPLOYEES<br>0540 MOVE PERSONNEL-ID TO #EMP-PERS-ID<br>0550 WRITE '=' PERSONNEL-ID '=' NAME<br>0560 PERFORM ##FIND-VEHICLES-ONLY<br>0570 END-READ<br>::::<br>0780 DEFINE SUBROUTINE ##FIND-VEHICLES-ONLY<br>0790 FIND VEHICLES WITH PERSONNEL-ID = #EMP-PERS-ID<br>0800 WRITE '=' MAKE '=' MODEL '=' REG-NUM<br>0810 END-FIND<br>0820 END-SUBROUTINE |
|--------------|----------------------------------------------------------------------------------------------------|
| Impact Type  | 7F                                                                                                    |
| Modification | Manual.                                                                                                    |

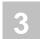

## Assignment stmts with different format/lengths

| Impact       | Impact will look for any assignment statements that have fields of either<br>different format or, fields that have the same format but different lengths.<br>Example:<br>0010 01 #ALPHA5 (A5)<br>0020 01 #ALPHA10 (A10)<br>0030 01 #NUMERIC5 (N5)<br>0040 01 #NUMERIC10 (N10)<br>0050 MOVE #NUMERIC5 TO #ALPHA5<br>0060 MOVE #ALPHA5 TO #ALPHA10 |
|--------------|----------------------------------------------------------------------------------------------------|
|              | Statement at line 0050 will be impacted because the fields have different formats (7G)                                                                                                    |
|              | Statement at line 0060 will be impacted because the fields have same format but different lengths (7S).                                                                                                    |
|              | ASSIGN and COMPUTE statements that are 'assignments' will be<br>impacted, but 'computational' ASSIGN and COMPUTE statements will<br>not be impacted.                                                                                                    |
|              | Example:                                                                                                    |
|              | 0070 ASSIGN #ALPHA5 = #NUMERIC5<br>0080 ASSIGN #NUMERIC5 = #NUMERIC10 - #NUMERIC5<br>0090 COMPUTE #ALPHA5 = #NUMERIC5<br>0100 COMPUTE #NUMERIC5 = #NUMERIC10 - #NUMERIC5                                                                                                    |
|              | Statements 0070 and 0090 will be impacted, but statements 0080 and 0100 will not.                                                                                                    |
| Impact Type  | 7G (different format)<br>7S (same format, different length)                                                                                                    |
| Modification | Manual.                                                                                                    |

3

### **REPEAT UNTIL/WHILE**

| Impact       | Impact will look for any REPEAT statements that use UNTIL or WHILE<br>clauses.<br>Example:<br>0210 REPEAT UNTIL #COUNT EQ 2<br>0220 ADD 1 TO #COUNT<br>0230 END-REPEAT<br>::::<br>0310 REPEAT WHILE #COUNT EQ 2<br>0300 EPER 1 #0. #COUNT EQ 2 |
|--------------|----------------------------------------------------------------------------------------------------|
|              | <ul> <li>0320 ADD 1 TO #COUNT</li> <li>0330 END-REPEAT</li> <li>If the UNTIL or WHILE clause is placed near the bottom of the loop block, then the corresponding REPEAT statement is also impacted.</li> </ul>                                 |
|              | Example:<br>0490 REPEAT<br>0500 ADD 1 TO #COUNT<br>0510 UNTIL #COUNT EQ 2<br>0520 END-REPEAT<br>::::<br>0590 REPEAT<br>0600 ADD 1 TO #COUNT<br>0610 WHILE #COUNT EQ 2<br>0620 END-REPEAT                                                       |
| Impact Type  | 7H                                                                                                    |
| Modification | Manual.                                                                                                    |

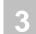

## Comparison statements arrays vs. literals

| Impact       | Impact will look for any alpha literal strings that are being compared against a field defined as an array. |
|--------------|----------------------------------------------------------------------------------------------------|
|              | Example:                                                                                                    |
|              | 0010 01 #A (A1/10)<br>0020 01 #B (A1)<br>:::::                                                              |
|              | 0050 IF 'A' EQ #A(1)<br>::::                                                                                |
|              | 0100 IF 'B' EQ #B                                                                                           |
| Impact Type  | 71                                                                                                    |
| Modification | Manual.                                                                                                    |

## Alpha literal values and variables

| Impact       | Impact will look for any alpha literal string being moved to alpha variables that are defined with a length greater than the length of the literal string. |
|--------------|----------------------------------------------------------------------------------------------------|
|              | Example:<br>0010 01 #TEMP (A10)<br>0020 01 #WORK (A5)<br>0030 MOVE 'ABCDE' TO #TEMP<br>0040 MOVE 'VWXYZ' TO #WORK                                          |
|              | Note: It is more efficient if length of the alpha literal string is equal to the length of the alpha variable it is being moved to.                        |
| Impact Type  | 7T                                                                                                    |
| Modification | Automatic.<br>Modification will pad the literal string value with spaces to match the<br>length of the alpha variable.                                     |
| 1            | Example:                                                                                                    |

## Insert RECORD option for READ WORK FILE

| Impact       | Impact will look for any READ WORK FILE statements that only use<br>one user-defined variable.<br>Example:<br>::::<br>0130 READ WORK FILE 1 #WKF01<br>0140 END-WORK<br>::::                                                                         |
|--------------|----------------------------------------------------------------------------------------------------|
| Impact Type  | 7V                                                                                                    |
| Modification | Automatic.<br>Modification will add the RECORD clause to these READ WORK FILE<br>statements.<br>Example:<br>::::<br>0130 /* READ WORK FILE 1 #WKF01 /* NEE OLD CODE<br>0140 READ WORK FILE 1 RECORD #WKF01 /* NEE MODIFIED<br>0150 END-WORK<br>:::: |

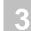

## **Replace MOVE INDEXED with appropriate MOVE**

| Impact       | Impact will look for any MOVE INDEXED statements.                                                                                                    |
|--------------|----------------------------------------------------------------------------------------------------|
|              | Note: Only applies to Reporting Mode objects.                                                                                                    |
| Impact Type  | 7X                                                                                                    |
| Modification | <ul> <li>Automatic.</li> <li>Modification will perform one of the following:</li> <li>Standard MOVE INDEXED statements will be replaced with the correct MOVE statement.</li> <li>MOVE INDEXED statements utilizing contiguous storage will produce a message "Object 'object-name' contains a contiguous MOVE INDEXED statement. This is marked for manual change." The MOVE INDEXED statement will be marked for manual change and have a comment of "REASON: CONTIGUOUS MOVE INDEXED" appended.</li> </ul> |
|              | Example of contiguous MOVE INDEXED statement:<br>0010 RESET #FIELD-1(A10) #FIELD-2(A10)<br>0020 RESET #DISPLAY(A10)<br>0030 MOVE 'CORRECT' TO #FIELD-1<br>0040 MOVE 'WRONG' TO #FIELD-2<br>0050 MOVE INDEXED #FIELD-1<2> TO #DISPLAY<br>0060 WRITE #DISPLAY                                                                                                    |
|              | <ul> <li>MOVE INDEXED statements for DDM fields will produce a<br/>message "Object 'object-name' contains a view with a MOVE<br/>INDEXED statement. This is marked for manual change." The<br/>MOVE INDEXED statement will be marked for manual change and<br/>have a comment of "REASON: FIELD IS FROM A VIEW"<br/>appended.</li> </ul>                                                                                                    |
|              | Example of MOVE INDEXED statement for DDM fields:<br>0010 RESET #DISPLAY-ADDRESS(A20)<br>0020 READ EMPLOYEES BY NAME<br>0030 OBTAIN ADDRESS-LINE(1:4)<br>0040 MOVE INDEXED ADDRESS-LINE<1><br>0050 TO #DISPLAY-ADDRESS<br>0060 LOOP                                                                                                    |

3

## Find unused dataitems in programs

| Impact       | Impact will look for any unused data items. These can be user-defined<br>variables or logical view variables.<br>Example:<br>0010 #A (A5)<br>0020 #B (A5)<br>0030 #C (A5)<br>0040 MOVE 'ABCDE' TO #A<br>0050 MOVE #A TO #B<br>0060 WRITE #B<br>0070 END                                                                                                    |
|--------------|----------------------------------------------------------------------------------------------------|
| Impact Type  | 7Z                                                                                                    |
| Modification | Automatic.<br>Modification will comment out any unused data items.<br>Example:<br>0010 #A (A5)<br>0020 #B (A5)<br>0030 /* #C (A5) /* UNUSED DATA ITEM /* NEE OLD CODE<br>0040 /* UNUSED */ #C (A5) /* UNUSED DATA ITEM /* NEE<br>MODIFIED<br>0050 MOVE 'ABCDE' TO #A<br>0060 MOVE #A TO #B<br>0070 WRITE #B<br>0080 END<br>Note: LDA and PDA objects with unused data items will not be modified. |

### Find unused Global variables

| Impact       | Impact will look for any unused Global variables defined in a GDA,<br>across a whole application. Impacts are only marked within the GDA<br>objects and not individual objects. |
|--------------|----------------------------------------------------------------------------------------------------|
| Impact Type  | 72                                                                                                    |
| Modification | Manual.                                                                                                    |

## 3

Natural Engineer Application Analysis & Modification

## SUBSTRING

| Impact       | Impact will look for any statements that use the SUBSTRING clause.<br>Example:<br>0400 ASSIGN #TEMP-DATE = SUBSTRING(#CONST-DATE,3,6)<br>::::<br>0600 IF SUBSTR(#TEXT,1,2) EQ 'SM'<br>0610 IGNORE<br>0620 END-IF<br>::::<br>0700 MOVE SUBSTR(#TEXT,1,4) TO SUBSTR(#TEXT2,5,4)                                                               |
|--------------|----------------------------------------------------------------------------------------------------|
|              | Note: The internal evaluation of the SUBSTRING clause is a performance<br>issue, as there are three operands (argument, start offset and length<br>value) that need to be resolved, as well as a 'range in fields bounds'<br>check. Performance can be improved by use of variable redefinitions to<br>substitute for the SUBSTRING clause. |
| Impact Type  | 7J                                                                                                    |
| Modification | Manual.                                                                                                    |

### HISTOGRAM

| Impact       | Impact will look for any HISTOGRAM statements.                                  |  |
|--------------|---------------------------------------------------------------------------------|--|
|              | Example:                                                                        |  |
|              | 0210 HISTOGRAM EMPLOYEES NAME END-HISTOGRAM                                     |  |
|              | ::::<br>0350 HISTOGRAM EMPLOYEES NAME STARTING 'SMITH'<br>0360 END-HISTOGRAM    |  |
|              | <b>0460 HISTOGRAM EMPLOYEES NAME 'JONES' THRU 'SMITH'</b> 0470<br>END-HISTOGRAM |  |
| Impact Type  | 7K                                                                              |  |
| Modification | Manual.                                                                         |  |

3

### Numerical fields in calculations

| Impact       | Impact will look for any fields defined as numeric (format 'N') that are<br>used within arithmetic statements.<br>The following Natural keywords are included:<br>ADD, ADD ROUNDED, SUBTRACT, SUBTRACT ROUNDED,<br>DIVIDE, DIVIDE ROUNDED, MULTIPLY, MULTIPLY ROUNDED,<br>ASSIGN, ASSIGN ROUNDED, COMPUTE, COMPUTE ROUNDED.<br><u>Example:</u><br>0010 01 #VAL1 (N7)<br>0020 01 #VAL2 (N7)<br>0030 01 #TEMP (N7)<br>::::<br>0050 ADD #VAL1 TO #VAL2<br>0060 SUBTRACT ROUNDED #VAL2 FROM #VAL1 GIVING #TEMP<br>0070 DIVIDE #VAL1 INTO #VAL2 GIVING #TEMP<br>0080 MULTIPLY ROUNDED #VAL1 BY #VAL2 GIVING #TEMP<br>ASSIGN and COMPUTE statements that are 'computational' will be<br>impacted, but 'assignment' ASSIGN and COMPUTE statements will not<br>be impacted.<br><u>Example:</u><br>0100 ASSIGN #VAL1 = #VAL2<br>0110 ASSIGN #TEMP = #VAL2<br>0120 COMPUTE #VAL1 = #VAL2 |
|--------------|----------------------------------------------------------------------------------------------------|
|              | 0120 COMPUTE #VAL1 = #VAL2<br>0130 COMPUTE #TEMP = #VAL1 - #VAL2<br>Statements 0110 and 0130 will be impacted, but statements 0100 and                                                                                                    |
| Impact Type  | 0120 will not.<br>7L                                                                                                    |
| Modification | Manual.                                                                                                    |

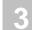

## Arrays within group fields

| Impact       | Impact will look for any group fields th | at have been defined as an array. |
|--------------|------------------------------------------|-----------------------------------|
|              | Example:                                 |                                   |
|              | 0210 01 #GROUP-ARRAY(5)                  |                                   |
|              | 0220 02 #GROUP-FIELD1                    | (A2)                              |
|              | 0230 02 #GROUP-FIELD2                    | (A2)                              |
|              | 0240 02 #GROUP-FIELD3                    | (A2)                              |
|              | 0250 02 #GROUP-FIELD4                    | (A2)                              |
|              | ::::                                     |                                   |
|              | 0370 01 #GROUP-GROUP-ARRAY               |                                   |
|              | 0380 02 #GGA-NAME                        | (A10)                             |
|              | 0390 02 #GGA-PASSWORD                    | (A8)                              |
|              | 0400 02 #GGA-GROUP-OF-OPTION             | IS (1:4)                          |
|              | 0410 03 #GOO-OPTION1                     | (A2)                              |
|              | 0420 03 #GOO-OPTION2                     | (A2)                              |
|              | Note: Only applies to Structured Mode    | objects.                          |
| Impact Type  | 7M                                       |                                   |
| Modification | Manual.                                  |                                   |

3

## **External Objects**

| Impact       | Impact will look for any statements that reference external objects.                                                                                                    |
|--------------|----------------------------------------------------------------------------------------------------|
|              | The following Natural keywords are included:                                                                                                    |
|              | FETCH, FETCH RETURN, FETCH REPEAT, CALLNAT, PERFORM (external subroutines only).                                                                                                    |
|              | Example:                                                                                                    |
|              | 0190 FETCH RETURN 'PGM1' #PARM-FIELD1                                                                                                    |
|              | <pre>:::: 0330 CALLNAT 'SUBPGM1' #PARM-FIELD1 #PROCESS-OPTION ::::</pre>                                                                                                    |
|              | 0490 PERFORM ##EXTERNAL-SUBROUTINE1                                                                                                    |
|              | Note: Calls to external objects can degrade performance as each called<br>object will need to use the object load process. For example, calls to an<br>external subroutine are more expensive than using internal subroutines. |
| Impact Type  | 7N                                                                                                    |
| Modification | Manual.                                                                                                    |
|              | Note: Impacted calls to external objects can be reviewed to see if<br>incorporating them into calling object is feasible. Consideration should<br>be given to any maintenance overheads that may result.                       |

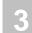

## Callnats and number of parms

| Impact       | Impact will look for any CALLNAT statements and the number of fields used in the parameter list.                                                                                                    |
|--------------|----------------------------------------------------------------------------------------------------|
|              | Example:                                                                                                    |
|              | 0100 CALLNAT `SUBPGM01'<br>0110 CALLNAT 'SUBPGM02' #P-FIELD1 #P-FIELD2<br>0120 CALLNAT 'SUBPGM03' #PARM-GROUP                                                                                                    |
|              | Note: The transfer of parameter fields to an external object can be a performance issue if the parameter list contains a large number of fields. Performance can be improved by rationalizing the number of fields in the parameter list. |
| Impact Type  | 70                                                                                                    |
| Modification | Manual.                                                                                                    |

## System variables referenced GT 1

| Impact       | Impact will look for any System Variables that are referenced more than<br>once within an object.<br>This applies to all System Variables except for:<br>*ISN, *COUNTER, *NUMBER.                                                                                                    |
|--------------|----------------------------------------------------------------------------------------------------|
|              | Example:<br>0340 IF *PROGRAM EQ 'PROGRAM1'<br>0350 MOVE *PROGRAM TO #STORE-PROGRAM1<br>0360 END-IF                                                                                                    |
|              | Note: A System Variable is used to access data that resides in one of the Natural control structures. The data for these variables is accessed using special internal Natural access modules, which impacts the performance as it is slower than accessing a scalar variable. Performance can be improved by copying the System Variable to a scalar variable. |
| Impact Type  | 7P                                                                                                    |
| Modification | Manual.                                                                                                    |

3

### PDA fields in calculations

| Impact       | Impact will look for any Parameter Data Area fields that are used within<br>arithmetic statements.<br>The following Natural keywords are included:<br>ADD, ADD ROUNDED, SUBTRACT, SUBTRACT ROUNDED,<br>DIVIDE, DIVIDE ROUNDED, MULTIPLY, MULTIPLY ROUNDED,<br>ASSIGN, ASSIGN ROUNDED, COMPUTE, COMPUTE ROUNDED.<br><u>Example:</u><br>0010 DEFINE DATA PARAMATER<br>0020 01 #VAL1 (N7)<br>0030 01 #VAL2 (N7) |
|--------------|----------------------------------------------------------------------------------------------------|
|              | 0040 01 #TEMP (P7)<br>0050 END-DEFINE<br>::::<br>0150 ADD #VAL1 TO #VAL2<br>0160 SUBTRACT ROUNDED #VAL2 FROM #VAL1 GIVING #TEMP<br>0170 DIVIDE #VAL1 INTO #VAL2 GIVING #TEMP<br>0180 MULTIPLY ROUNDED #VAL1 BY #VAL2 GIVING #TEMP<br>ASSIGN and COMPUTE statements that are 'computational' will be<br>impacted, but 'assignment' ASSIGN and COMPUTE statements will not<br>be impacted.                     |
|              | Example:<br>0200 ASSIGN #VAL1 = #VAL2<br>0210 ASSIGN #TEMP = #VAL1 - #VAL2<br>0220 COMPUTE #VAL1 = #VAL2<br>0230 COMPUTE #TEMP = #VAL1 - #VAL2<br>Statements 0210 and 0230 will be impacted, but statements 0200 and                                                                                                    |
| Impact Type  | 0220 will not.<br>7Q                                                                                                    |
| Modification | Manual.                                                                                                    |

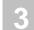

## Array assignments in non-db loops

| Impact       | Impact will look for any 'assignment' statements within non-database<br>loops that use fields defined as arrays.<br><i>Note: There must be an array field on both sides.</i><br>The following Natural keywords are included:<br>MOVE, MOVE ALL, MOVE EDITED, MOVE ROUNDED, MOVE<br>LEFT, MOVE RIGHT, MOVE INDEXED, MOVE BY NAME, MOVE<br>BY POSITION, ASSIGN, ASSIGN ROUNDED, COMPUTE,<br>COMPUTE ROUNDED. |
|--------------|----------------------------------------------------------------------------------------------------|
|              | Example:<br>::::<br>0300 MOVE #ARRAY1(*) TO #ARRAY2(*)<br>::::<br>0400 FOR #INDEX EQ #LOOP-START TO #LOOP-END<br>0410 MOVE #ARRAY1(#INDEX) TO #ARRAY2(#INDEX)<br>0420 END-FOR<br>::::<br>0500 READ (10) VEHICLES<br>0510 MOVE #ARRAY1(*) TO #ARRAY2(*)<br>0520 END-READ                                                                                                    |
|              | Statement 0300 will not be impacted as it is not bound by a non-database loop.<br>Statement 0510 will not be impacted as it is bound by a database loop.                                                                                                    |
| Impact Type  | 7R                                                                                                    |
| Modification | Manual.                                                                                                    |

3

## **DECIDE ON using system variables**

| Impact       | Impact will look for any DECIDE ON statements that reference system variables, for example *PF-KEY, *DATE.                                                                                                    |
|--------------|----------------------------------------------------------------------------------------------------|
|              | Example:                                                                                                    |
|              | ::::<br>0120 DECIDE ON FIRST VALUE OF *PF-KEY<br>0130 VALUE 'PF1'<br>0140 WRITE NOTITLE 'PF1'<br>0150 NONE<br>0160 IGNORE<br>0170 END-DECIDE                                                                                        |
|              | Note: When using a DECIDE ON statement for a system variable, it is more efficient to use a temporary variable of the same format and length.                                                                                       |
| Impact Type  | 7U                                                                                                    |
| Modification | Automatic.                                                                                                    |
|              | Modification will generate a temporary variable and move the system<br>variable to this temporary variable. The DECIDE ON statement will then<br>be changed to reference the temporary variable rather than the system<br>variable. |
|              | Example:                                                                                                    |
|              | 0100 01 #NEE-PF-KEY (A04) /* NEE MODIFIED                                                                                                    |
|              | ::::<br>0140 /* DECIDE ON FIRST VALUE OF *PF-KEY /* NEE OLD<br>CODE                                                                                                    |
|              | 0150 MOVE *PF-KEY TO #NEE-PF-KEY /* NEE MODIFIED<br>0160 DECIDE ON FIRST VALUE OF #NEE-PF-KEY /* NEE                                                                                                    |
|              | MODIFIED                                                                                                    |
|              | 0170 VALUE 'PF1'<br>0180 WRITE NOTITLE 'PF1'<br>0190 NONE<br>0200 IGNORE<br>0210 END-DECIDE                                                                                                    |

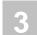

## Move Occurrence No. to each PE member

| Impact       | Impact will look for any logical view data definitions where the occurrences for a PE group are defined at the group level rather than for each child level within that group.         Example:         0090 01 REP1 VIEW GSREPOSITORY         0100 02 REC-TYPE         0110 02 PROGRAM         0120 02 LIBRARY         0130 02 FIELD-GROUP (1:5)         0140 03 FIELD-NAME         0150 03 FIELD-VALUE |  |
|--------------|----------------------------------------------------------------------------------------------------|--|
|              | Note: Certain operations will perform faster if referenced array fields are defined in a contiguous manner.                                                                                                    |  |
| Impact Type  | 7W                                                                                                    |  |
| Modification | Automatic.<br>Modification will change the PE group definition so that the number of<br>occurrences is at each child level within the group and remove the number<br>of occurrences from the PE group variable.                                                                                                    |  |
|              | Example:<br>0090 01 REP1 VIEW GSREPOSITORY<br>0100 02 REC-TYPE<br>0110 02 PROGRAM<br>0120 02 LIBRARY<br>0130 /* 02 FIELD-GROUP (1:5) /* NEE OLD CODE<br>0140 02 FIELD-GROUP /* NEE MODIFIED<br>0150 /* 03 FIELD-NAME (1:5) /* NEE MODIFIED<br>0170 /* 03 FIELD-VALUE /* NEE OLD CODE<br>0180 03 FIELD-VALUE (1:5) /* NEE MODIFIED                                                                        |  |

3

## FOR & REPEAT loops to use named constants

| Impact       | Impact will look for any FOR and REPEAT statements that make use of numeric literal values.<br>Example:<br>0180 FOR #IDX EQ 1 TO 10<br>0190 WRITE NOTITLE 'HELLO'<br>0200 END-FOR                                                                                                    |
|--------------|----------------------------------------------------------------------------------------------------|
| Impact Type  | 7Y                                                                                                    |
| Modification | Automatic.<br>Modification will change the impacted FOR and REPEAT statements to<br>use variables defined with CONSTANT values.<br><u>Example:</u><br>0120 01 #NEE-1 (P09) CONST <1> /* NEE MODIFIED<br>0130 01 #NEE-10 (P09) CONST <10> /* NEE MODIFIED<br>::::<br>0200 /* FOR #IDX EQ 1 TO 10 /* NEE OLD CODE<br>0210 FOR #IDX EQ #NEE-1 TO #NEE-10 /* NEE MODIFIED<br>0220 WRITE NOTITLE 'HELLO'<br>0230 END-FOR |

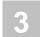

## Split STACK COMMAND stmts with embedded data

| Impact       | Impact will look for any STACK COMMAND statements and check if<br>both data and commands have been stacked with the same statement.<br><u>Example:</u><br>0270 STACK COMMAND 'COMMAND' #COMMAND1<br>Note: For improved performance, any use of the Natural command stack<br>should separate the commands from the data. All commands are copied to<br>the command input buffer, while the data is stacked for input processing<br>within the object, resulting in improved efficiency. |
|--------------|----------------------------------------------------------------------------------------------------|
| Impact Type  | 71                                                                                                    |
| Modification | Automatic.<br>Modification will split the STACK COMMAND statements impacted into<br>STACK DATA and STACK COMMAND statements.<br><u>Example:</u><br>0270 STACK TOP DATA #COMMAND1 /* NEE MODIFIED<br>0280 /* STACK COMMAND 'COMMAND' #COMMAND1 /* NEE OLD<br>CODE<br>0290 STACK COMMAND 'COMMAND' /* NEE MODIFIED                                                                                                    |

3

### Find unused source code lines

| Impact                      | Impact will look for any unused source code lines within programming<br>objects, across a whole application.<br>Any source code that is driven by event rather than position is ignored.<br>For example AT BREAK, AT END OF PAGE, WRITE TITLE.<br>Unused source code within internal subroutines is included, but for<br>external subroutines the Unused Objects report should be referenced.<br><i>Note: Only Structured Mode objects will be impacted. For Reporting<br/>Mode objects, it is recommended that they are converted to Structured<br/>Mode first using the Mode Conversion function, and then impacted.</i><br><u>Example:</u><br>0290 IF #CHOICE = 'X'<br>0300 MOVE 'COPTZP4S' TO #FIELD-A<br>0310 RESET #FIELD-N<br>0320 FETCH 'COPTZP4S' #FIELD-A #FIELD-N<br>0330 RESET #FIELD-N<br>0340 MOVE 'XYZ'TO #FIELD-A<br>0350 END-IF |
|-----------------------------|----------------------------------------------------------------------------------------------------|
| Impact Type                 | 73                                                                                                    |
| Impact Type<br>Modification | 73<br>Manual.                                                                                                    |

## **OBJECT BUILDER**

The combination search keyword OBJECT BUILDER is used to specify line ranges within an object, which will then be used to create a new subprogram object containing the specified lines and a Parameter Data Area object containing any parameter data that is required. The original object is then modified to call the new subprogram.

This process is part of the Application Restructuring processes available within Natural Engineer.

Note: For more information on the Object Builder process refer to the Natural Engineer Application Restructuring for Unix manual.

## **Specifying Object Builder**

To use the Object Builder criteria, you must first select the search keyword 'OBJECT BUILDER' from the Search Keyword Selection pop-up window on the Impact Criteria screen.

*Note: OBJECT BUILDER criteria are mutually exclusive to all other Impact Types within a single Impact Version.* 

The following Figure 3-17 illustrates the specification of search keyword OBJECT BUILDER on the Impact Criteria screen.

|                                           | - Impact Criteria - |          |      |
|-------------------------------------------|---------------------|----------|------|
| Search Keyword: OBJECT BU<br>Object Name: | JILDER              | Version: | 05   |
| Keyword Value (Object Name)               |                     |          |      |
|                                           |                     |          |      |
| Replace Value:                            |                     |          |      |
| Data Iter                                 | n _ Literal         |          |      |
|                                           |                     |          |      |
| Modification Parms<br>Enter-PF1PF2PF3PF4  |                     |          |      |
| Help Types Exit                           |                     |          | Main |

#### Figure 3-17 The specification of search keyword OBJECT BUILDER

Note: For more information on the Object Builder process refer to the Natural Engineer Application Restructuring for Unix manual.

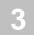

## NATRPC

The combination search keyword NATRPC can be used to locate statements that may be affected by future versions of Natural, in particular with the Natural Remote Procedure Call (RPC). The impacted statements for Natural RPC are detailed below showing their respective current and future functionality:

## **Current State**

| Statement    | Description                                                                                                    |
|--------------|----------------------------------------------------------------------------------------------------|
| TERMINATE    | Using this statement causes the server to be terminated, regardless of conversations that may still be open.                                                                                                    |
| FETCH,       | Using these statements causes the CALLNAT context to get lost.                                                                                                    |
| RUN,<br>STOP | Upon a FETCH, RUN or STOP statement, the server detects that it has lost its CALLNAT context and returns a corresponding Natural error message to the client; at that time, however, the statement has already been executed by the server. |
|              | Exception: This does not apply to FETCH RETURN.                                                                                                    |
| INPUT        | Input values are unpredictable when the input data are read from a file (and not from the stack).                                                                                                    |

## **Future State**

| Statement         | Description             |
|-------------------|-------------------------|
| FETCH, RUN, INPUT | Not Permitted.          |
| STOP, TERMINATE   | Same as ESCAPE ROUTINE. |

#### Natural Engineer Analysis and Modification

Using the search keyword NATRPC, Natural Engineer will identify those statements that may be affected with future versions of Natural.

Automatic modification will also be performed for instances of STOP and TERMINATE where the statement will be replaced with ESCAPE ROUTINE.

### Specifying NATRPC

To use the NATRPC criteria, you must first select the search keyword 'NATRPC' from the Search Keyword Selection pop-up window on the Impact Criteria screen.

Note: Only one set of NATRPC criteria are allowed per Impact Version.

The following Figure 3-18 illustrates the specification of search keyword NATRPC on the Impact Criteria screen.

- Impact Criteria - Application: HOSPITAL Version: 07 Search Keyword...: NATRPC\_\_\_\_\_\_ Object Name...... Enter-PF1---PF2---PF3---PF4---PF5---PF6---PF7---PF8---PF9---PF10--PF11--PF12---Help Types Exit Add Main

Figure 3-18 The specification of search keyword NATRPC

Using 'PF5' (Add) will save the criteria.

## **MULTI SEARCH**

The combination search keyword MULTI SEARCH allows for more advanced search criteria to be specified, including, conditions that are to be included in the analysis, or excluded from the analysis.

The search keyword MULTI SEARCH allows up to 500 search conditions to be combined. These may be DATAITEM searches, DBFILE searches, LITERAL searches and/or attribute searches.

This search keyword uses a sub-set of criteria, which are specified using the options provided by the PFkey '**PF6**' (Optns) from the Impact Criteria screen.

*Note:* For more information on the PFkey '**PF6**' (Optns) refer to the section <u>Impact</u> <u>Criteria screen</u>.

The MULTI SEARCH criteria can be saved to the Repository, allowing them to be re-used across applications.

Note: Natural Engineer comes supplied with a default MULTI SEARCH criteria set '###DEF01'. For more information refer to Chapter 2 in the Natural Engineer Administration Guide for Unix manual.

### Specifying MULTI SEARCH

To use the Multi Search criteria, you must first select the search keyword 'MULTI SEARCH' from the Search Keyword Selection pop-up window on the Impact Criteria screen. This will enable the PFkey '**PF6**' (Optns) on the Impact Criteria screen.

Note: MULTI SEARCH criteria are mutually exclusive to all other Impact Types within a single Impact Version.

The following Figure 3-19 illustrates the specification of search keyword MULTI SEARCH on the Impact Criteria screen.

|                                            | Impact Criteria |           |                 |
|--------------------------------------------|-----------------|-----------|-----------------|
| Search Keyword: MULTI SEAR(<br>Object Name | СН              | Version:  | 08              |
| Enter-PF1PF2PF3PF41<br>Help Types Exit A   |                 | -PF9PF10P | F11PF12<br>Main |

#### Figure 3-19 The specification of search keyword MULTI SEARCH

Using '**PF6**' (Optns) will invoke the Multi Search Criteria screen where the additional search conditions can be specified.

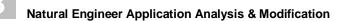

## Multi Search Criteria Screen

The following Figure 3-20 illustrates the Multi Search Criteria screen.

```
- Multi Search Criteria - Application: HOSPITAL
         Sel Seq Type Criteria
                                                    Version: 08
                      Multi Search Options
             1
          _
                 *
             2
         _
             3
                 *
                      A Absolute Exclude
             4 *
                    X Exclude
         *
             5
                      I Include
                 *
                     XA Exclude Attribute
             6
                     IA Include Attribute
                 *
             7
             8
                 *
                      XD Exclude Decimals
                 *
                     XL Exclude Literal
             9
                *
                    IL Include Literal
* Comment
             10
                 *
             11
                 *
             12
          Y Multiple Iterations
                                    Field Length Increase: 02
           Single Iteration
          _
Enter-PF1---PF2---PF3---PF4---PF5---PF6---PF7---PF8---PF9---PF10--PF11--PF12---
     Help Dflt Exit Save Prev Next Top Sort Main
```

Figure 3-20 Multi Search Criteria screen

3

# SCREEN ITEMS DESCRIPTION

| SCREENTEND               | DESCRIPTION                                                                                                    |
|--------------------------|----------------------------------------------------------------------------------------------------|
| Sel                      | Line command selections. Valid selections are:                                                                                                    |
|                          | 'I' Insert a new line.                                                                                                    |
|                          | <b>'D'</b> Delete the current line.                                                                                                    |
| Seq                      | Sequential number for each criteria starting from 1.                                                                                                    |
| Туре                     | The Multi Search Criteria Type. It is possible to input a criteria type directly, or by using '?' in the first byte and using the 'ENTER' key. This will invoke the Criteria Type Selection pop-up window.                                                                                                |
|                          | Note: For more information refer to section <u>Multi Search Criteria Types</u> .                                                                                                    |
| Criteria                 | The criteria that are to be applied. These can be full or partial field names. They can also be full or partial values of literal strings and numerics. If partial names or values are used, they must be entered using wild card '?' <i>Note: For more information refer to section Criteria Values.</i> |
|                          |                                                                                                    |
| Multiple Iterations      | Impact will match the specified search criteria and any derivatives will be identified.                                                                                                    |
|                          | Note: The tracking information can be further controlled by the NATENG.INI file parameter TRACKING. For more information refer to section <u>Forward/Backward Tracking</u> .                                                                                                    |
| Single Iteration         | Impact will only match for the specified search criteria. No derivative tracking will be performed.                                                                                                    |
| Field Length<br>Increase | Used by Multi Search to increase the default length of an impacted field when Modification is executed.                                                                                                    |
|                          | For example:                                                                                                    |
|                          | Field #A is defined as (N2) and Field Length Increase is set to 2. After Modification, #A will have its length increased to (N4).                                                                                                    |

169

| PFKEYS | DESCRIPTION                                                                                                    |
|--------|----------------------------------------------------------------------------------------------------|
| PF1    | Activates the help function.                                                                                                    |
| PF2    | Open and read in the default Multi Search criteria set '###DEF01'.                                                                                                    |
| PF3    | Exit from the current function and return to previous screen.                                                                                                    |
| PF5    | Save the defined criteria set to the Repository. Saves all the criteria specified for a version for re-use.                                                                                                    |
| PF7    | Displays previous page.                                                                                                    |
| PF8    | Displays next page.                                                                                                    |
| PF10   | Reposition to the top of the list.                                                                                                    |
| PF11   | Will perform a sort of all the Multi Search criteria into the following criteria type order:                                                                                                    |
|        | <ul> <li>Absolute Excludes (A)</li> <li>Exclude Field (X)</li> <li>Include Field (I)</li> <li>Exclude Format (XA)</li> <li>Include Format (IA)</li> <li>Exclude Decimals (XD)</li> <li>Exclude Literal (XL)</li> <li>Include Literal (IL)</li> </ul> |
|        | Note: Comments (*) maintain position for the criteria type that they<br>precede. For example:<br>* Exclude MESSAGE fields<br>X ?MESSAGE?                                                                                                    |
|        | Would always be kept together as a pair.                                                                                                    |
|        | Any comments found in line 1 will always be retained at line 1 and can be used as a description line for the criteria set.                                                                                                    |
| PF12   | Returns to the Natural Engineer Main Menu.                                                                                                    |

## Multi Search Criteria Types

There are nine criteria types that can be used:

- 1. '\*' Comment Line
- These criteria types allow for comments to be placed anywhere within the criteria list for any documentation notes or as separators between the criteria.
- They are ignored by the Impact process.

#### 2. 'A' – Absolute Exclude Field

- These criteria types will result in the Impact process excluding any fields that are an exact match for the value specified. These fields will be permanently excluded from the Impact process.
- These criteria types must be at the top of the criteria list, before any other criteria types.
- 3. 'X' Exclude Field
- These criteria types will result in the Impact process excluding parts of a field name, while the remainder of the field name is still searched for inclusion.
- These criteria types make use of the 'Byte-Lockout' process. Note: For more information refer to the section <u>Byte-Lockout Process</u>.
- These criteria types must be located before the 'I' Include Field criteria types in order to benefit from the 'Byte-Lockout' process.
- 4. 'I' Include Field
- These criteria types will result in the Impact process including any fields that match the value specified.
- If a criteria value is specified without the use of wildcards '?', then it is an absolute include. For example: 'I DATE'.
- If the INI file parameter DEF-REM-LEN is set, then the impacted fields will have their length increased by the value specified during Modification.
- These criteria types must be located after the 'X' Exclude Field criteria types.

#### 5. 'XA' – Exclude Format

- These criteria types will result in the Impact process excluding any field that matches the format value. For example: 'XA A001' would exclude all fields with a format of A001.
- These criteria types can have format ranges specified. For example:

**'XA N1-N20'** will exclude any fields that have a format of N and a length between 1 and 20. This would include any fields that have decimal places, e.g., N6.2.

**'XA P5.2-P9.2'** will exclude any fields with format N and length between 5.2 and 9.2. *Note: If a comma is used to reference a decimal place, then Natural Engineer will convert them to decimal points for Impact to use (i.e., 5,3 becomes 5.3). For Modification they will be converted back to a comma.* 

'XA N-N999' will exclude any numeric type field.

- These criteria types must be located before the 'IA' Include Format criteria types.
- 6. 'IA' Include Format
- These criteria types will result in the Impact process including any field that matches the format value. For example: 'XA A001' would include all fields with a format of A001.
- These criteria types can have format ranges specified. For example:

**'IA N1-N20'** will include any fields that have a format of N and a length between 1 and 20. This would include any fields that have decimal places, e.g., N6.2.

**'IA P5.2-P9.2'** will include any fields with format N and length between 5.2 and 9.2. *Note: If a comma is used to reference a decimal place, then Natural Engineer will convert them to decimal points for Impact to use (i.e., 5,3 becomes 5.3). For Modification they will be converted back to a comma.* 

'IA N-N999' will include any numeric type field.

• These criteria types must be located after the 'XA' – Exclude Format criteria types.

#### 7. 'XL' – Exclude Literal

• These criteria types will result in the Impact process excluding any literal string that matches the criteria value. For example: 'XL ABCDEF' would exclude all literal strings that match the value 'ABCDEF'.

*Note: If a partial value is used, then the literal string, may still be included by any subsequent 'IL' - Include Literal criteria. For example:* 

using the literal string 'ABCDEF'

Criteria 'XL ?ABC?' and 'IL ?DEF?' would result in the literal string being included in the Impact Analysis.

Criteria 'XL ABCDEF' and 'IL ?DEF?' would result in the literal string being excluded in the Impact Analysis.

• These criteria types must be located before the 'IL' – Include Literal criteria types.

#### 8. 'IL' – Include Literal

- These criteria types will result in the Impact process including any literal string that matches the criteria value. For example: 'IL ABCDEF' would include all literal strings that match the value 'ABCDEF'.
- These criteria types must be located after the 'XL' Exclude Literal criteria types.

#### 9. 'XD' – Exclude Decimal

These criteria types will result in the Impact process excluding any fields that have been defined to hold decimals. For example: N3.1, N1.4 etc.

#### **Criteria Values**

Criteria Values specify the search value for the criteria type being used. These can be entered using full or partial values.

#### **Full Value Criteria**

If full values are used then the Impact process will only match if the exact value specified matches the item. These types of criteria value are known as absolute values, i.e., an exact match must be made. For example:

0010 01 #ALPHA (A10) 0020 01 #ALPHA-BET (A26) 0030 MOVE'ABCDEF' TO #ALPHA-BET 0040 MOVE 'ABC' TO #ALPHA

Criteria 'I #ALPHA' will impact line 0010 AND 0040 only.

Criteria 'IL ABC' will impact line 0040 only.

#### **Partial Value Criteria**

Partial Value criteria can be specified by using the wildcard '?' as part of the value specification. These types of criteria value allow a range to be specified for field names or literal strings.

There are three positions the wildcard can be placed:

1. At the beginning of the value.

Impact will look for a match for any field or literal that ends with the specified value. The format is ?value.

2. At the end of the value.

Impact will look for a match for any field or literal that starts with the specified value. The format is value?.

3. At both the beginning and the end of the value.

Impact will look for a match for any field or literal that contains the specified value. The format is ?value?.

Examples:

0010 01 #INDEX-ONE (I02) 0020 01 #ONE-INDEX (I02)

Criteria 'I ?ONE' will impact line 0010 only.

Criteria 'I ONE?' will impact line 0020 only.

Criteria 'I ?ONE?' will impact line 0010 and 0020.

3

#### **Additional option**

For the criteria types Include (I) and Exclude (X), it is also possible to include or exclude by name and length by adding a format and length to the criteria value. This can be specified as an absolute format or a range.

For example:

**'X ?FRED?** (A10)' will exclude any field with a name that includes FRED and with a format and length of A10.

**'I #TOTAL** (N2-N9)' will include any field with a name of #TOTAL and a format and length that falls between the range N2 to N9.

### **Byte Lockout Process**

This is a unique technique to handle parts of field names that may be included or excluded in the impact reports, depending on the defined search criteria.

For example, if you define UPDATE to be excluded but DATE to be included in the search, the UPDATE part of the field UPDATE-DATE will be excluded, but the DATE part will be included for further processing. Conversely, the field UPDATE will be excluded as defined, and not be included merely on the basis of the inclusion of DATE. This process works for literal values as well as fields.

## MVSNAT22TO31

The combination search keyword MVSNAT22TO31 can be used to identify and modify incompatibilities between the syntax for Natural 2.2 and 3.1.

*Note: The incompatibilities that exist between Natural 2.2.8 and Natural 3.1 are the same as those between Natural 2.2.8 and Natural 2.3.* 

This search keyword uses a sub-set of criteria, which are specified using the options provided by the PFkey '**PF6**' (Optns) from the Impact Criteria screen.

*Note:* For more information on the PFkey '**PF6**' (Optns) refer to the section <u>Impact</u> <u>Criteria screen</u>.

### Specifying MVSNAT22TO31

To use the MVSNAT22TO31 criteria, you must first select the search keyword 'MVSNAT22TO31' from the Search Keyword Selection pop-up window on the Impact Criteria screen. This will enable the PFkey '**PF6**' (Optns) on the Impact Criteria screen.

Note: Only one set of MVSNAT22TO31 criteria is allowed per Impact Version.

The following Figure 3-21 illustrates the specification of search keyword MVSNAT22TO31 on the Impact Criteria screen.

|                                | Impa                  | ct Criteria | Application:<br>Version: |                  |
|--------------------------------|-----------------------|-------------|--------------------------|------------------|
| Search Keyword:<br>Object Name |                       |             |                          |                  |
|                                |                       |             |                          |                  |
|                                |                       |             |                          |                  |
|                                |                       |             |                          |                  |
|                                |                       |             |                          |                  |
|                                |                       |             |                          |                  |
|                                |                       |             |                          |                  |
| Enter-PF1PF2F<br>Help Types F  | PF3PF4PF5<br>Exit Add |             | -PF9PF101                | PF11PF12<br>Main |

Figure 3-21 The specification of search keyword MVSNAT22TO31

Using '**PF6**' (Optns) will invoke the MVSNAT22TO31 Preferences screen where each of the options can be selected / de-selected.

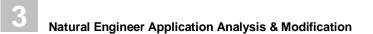

#### **MVSNAT22TO31 Preferences Screen**

The following Figure 3-22 illustrates the MVSNAT22TO31 Preferences screen showing the first page of the available options.

| - Natural 22 to 31 Criteria -                                                                                                    |
|----------------------------------------------------------------------------------------------------|
| Y Redefinition of Database Arrays<br>Y DEFINE WINDOW minimum sizes<br>Y DIVIDE stmt and decimal positions<br>Y Comparison logic for MU's in FINDWITH<br>Y Incomplete Statement Blocks<br>Y No uppercase translation for *COM<br>Y Computation of floating point exponentiation<br>Y Results for SIN, COS and TAN functions<br>Y More precise SQRT function results<br>Y Assignment of decimals to time fields<br>Y Negative values to date fields<br>Y Variable arrays comparision & assignment<br>Y NAT1117 & NAT0924 replaced by NAT0082<br>Y NAT9nnn messages obsolete |
| Enter-PF1PF2PF3PF4PF5PF6PF7PF8PF9PF10PF11PF12<br>Help Exit Prev Next SelA ADel Main                                                                                                    |

Figure 3-22 MVSNAT22TO31 Preferences screen showing first page of options

Using 'PF8' (Next) will display the second and last page of the available options.

The following Figure 3-23 illustrates the MVSNAT22TO31 Preferences screen showing the second page of the available options.

Natural 22 to 31 Criteria Y \*TPSYS changed under BS2000 Y Priority of PRINT/WORK FILE statements Y Usage of exit modules copied from SYSEXT Y Internal handling of AD=O Y EJECT requires LESS Y Invalid usage of ESCAPE Y Decimal digits of constant values Y NEWPAGE requires LESS/TOP Y PRINT statement LS parm now invalid Y MOVE RIGHT JUSTIFIED shorter target field Y BEFORE BREAK in IF Y SUBSTRING Option Y Numeric redefinition in MOVE BY NAME Enter-PF1---PF2---PF3---PF3---PF5---PF6---PF7---PF8---PF9---PF10--PF11--PF12---Help Exit Prev Next SelA ADel Main

Figure 3-23 MVSNAT22TO31 Preferences screen showing second page of options

| SCREEN ITEMS             | DESCRIPTION                                                                                                    |
|--------------------------|----------------------------------------------------------------------------------------------------|
| MVSNAT22TO31<br>Criteria | Each MVSNAT22TO31 option is listed.                                                                                                    |
|                          | A 'Y' in the selection column next to each option indicates that the optior will be checked for. If a selection column is blank then that option will not be referenced during Impact execution.                                                                                                    |
|                          | Available selections and their respective modification types are:                                                                                                    |
|                          | <ul> <li>Redefinition of Database Arrays (SAG01)</li> <li>DEFINE WINDOW minimum sizes (SAG02)</li> <li>DIVIDE stmt and decimal positions (SAG03/SAG3)</li> <li>Comparison logic for MU's in FINDWITH (SAG04)</li> <li>Incomplete Statement Blocks (SAG05 R1 /SAG05 R2)</li> <li>No uppercase translation for *COM (SAG07)</li> <li>Computation for floating point exponentiation (SAG08/SAG13)</li> <li>Results for SIN, COS and TAN functions (SAG09)</li> <li>More precise SQRT function results (SAG10)</li> <li>Assignment of decimals to time fields (SAG11)</li> <li>Negative values to date fields (SAG12)</li> <li>Variable arrays comparison &amp; assignment (SAG14)</li> <li>NAT1117 &amp; NAT0924 replaced by NAT0082 (SAG15)</li> <li>NAT9nnn messages obsolete (SAG16)</li> <li>*TPSYS changed under BS2000 (SAG17)</li> <li>Priority of PRINT/WORK FILE statements (SAG18)</li> <li>Usage of exit modules copied from SYSEXT (SAG19)</li> <li>Internal handling of AD=O (GSL01)</li> <li>EJECT requires LESS (GSL02)</li> <li>Invalid usage of ESCAPE (GSL03)</li> <li>Decimal digits of constant values (GSL04)</li> <li>NEWPAGE requires LESS/TOP (GSL05)</li> <li>PRINT statement LS parm now invalid (GSL06)</li> <li>MOVE RIGHT JUSTIFIED shorter target field (GSL07)</li> <li>BEFORE BREAK in IF (GSL08)</li> <li>SUBSTRING Option (GSL09)</li> </ul> |

| PFKEYS | DESCRIPTION                                                   |
|--------|---------------------------------------------------------------|
| PF1    | Activates the help function.                                  |
| PF3    | Exit from the current function and return to previous screen. |
| PF7    | Displays previous page.                                       |
| PF8    | Displays next page.                                           |
| PF10   | Selects all the MVSNAT22TO31 sub-criteria.                    |
| PF11   | Deselects all the MVSNAT22TO31 sub-criteria.                  |
| PF12   | Returns to the Natural Engineer Main Menu.                    |

3

Natural Engineer Application Analysis & Modification

#### Natural 2.2 / 3.1 Incompatibilities

Natural Engineer identifies the following incompatibilities between Natural 2.2 and Natural 3.1.

Some of the incompatibilities can be modified using the Modification process, others will only have the Impact process available and manual modifications may need to be applied to each of these.

Note: The NEE Modification Type relates to the modification types and codes that are available from the Modification Element Maintenance screen. For more information refer to the section <u>Modification Element Maintenance</u>.

3

#### 1. Redefinition of Database Arrays

| Description           | It is no longer possible to specify a variable index range in the redefinition of a periodic-group or multiple value fields.                                                                                                    |
|-----------------------|----------------------------------------------------------------------------------------------------|
| NEE Impact            | NEE will identify any variable index range specified where the field<br>is a redefinition of a periodic-group or multiple value field.                                                                                                    |
| NEE Modification Type | 3a SAG01                                                                                                    |
| NEE Modification      | Automatic.<br>NEE will replace the variable index range with a 1 by default. A<br>different replacement value may be specified by setting the<br>appropriate value required in the 'Replace Value' section on the<br>Modification Element Maintenance screen. |

### 2. DEFINE WINDOW Minimum Window Size

| Description           | The minimum size of a window definition in the SIZE clause of the DEFINE WINDOW statement is 2 lines by 10 columns without a frame and 4 lines by 13 columns with a frame. |  |
|-----------------------|----------------------------------------------------------------------------------------------------|--|
|                       | In Natural 2.2 a size smaller than the minimum may be specified.                                                                                                    |  |
|                       | In Natural 3.1 a NAT1167 compilation error will occur if the lines are wrong, NAT1166 if columns.                                                                          |  |
| NEE Impact            | Natural Engineer will identify DEFINE WINDOW statements where<br>the line or column values are less than the minimum allowed.                                              |  |
| NEE Modification Type | 3b SAG02                                                                                                    |  |
| NEE Modification      | Automatic.<br>Natural Engineer will replace the invalid line or column value with<br>the minimum defined values.                                                           |  |

3

# Natural Engineer Application Analysis & Modification

### 3. DIVIDE statement with GIVING and REMAINDER Clauses

| Description           | In Natural 3.1, if a DIVIDE statement has both GIVING and<br>REMAINDER options then if the dividend (Operand 2) has more or<br>fewer decimal positions than the result field, then different results<br>will be shown for the REMAINDER field.                                                                                                    |
|-----------------------|----------------------------------------------------------------------------------------------------|
| NEE Impact            | Natural Engineer will identify all DIVIDE statements containing<br>GIVING and REMAINDER where the number of decimals of the<br>dividend is greater or fewer than that of the result. It will also<br>identify the data definition of the relevant result field.                                                                                                    |
| NEE Modification Type | 3c         SAG03           3h         SAG03                                                                                                    |
| NEE Modification      | Automatic.<br>The DIVIDE statement is identified by the SAG03 type. There is<br>however no modification to be applied to the actual DIVIDE<br>statement so the modification category is set to Not Applicable.<br>The data definition for the result field is identified by the SAG03<br>type. This is automatically changed so that the decimal places of the<br>data definition for the result field is the same as that of the dividend. |

3

# 4. Comparison Logic for MU's in FIND..WITH

| Description           | The comparison logic for multiple value fields in the WITH clause of<br>the FIND statement has been changed to be in line with other<br>comparison logic in other statements, for example IF. |
|-----------------------|----------------------------------------------------------------------------------------------------|
|                       | 1. FIND XYZ-VIEW WITH MU = 'A'                                                                                                    |
|                       | With Natural 2.2 and 3.1, this statement returns records in which at least one occurrence of MU has the value 'A'.                                                                            |
|                       | 2. FIND XYZ-VIEW WITH MU NOT EQUAL 'A'                                                                                                    |
|                       | With Natural 2.2, this statement returns records in which no occurrence of MU has the value 'A' (same as 4.).                                                                                 |
|                       | With Natural 3.1, this statement returns records in which at least one occurrence of MU does not have the value 'A'.                                                                          |
|                       | 3. FIND XYZ-VIEW WITH NOT MU NOT EQUAL 'A'                                                                                                    |
|                       | With Natural 2.2, this statement returns records in which at least one occurrence of MU has the value 'A' (same as 1).                                                                        |
|                       | With Natural 3.1, this statement returns records in which every occurrence of MU has the value 'A'.                                                                                           |
|                       | 4. FIND XYZ-VIEW WITH NOT MU = 'A'                                                                                                    |
|                       | With Natural 2.2 and 3.1, this statement returns records in which no occurrence of MU has the value 'A'.                                                                                      |
|                       | This means that if you newly compile under Natural 3.1 existing<br>Natural 2.2 programs containing FIND statements of the type 2 and<br>3., they will return different results.               |
| NEE Impact            | Natural Engineer will identify all FIND statements using an MU field in the WITH clause like:                                                                                                 |
|                       | 1) MU NOT EQUAL Value                                                                                                    |
|                       | 2) NOT MU NOT EQUAL Value                                                                                                    |
| NEE Modification Type | 3d SAG04                                                                                                    |
| NEE Modification      | Automatic.                                                                                                    |
|                       | The modification will be applied as follows:                                                                                                    |
|                       | 1) MU NOT EQUAL Value to NOT MU = value                                                                                                    |
|                       | 2) NOT MU NOT EQUAL Value to MU = Value                                                                                                    |

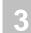

# 5. Empty Statement Blocks for FOR and REPEAT

| Description           | In Natural 2.2 an empty statement block e.g. FOR or REPEAT may not lead to compilation errors.                                                                                                    |  |
|-----------------------|----------------------------------------------------------------------------------------------------|--|
|                       | In Natural 3.1, this is removed.                                                                                                    |  |
| NEE Impact            |                                                                                                    |  |
| NEE Modification Type | 3e         SAG05R1           3@         SAG05R2                                                                                                    |  |
| NEE Modification      | Automatic.<br>The default modification for this problem is SAG05R1. This will<br>insert into the empty statement block an IGNORE statement based<br>on the TLM N31R05T1.                                                                                                    |  |
|                       | An alternative modification is SAG05R2. This will comment out the empty statement block but then insert a line of code to set the applicable variable to the maximum value. For Example:<br>FOR $#A = 1$ TO 10, will insert MOVE 10 TO $#A$ .                                                                                        |  |
|                       | This is based on the TLM N31R05T2. The insertion of this TLM will only apply to FOR loops. REPEAT loops will only be commented out and NO TLM will be inserted.                                                                                                    |  |
|                       | Before applying this modification, the TLM's N31R05T1 and<br>N31R05T2 need to be copied from the SYSNEE library to SYSTEM<br>or the modification library of the Natural Engineer Application. In<br>addition Modification Preferences will need to be defined for the<br>specific Modification Type to assign the TLM's to the type. |  |

3

#### 6. No Upper-case translation for \*COM

| Description           | In Natural 2.2 *COM may be specified with an AD=T attribute. This is ignored at runtime but not rejected at compile.<br>In Natural 3.1 this will lead to a compile error NAT0335. |
|-----------------------|----------------------------------------------------------------------------------------------------|
| NEE Impact            | Natural Engineer will identify all occurrences of *COM with an AD=T attribute.                                                                                                    |
| NEE Modification Type | 3g SAG07                                                                                                    |
| NEE Modification      | Automatic.<br>The AD=T attribute is removed from the *COM data item.                                                                                                    |

# 7. Computation of Floating-Point Exponentiation Corrected

| Description           | With Natural 2.2, if, in an exponentiation, both the base and the exponent are of floating-point format, the length of the exponent is used for the computation of the result.                                      |
|-----------------------|----------------------------------------------------------------------------------------------------|
|                       | With Natural 3.1, if, in an exponentiation, both the base and the exponent are of floating-point format, the length of the base is used for the computation of the result.                                          |
|                       | With Natural 2.2, if, in an exponentiation, the exponent is of floating-point format and the base is not, the base is internally converted to format/length F4 or F8, depending on the length of the base.          |
|                       | With Natural 3.1, if, in an exponentiation, the exponent is of floating-point format and the base is not, the base is internally always converted to format/length F8 so as to get the greatest possible precision. |
|                       | Both the above corrections may in some cases lead to different<br>results; however, these results will be of a greater precision.                                                                                   |
| NEE Impact            | Natural Engineer will identify all relevant occurrences.                                                                                                    |
| NEE Modification Type | 3n SAG13/SAG08                                                                                                    |
| NEE Modification      | Manual.                                                                                                    |

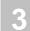

### 8. Results for SIN, COS and TAN functions

| Description           | <ul> <li>With Natural 2.2, when the mathematical functions SIN, COS and TAN (sine, cosine and tangent) are applied to very large numbers (equal to or greater than 10++17), they may in some cases return incorrect results.</li> <li>With Natural 3.1, for numbers equal to or greater than 10++17 the sine will be 0, the cosine will be 1 and the tangent will be 0. This may in some cases lead to different results.</li> </ul> |
|-----------------------|----------------------------------------------------------------------------------------------------|
| NEE Impact            | Natural Engineer will identify all SIN, COS and TAN references.                                                                                                    |
| NEE Modification Type | 3i SAG09                                                                                                    |
| NEE Modification      | Manual.                                                                                                    |

# 9. More precise SQRT function results

| Description           | With Natural 3.1, the computation of the mathematical function SQRT (square root) has been improved for floating-point operands. This may in some cases lead to different results. However, these results will be of a greater precision. |
|-----------------------|----------------------------------------------------------------------------------------------------|
| NEE Impact            | Natural Engineer will identify all relevant SQRT references and all data items used in these statements.                                                                                                    |
| NEE Modification Type | 3j SAG10                                                                                                    |
| NEE Modification      | Manual.                                                                                                    |

3

### 10. Assignments of Numbers with Decimal Digits to Time Fields

| Description           | With Natural 2.2, if numbers (format N or P) decimal positions are<br>assigned/moved to a time field (format T), the entire number is<br>assigned/moved as an integer; that is, the decimal point is ignored.<br>With Natural 3.1, this error has been corrected: The positions after<br>the decimal point will be truncated, or rounded (if the ROUNDED<br>option is used in the corresponding COMPUTE or MOVE<br>statement). This may lead to different results, which will, however,<br>be correct. |
|-----------------------|----------------------------------------------------------------------------------------------------|
| NEE Impact            | Natural Engineer will identify all COMPUTE, MOVE statements<br>moving a P, N variable or a value with decimal digits to a time field.                                                                                                    |
| NEE Modification Type | 3k SAG11                                                                                                    |
| NEE Modification      | Manual.                                                                                                    |

#### **11. Negative Values to Date Fields**

| Description           | It is not allowed to assign a negative value to a date field (format D) or a time field (format T).                                           |
|-----------------------|----------------------------------------------------------------------------------------------------|
|                       | With Natural 2.2, however, such invalid assignment at runtime may<br>in some cases not be intercepted.                                        |
|                       | With Natural 3.1, this has been corrected: The assignment of a negative value to a date or time field will always lead to an error (NAT1319). |
| NEE Impact            | All negative assignments to Date or Time fields are identified.                                                                               |
| NEE Modification Type | 3m SAG12                                                                                                    |
| NEE Modification      | Manual.                                                                                                    |

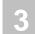

#### 12. More precise Results for Floating Point Conversions

| Description                  | The format conversion for the transfer of data from floating-point fields (format F) to packed numeric fields (format P) and vice versa, as well as from floating-point fields to alphanumeric fields (format A) and vice versa, has been improved. This may in some cases lead to different results. However, these results will be of a greater precision than with Natural 2.2. |
|------------------------------|----------------------------------------------------------------------------------------------------|
| NEE Impact                   | Natural Engineer will identify all relevant occurrences.                                                                                                    |
| NEE Modification<br>Category | 3n SAG13/SAG08                                                                                                    |
| NEE Modification             | Manual.                                                                                                    |

3

### 13. Comparison and Assignment of Variable Array Ranges

| Description           | With Natural 3.1, a comparison or assignment involving arrays with variable indexes will lead to an error at runtime (NAT1317) if an array range turns out to be actually a scalar once the actual values are assigned to the index variables. |
|-----------------------|----------------------------------------------------------------------------------------------------|
|                       | With Natural 2.2, such a comparison or assignment is allowed, but it<br>is not consistent with the handling of constant scalars (as shown in<br>the following example).                                                                        |
|                       | Example (assuming $j = i + 1$ ):                                                                                                    |
|                       | Natural 2.2:                                                                                                    |
|                       | 1. IF $#A(i:j) = #B(m)$ is resolved as:                                                                                                    |
|                       | IF $#A(i) = #B(m) \text{ OR } #A(j) = #B(m)$                                                                                                    |
|                       | 2. IF $#A(i:j) = #B(m:n)$ is resolved as:                                                                                                    |
|                       | IF $#A(i) = #B(m)$ AND $#A(j) = #B(n)$                                                                                                    |
|                       | This means that if the values of 'm' and 'n' are equal, comparison 2 is resolved inconsistently.                                                                                                    |
|                       | Natural 3.1:                                                                                                    |
|                       | If the values of 'm' and 'n' are equal, comparison 2. Will cause a runtime error.                                                                                                    |
| NEE Impact            | Natural Engineer will identify all comparisons or assignments using variable indexed arrays.                                                                                                    |
| NEE Modification Type | 30 SAG14                                                                                                    |
| NEE Modification      | Not Applicable                                                                                                    |

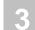

# 14. Error Messages NAT1117 and NAT0924 replaced by NAT0082

| Description           | In situations where Natural 2.2 displays error message NAT1117<br>(requested map not available) or NAT0924 (subroutine, GDA or<br>external report not found),                                                                     |
|-----------------------|----------------------------------------------------------------------------------------------------|
|                       | Natural 3.1 displays message NAT0082. This will lead to different results if you interrogate these message numbers in your applications.                                                                                          |
| NEE Impact            | Natural Engineer will identify any literal strings containing 1117 and 924.                                                                                                    |
| NEE Modification Type | 3p SAG15                                                                                                    |
| NEE Modification      | Manual (default).<br>This can be updated to 'Automatic' via the Modification Element<br>Maintenance screen and then applied by executing the Modification<br>process. All references to 1117 and 924 will be modified to be 0082. |

# **15. Obsolete Error Messages**

| Description           | The following error messages have become obsolete; they no longer exist with Natural 3.1: NAT9000, NAT9100, NAT9101 and NAT9200. |
|-----------------------|----------------------------------------------------------------------------------------------------|
| NEE Impact            | Natural Engineer will identify all references of NAT9000, NAT9100, NAT9101 and NAT9200.                                          |
| NEE Modification Type | 3q SAG16.                                                                                                    |
| NEE Modification      | Manual.                                                                                                    |

3

#### 16. Changed System Variable \*TPSYS

| Description                  | Under TIAM (BS2000) *TPSYS contains TIAM' instead of 'RTIO'        |
|------------------------------|--------------------------------------------------------------------|
| NEE Impact                   | Natural Engineer will identify all references of 'RTIO'.           |
| NEE Modification<br>Category | 3r SAG17.                                                          |
| NEE Modification             | Automatic.<br>All references of 'RTIO' will be modified to 'TIAM'. |

# 17. Priority of PRINT/WORK FILE statements

| Description                  | The NATPARM definitions of Print/Load files have priority over the JCL definitions.<br>Special purpose ZAP NA32116 puts back Natural 2.2 functionality.                                                                                                    |
|------------------------------|----------------------------------------------------------------------------------------------------|
| NEE Impact                   | Natural Engineer will identify all PRINT/WRITE WORK FILE statements.                                                                                                    |
|                              | Note: This may produce a lot of impacts. If you wish to remove this search from Natural Engineer then please modify the impact search criteria by de-selecting the option 'Priority of PRINT/WORK FILE statements' from the MVSNAT22TO31 Preferences screen. |
| NEE Modification<br>Category | 3s SAG18                                                                                                    |
| NEE Modification             | Manual.                                                                                                    |

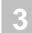

#### 18. User Exit Modules copied from SYSEXT

| Description           | In general, the user exits (USR****N) located on FUSER (Natural 2.2) have to be replaced with the corresponding module from library SYSEXT on the FNAT of Natural 3.1. |
|-----------------------|----------------------------------------------------------------------------------------------------|
| NEE Impact            | Natural Engineer will identify all USR (CALLNAT) references.                                                                                                    |
| NEE Modification Type | 3t SAG19                                                                                                    |
| NEE Modification      | Manual.                                                                                                    |

# 19. Internal Handling of AD=O

| Description           | With Natural 3.1, the internal handling of AD=O has changed. A CALLNAT/PERFORM parameter marked with AD=O is no longer passed to the subprogram/subroutine 'by reference' (that is, via its address) but 'by value'. |
|-----------------------|----------------------------------------------------------------------------------------------------|
| NEE Impact            | Natural Engineer will identify all CALLNAT/PERFORM statements with parameter AD=O Specified.                                                                                                    |
| NEE Modification Type | 3u GSL01                                                                                                    |
| NEE Modification      | Manual.                                                                                                    |

3

#### 20. LESS clause of EJECT Statement

| Description           | To enhance the clarity of programs and avoid possible ambiguities in<br>the source code, the keyword LESS in Syntax 2 of the EJECT<br>statement is no longer optional, but required.<br>With Natural 2.2, the shortest possible form is:<br>EJECT operand1<br>With Natural 3.1, it is:<br>EJECT LESS operand1 |
|-----------------------|----------------------------------------------------------------------------------------------------|
| NEE Impact            | Natural Engineer will identify all EJECT statements without the LESS clause.                                                                                                    |
| NEE Modification Type | 3v GSL02                                                                                                    |
| NEE Modification      | Automatic.<br>The LESS clause will be added to the EJECT statement.                                                                                                    |

#### 21. ESCAPE TOP within AT START OF DATA ESCAPE TOP and ESCAPE BOTTOM not allowed in ON ERROR blocks

| Description           | In Natural 3.1, you are no longer allowed to place an ESCAPE TOP statement within an AT START OF DATA statement block. It is also not permitted to place either an ESCAPE TOP or an ESCAPE BOTTOM within an ON ERROR BLOCK. |  |  |
|-----------------------|----------------------------------------------------------------------------------------------------|--|--|
| NEE Impact            | Natural Engineer will identify all ESCAPE TOP statements in AT<br>START OF DATA Blocks. Also, ESCAPE TOP and ESCAPE<br>BOTTOM statements within ON ERROR blocks are identified.                                             |  |  |
| NEE Modification Type | 3w GSL03                                                                                                    |  |  |
| NEE Modification      | Manual.                                                                                                    |  |  |

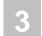

### 22. Decimal Digits of Constant Values

| Description           | If the constant value specified after CONSTANT or INIT has more digits after the decimal point than the corresponding field, this does not lead to an error with Natural 2.2.<br>With Natural 3.1, such inconsistency leads to error NAT0094 at compilation. |  |
|-----------------------|----------------------------------------------------------------------------------------------------|--|
| NEE Impact            | Natural Engineer will identify all statements where the constant/initial value has more digits after the decimal point than the corresponding field.                                                                                                    |  |
| NEE Modification Type | 3x GSL04                                                                                                    |  |
| NEE Modification      | Manual.                                                                                                    |  |

### 23. TOP and LESS clauses of NEWPAGE statement

| Description           | To enhance the clarity of programs and avoid possible ambiguities in<br>the source code, the keywords TOP and LESS OF the NEWPAGE<br>statement are no longer optional, but required.<br>With Natural 2.2, the shortest possible forms are:<br>NEWPAGE EVEN<br>NEWPAGE operand1<br>With Natural 3.1, they are:<br>NEWPAGE EVEN TOP<br>NEWPAGE LESS operand1 |
|-----------------------|----------------------------------------------------------------------------------------------------|
| NEE Impact            | Natural Engineer will identify all NEWPAGE statements without a TOP or LESS clause.                                                                                                    |
| NEE Modification Type | 3y GSL05                                                                                                    |
| NEE Modification      | Automatic.<br>The TOP or LESS clause will get inserted into the NEWPAGE<br>statement.                                                                                                    |

3

### 24. LS parameter and PRINT statement

| Description           | It is no longer possible to specify the LS parameter with the PRINT<br>statement (as it has no effect anyway).<br>With Natural 2.2, this does not lead to an error.<br>With Natural 3.1, it leads to error NAT0934. |  |
|-----------------------|----------------------------------------------------------------------------------------------------|--|
| NEE Impact            | Natural Engineer will identify all PRINT statements with the LS parameter specified.                                                                                                    |  |
| NEE Modification Type | 3z GSL06                                                                                                    |  |
| NEE Modification      | Automatic.<br>The LS parameter will be removed from the PRINT statement.                                                                                                    |  |

# 25. MOVE RIGHT JUSTIFIED where target field is shorter than source field

| Description           | If the target field in a MOVE RIGHT JUSTIFIED statement is<br>smaller than the sending field length, the resulting #value in the<br>target field is truncated from the start of the sending field data. |  |  |  |  |
|-----------------------|----------------------------------------------------------------------------------------------------|--|--|--|--|
|                       | Example:<br>01 #A(A10) INIT <'ABCDEHIJKL'><br>01 #B(A05)<br>*                                                                                                    |  |  |  |  |
|                       | MOVE RIGHT JUSTIFIED #A TO #B<br>*                                                                                                    |  |  |  |  |
|                       | Result under Natural 2.2, $\#B = ABCDE$                                                                                                    |  |  |  |  |
|                       | Result under Natural 3.1, #B = HIJKL                                                                                                    |  |  |  |  |
| NEE Impact            | Natural Engineer will identify all MOVE RIGHT JUSTIFIED statements where the target field is shorter than the source.                                                                                   |  |  |  |  |
| NEE Modification Type | 31 GSL07                                                                                                    |  |  |  |  |
| NEE Modification      | Manual.                                                                                                    |  |  |  |  |

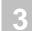

### 26. BEFORE BREAK within IF condition

| Description           | At compile time, it is no longer possible to code a BEFORE BREAK<br>statement within an IF condition.<br>This syntax compiles under OS390 for Natural 2.2, 2.3 and 3.1.<br>However, there is a ZAP (NA44082) to make Natural 3.1.4<br>compatible with PC Natural 4.1.2. Compilation error NAT0309 –<br>Invalid positioning of AT BREAK/END condition, will be returned<br>during compilation. |  |
|-----------------------|----------------------------------------------------------------------------------------------------|--|
| NEE Impact            | Natural Engineer will identify all BEFORE BREAK statements within an IF condition.                                                                                                    |  |
| NEE Modification Type | 31 GSL08                                                                                                    |  |
| NEE Modification      | Manual.                                                                                                    |  |

# 27. Invalid settings for SUBSTRING

| Description           | Since Natural 3.1, Natural checks at compile time that the<br>SUBSTRING options are valid. The value of the offset plus the<br>length of the sub-string must be less than or equal to string length. If<br>this is not the case, then compilation error 'NAT0471 Invalid<br>operands in SUBSTRING option' will be returned during<br>compilation.<br>Under Natural 2.2, the user would receive a runtime error.                        |
|-----------------------|----------------------------------------------------------------------------------------------------|
| NEE Impact            | Natural Engineer will identify where the offset plus the length used<br>in a SUBSTRING clause, exceed the length of the field. This is<br>applicable to EXAMINE, MOVE, EXAMINE TRANSLATE,<br>COMPRESS, COMPUTE, ASSIGN and SEPARATE statements.<br><i>Note: If the offset is a variable, no checking is carried out. Also, if</i><br><i>the length is a variable, then the check is the offset against the field</i><br><i>length.</i> |
| NEE Modification Type | 32 GSL09                                                                                                    |
| NEE Modification      | Manual                                                                                                    |

3

#### 28. MOVE BY NAME with numeric redefinition

| Description           | If a MOVE BY NAME statement references fields which have bee<br>redefined from alpha to numeric and both the source and target fiel<br>are the same length, then you will receive different results under<br>Natural 3.1.<br>Example:<br>DEFINE DATA LOCAL<br>01 #GROUP1<br>02 #ALPHA (A10)<br>02 REDEFINE #ALPHA<br>03 #ALPHA1 (A1)<br>03 #NUMERIC (N9)<br>01 #GROUP2 |  |  |  |  |  |
|-----------------------|----------------------------------------------------------------------------------------------------|--|--|--|--|--|
|                       | 01 #GROUP2<br>02 #ALPHA (A10)<br>02 REDEFINE #ALPHA<br>03 #ALPHA1 (A1)<br>03 #NUMERIC (N9)<br>END-DEFINE<br>MOVE BY NAME #GROUP1 TO #GROUP2<br>WRITE 'RESULT:' #GROUP1 #GROUP2<br>END                                                                                                    |  |  |  |  |  |
|                       | Result under Natural 2.2, RESULT:                                                                                                    |  |  |  |  |  |
|                       | Result under Natural 3.1, RESULT: 000000000                                                                                                    |  |  |  |  |  |
|                       | (Note: the numeric redefinition now contains zeros.)                                                                                                    |  |  |  |  |  |
| NEE Impact            | Natural Engineer will identify any MOVE BY NAME statements if the source and target fields are:                                                                                                    |  |  |  |  |  |
|                       | <ul> <li>Both part of a redefine of an alpha field.</li> <li>Both have a format of 'N' (numeric).</li> <li>Both have the same length.</li> </ul>                                                                                                    |  |  |  |  |  |
| NEE Modification Type | 33 GSL10                                                                                                    |  |  |  |  |  |
| NEE Modification      | Manual                                                                                                    |  |  |  |  |  |

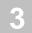

# PORTING

The combination search keyword PORTING is used to identify any statements that may affect an application being migrated to alternate platforms.

This search keyword uses a sub-set of criteria, which are specified using the options provided by the PFkey '**PF6**' (Optns) from the Impact Criteria screen.

Note: For more information on the PFkey '**PF6**' (Optns) refer to the section <u>Impact</u> <u>Criteria screen</u>

No automatic modification is available for this search keyword.

3

# **Specifying PORTING**

To use the Porting criteria, you must first select the search keyword 'PORTING' from the Search Keyword Selection pop-up window on the Impact Criteria screen. This will enable the PFkey '**PF6**' (Optns) on the Impact Criteria screen.

Note: Only one set of PORTING criteria is allowed per Impact Version.

The following Figure 3-24 illustrates the specification of search keyword PORTING on the Impact Criteria screen.

| Search Keyword<br>Object Name | .: PORTING         | - | - Application:<br>Version: |                  |
|-------------------------------|--------------------|---|----------------------------|------------------|
|                               | -PF3PF4P<br>Exit A |   | -PF8PF9PF10:               | PF11PF12<br>Main |

Figure 3-24 The specification of search keyword PORTING

Using '**PF6**' (Optns) will invoke the Porting Preferences screen where each of the options can be selected / de-selected.

# **Porting Preferences Screen**

The following Figure 3-25 illustrates the Porting Preferences screen.

```
- Porting Preferences -
Y Array Redefinitions with Binary, Integer or Packed Fields
Y Numeric Fields being moved to Alpha
Enter-PF1---PF2---PF3---PF4---PF5---PF6---PF7---PF8---PF9---PF10--PF11--PF12----
Help Exit SelA ADel Main
```

**Figure 3-25 Porting Preferences screen** 

3

#### SCREEN ITEMS DESCRIPTION

Porting PreferencesEach Porting option is listed<br/>A 'Y' in the selection column next to each option indicates that the option<br/>will be checked for. If a selection column is blank then that option will<br/>not be referenced during Impact execution.Available selections are:Alpha Redefinitions with Binary, Integer or Packed Format Fields<br/>Impact will look for any alpha variables that have redefinition variables<br/>defined using format of Binary, Integer or Packed.<br/>No automatic modification is available.Numeric Fields being moved to Alpha<br/>Impact will look for any numeric variables that are being moved to alpha

Impact will look for any numeric variables that are being moved to alpha variables.

No automatic modification is available.

| PFKEYS | DESCRIPTION                                                   |
|--------|---------------------------------------------------------------|
| PF1    | Activates the help function.                                  |
| PF3    | Exit from the current function and return to previous screen. |
| PF10   | Selects all the Porting sub-criteria.                         |
| PF11   | Deselects all the Porting sub-criteria.                       |
| PF12   | Returns to the Natural Engineer Main Menu.                    |
|        |                                                               |

# REFACTORING

The combination search keyword REFACTORING can be used to locate certain key situations that may need to be addressed when reviewing the organization of a Natural application.

This search keyword uses a sub-set of criteria, which are specified using the options provided by the PFkey '**PF6**' (Optns) from the Impact Criteria screen.

Note: For more information on the PFkey '**PF6**' (Optns) refer to the section <u>Impact</u> <u>Criteria screen</u>

Once impacted, then for some key situations it may be possible to modify the code using the Modification process.

3

#### **Specifying Refactoring**

To use the Refactoring criteria, you must first select the search keyword 'REFACTORING' from the Search Keyword Selection pop-up window on the Impact Criteria screen. This will enable the PFkey '**PF6**' (Optns) on the Impact Criteria screen.

Note: Only one set of REFACTORING criteria is allowed per Impact Version.

The following Figure 3-26 illustrates the specification of search keyword REFACTORING on the Impact Criteria screen.

|                | -            | - Impact | Criteria - | Application:<br>Version: |          |
|----------------|--------------|----------|------------|--------------------------|----------|
| Search Keyword | : REFACTORIN | 1G       |            |                          |          |
| Object Name    | :            |          |            |                          |          |
|                |              |          |            |                          |          |
|                |              |          |            |                          |          |
|                |              |          |            |                          |          |
|                |              |          |            |                          |          |
|                |              |          |            |                          |          |
|                |              |          |            |                          |          |
|                |              |          |            |                          |          |
|                |              |          |            |                          |          |
|                |              |          |            |                          |          |
|                |              |          |            |                          |          |
|                |              |          |            |                          |          |
|                |              |          |            |                          |          |
|                |              |          |            |                          |          |
|                |              |          |            |                          |          |
|                |              |          |            |                          |          |
|                |              |          |            |                          |          |
|                |              |          |            |                          |          |
| Enter-PF1PF2   | PF3PF4       | -PF5P    | F6PF7PF8   | -PF9PF101                | PF11PF12 |
| Help Types     | Exit         | Add O    | ptns       |                          | Main     |
|                |              |          | -          |                          |          |
|                |              |          |            |                          |          |

Figure 3-26 The specification of search keyword REFACTORING

Using '**PF6**' (Optns) will invoke the Refactoring Preferences screen where each of the options can be selected / de-selected.

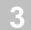

# **Refactoring Options Screen**

The following Figure 3-27 illustrates the Refactoring Options screen.

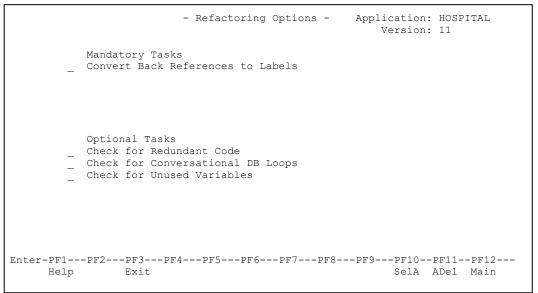

Figure 3-27 Refactoring Options screen

3

#### SCREEN ITEMS DESCRIPTION

**Refactoring Options** Each Refactoring option is listed A 'Y' in the selection column next to each option indicates that the option will be checked for. If a selection column is blank then that option will not be referenced during Impact execution. Note: At least one Refactoring option must be selected. Available selections are: **Convert Back References to Labels Check for Redundant Code Check for Conversational DB Loops** . **Check for Unused Variables** Note: For more information on each option refer to the section Refactoring Preferences Explained. Note: The group titles 'Mandatory Tasks' and 'Optional Tasks' are used as guidance when using the Refactoring Workflow function found under the Utilities menu.

| PFKEYS | DESCRIPTION                                                   |
|--------|---------------------------------------------------------------|
| PF1    | Activates the help function.                                  |
| PF3    | Exit from the current function and return to previous screen. |
| PF10   | Selects all the Refactoring sub-criteria.                     |
| PF11   | Deselects all the Refactoring sub-criteria.                   |
| PF12   | Returns to the Natural Engineer Main Menu.                    |
|        |                                                               |

#### **Refactoring Preferences Explained**

The Refactoring Preferences help identify certain key situations within Natural objects that may need to be addressed when reviewing the organization of a Natural application.

The available Refactoring Preferences cater for the following key situations:

- Database and non-database loops with no labels and any numeric back references.
- Redundant code. Code that is no longer executable within an object.
- Conversational database loops. Database loops that contain any screen I/O statements.
- Unused variables.

Some of these situations can be modified using the Modification process, others will only have the Impact process available and manual modifications may need to be applied to each of these.

3

### **Convert Back References to Labels**

| Impact       | Impact will look for any database and non-database loops that do not have labels, and any numeric back references which can be converted to labels.<br><u>Example:</u>                             |
|--------------|----------------------------------------------------------------------------------------------------|
|              | 0130 /*<br>0140 READ VEHICLES<br>0150 DISPLAY MAKE(0140) MODEL(0140) COLOR(0140)<br>0160 END-READ                                                                                                  |
|              | ::::<br><b>0220 REPEAT UNTIL #INDEX GT 12</b><br>0230 MULTIPLY #INDEX BY #MULTIPLY-2 GIVING #ANSWER<br>0240 ADD 1 TO #INDEX<br>0250 END-REPEAT<br>::::                                             |
|              | Statement 0140 is impacted for a database loop with no label.                                                                                                    |
|              | Statement 0150 is impacted three times, once for each numeric back reference.                                                                                                    |
|              | Statement 0220 is impacted for a non-database loop with no label.                                                                                                    |
| Impact Type  | <ul><li>82 (Missing database labels.)</li><li>83 (Missing non-database labels.)</li><li>84 (Convert numeric back references to labels.)</li></ul>                                                  |
| Modification | Automatic.                                                                                                    |
|              | Modification will add labels for database and non-database loops without labels, and change any numeric back references to labels.                                                                 |
|              | Example:<br>0130 /*                                                                                                    |
|              | 0140 READ-0140. /* NEE MODIFIED<br>0150 READ VEHICLES<br>0160 /* DISPLAY MAKE(0140) MODEL(0140) COLOR(0140) /*<br>NEE OLD CODE                                                                     |
|              | 0170 DISPLAY MAKE (READ-0140.) MODEL (READ-0140.) COLOR<br>(READ-0140.) /* NEE MODIFIED<br>0180 END-READ                                                                                           |
|              | <pre>::::<br/>0240 REP-0220. /* NEE MODIFIED<br/>0250 REPEAT UNTIL #INDEX GT 12<br/>0260 MULTIPLY #INDEX BY #MULTIPLY-2 GIVING #ANSWER<br/>0270 ADD 1 TO #INDEX<br/>0280 END-REPEAT<br/>::::</pre> |

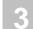

# **Check for Redundant Code**

| Impact       | Impact will look for any unused source code lines within programming objects, across a whole application.                                                                                                    |
|--------------|----------------------------------------------------------------------------------------------------|
|              | Any source code that is driven by event rather than position is ignored.<br>For example AT BREAK, AT END OF PAGE, WRITE TITLE.                                                                                   |
|              | Unused source code within internal subroutines is included, but for external subroutines the Unused Objects report should be referenced.                                                                         |
|              | Note: Only Structured Mode objects will be impacted. For Reporting<br>Mode objects, it is recommended that they are converted to Structured<br>Mode first using the Mode Conversion function, and then impacted. |
|              | Example:                                                                                                    |
|              | 0290 IF #CHOICE = 'X'                                                                                                    |
|              | 0300 MOVE 'COPTZP4S' TO #FIELD-A                                                                                                    |
|              | 0310 RESET #FIELD-N<br>0320 FETCH 'COPTZP4S' #FIELD-A #FIELD-N                                                                                                    |
|              | 0330 RESET #FIELD-N<br>0340 MOVE 'XYZ'TO #FIELD-A                                                                                                    |
|              | 0350 END-IF                                                                                                    |
| Impact Type  | 85                                                                                                    |
| Modification | Manual.                                                                                                    |

3

# **Check for Conversational DB Loops**

|                | Impact      | Impact will look for any screen I/O statements within database processing<br>loops. If the screen I/O statements are located within an inline subroutine,<br>then the PERFORM statement for that inline subroutine will also be<br>impacted.<br>Database processing loops are identified by the Natural keywords:<br>BROWSE, FIND, HISTOGRAM and READ.<br>Screen I/O statements are identified by the Natural keywords:<br>DISPLAY, INPUT, PRINT, REINPUT and WRITE.<br><u>Example:</u><br>:::::<br>0100 READ VEHICLES<br>0110 DISPLAY MAKE MODEL<br>0120 END-READ<br>0130 /*<br>0140 FIND PERSONNEL WITH NAME = 'ADKINSON'<br>0150 PERFORM ##WRITE-DETAILS<br>0160 PERFORM ##WRITE-DETAILS<br>0170 END-FIND<br>0180 /*<br>0190 DEFINE SUBROUTINE ##WRITE-DETAILS<br>0200 WRITE PERSONNEL-NUMBER NAME<br>0210 END-SUBROUTINE<br>0220 /*<br>0230 DEFINE SUBROUTINE ##PRINT-DETAILS<br>0240 PRINT PERSONNEL-NUMBER NAME<br>0250 END-SUBROUTINE<br>:::: |
|----------------|-------------|----------------------------------------------------------------------------------------------------|
| Impact Type 85 | Impact Type | 85                                                                                                    |

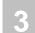

### **Check for Unused Variables**

| Impact       | Impact will look for any unused variables. These can be user-defined<br>variables or logical view variables.<br>Example:<br>0010 #A (A5)<br>0020 #B (A5)<br>0030 #C (A5)<br>0040 MOVE 'ABCDE' TO #A<br>0050 MOVE #A TO #B<br>0060 WRITE #B<br>0070 END                                                                                                    |
|--------------|----------------------------------------------------------------------------------------------------|
| Impact Type  | 86                                                                                                    |
| Modification | Automatic.<br>Modification will comment out any unused variables.<br>Example:<br>0010 #A (A5)<br>0020 #B (A5)<br>0030 /* #C (A5) /* UNUSED DATA ITEM /* NEE OLD CODE<br>0040 /* UNUSED */ #C (A5) /* UNUSED DATA ITEM /* NEE<br>MODIFIED<br>0050 MOVE 'ABCDE' TO #A<br>0060 MOVE #A TO #B<br>0070 WRITE #B<br>0080 END<br>Note: LDA and PDA objects with unused data items will not be modified. |

# INDEX

#### С

Combination Search Keywords, 121 ADJUST, 122 CODE IMPROVEMENT, 135 MULTI SEARCH, 166 MVSNAT22TO31, 176 NATRPC, 164 OBJECT BUILDER, 162 PORTING, 200 REFACTORING, 204

#### E

Execute Modification for All Objects, 117 PAC Applications, 119

#### I

Impact Analysis Inventory, 88 Impact Criteria, 13 Cobol Keywords, 39 Combination Keywords, 42 Definition Options screen, 53 Forward/Backward Tracking, 46 Impact Criteria screen, 22 Impact Criteria Summary screen, 13 Incremental Impact Criteria Preferences, 19 Keyword Options pop-up window, 48 Miscellaneous Keywords, 42 Search Keyword Selection pop-up window, 33 Search Keywords, 35 Impact Data Preparation, 57 Impact Sets, 58 Object Builder Processing, 62 Impact Element Maintenance, 73 Field Context List screen, 81 Impact Element Categorization screen, 79 Impact Object Categorization screen, 77 Impact Object Selection screen, 74 Impact Types, 83 Impact Execution, 71 Impact Version, 10 Impact Version screen, 10

#### M

Modification Element Maintenance, 102 Field Context List screen, 111 Modification Categories, 114 Modification Element Categorization screen, 109 Modification Object Categorization screen, 106 Modification Object Selection screen, 103 User Exit Modification, 115 Modification Inventory, 120 Modification Preferences, 90 Dynamic Operand replacement in TLMs, 95 Modification Preferences screen, 98 Supplied Sample Text Logic Members, 91